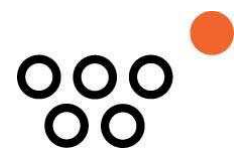

JUSTUS-LIEBIG-UNIVERSITÄT GIESSEN PROFESSUR BWL – WIRTSCHAFTSINFORMATIK UNIV.-PROF. DR. AXEL C. SCHWICKERT

Ostheimer, Bernhard; Soetbeer, Nadja

**Konzeption einer Bedienungsoberfläche für die Intranet-Funktionen eines Web-Content-Management-Systems**

ARBEITSPAPIERE WIRTSCHAFTSINFORMATIK

Nr. 8 / 2004 ISSN 1613-6667

# Arbeitspapiere WI Nr. 8 / 2004

**Autoren:** Ostheimer, Bernhard; Soetbeer, Nadja

- **Titel:** Konzeption einer Bedienungsoberfläche für die Intranet-Funktionen eines Web-Content-Management-Systems
- **Zitation:** Ostheimer, Bernhard; Soetbeer, Nadja: Konzeption einer Bedienungsoberfläche für die Intranet-Funktionen eines Web-Content-Management-Systems, in: Arbeitspapiere WI, Nr. 8/2004, Hrsg.: Professur BWL – Wirtschaftsinformatik, Justus-Liebig-Universität Gießen 2004, 88 Seiten, ISSN 1613-6667.
- **Kurzfassung:** Der Erfolg einer Website ist hauptsächlich von ihrem Inhalt abhängig. Dieser sollte aktuell und für die Zielgruppe relevant sein. Es ist deshalb erforderlich, daß die Intranet-Nutzer eines Web-Content-Management-Systems (WCMS) entsprechend motiviert mit dem System arbeiten und attraktive Inhalte in das System einpflegen. Dies erfordert eine bedarfsgerechte Bedienungsoberfläche, die den Prozeß des Content Managements bestmöglich unterstützt. Ziel des Arbeitspapiers ist es, grundlegende Anforderungen an die Bedienungsoberfläche interner Bereiche von WCMS aus der Softwareergonomie und speziell aus den Erkenntnissen der Web Usability abzuleiten und diese am Beispiel des Web Portal Systems (eingesetzt an der JLU Gießen) zu konkretisieren. Ausgehend von der Relevanz ergonomischer Überlegungen werden in Kapitel 2 Normen und Richtlinien der Softwareergonomie im Allgemeinen und mit speziellem Fokus auf Softwareergonomie im Internet dargelegt. Das zu untersuchende WCMS wird im dritten Kapitel im Rahmen einer Situationsanalyse beschrieben. Im vierten Kapitel werden die grundlegenden Anforderungen an Intranetbereiche von WCMS erarbeitet. Insbesondere werden Aspekte der Barrierefreiheit und der Mehrsprachenfähigkeit solcher Systeme in die Überlegungen eingebunden. In Kapitel 5 wird ein Konzept für die Bedienungsoberfläche des betrachteten WCMS-Intranet abgeleitet (Navigations-, Bedienungs- und Layout-Konzept).
- **Schlüsselwörter:** Bedienungsoberfläche, Software-Ergonomie, Web Content Management System, Intranet, Navigation, Layout, Web Design, Web Usability, Barrierefreiheit, Mehrsprachigkeit

## Inhaltsverzeichnis

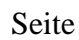

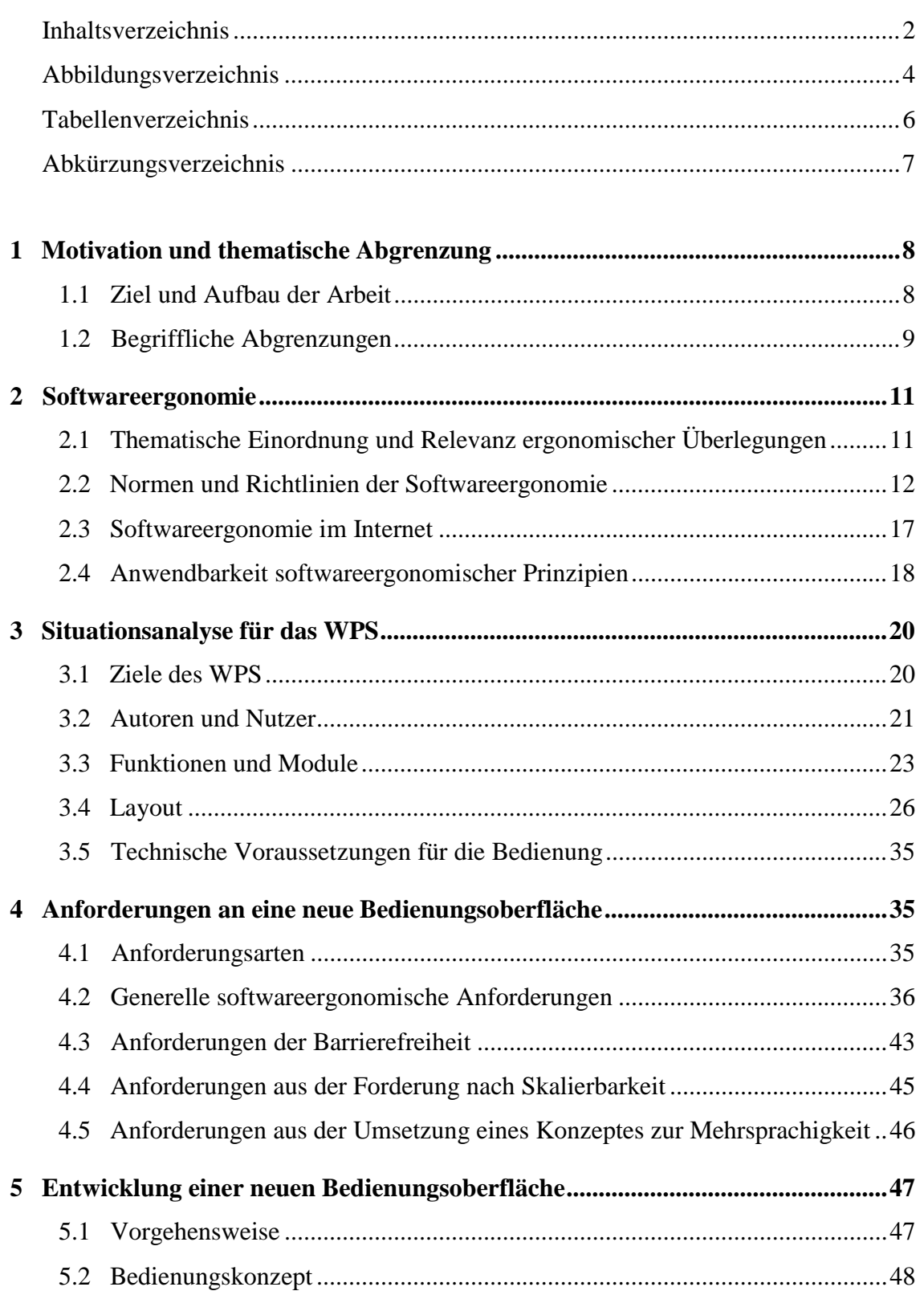

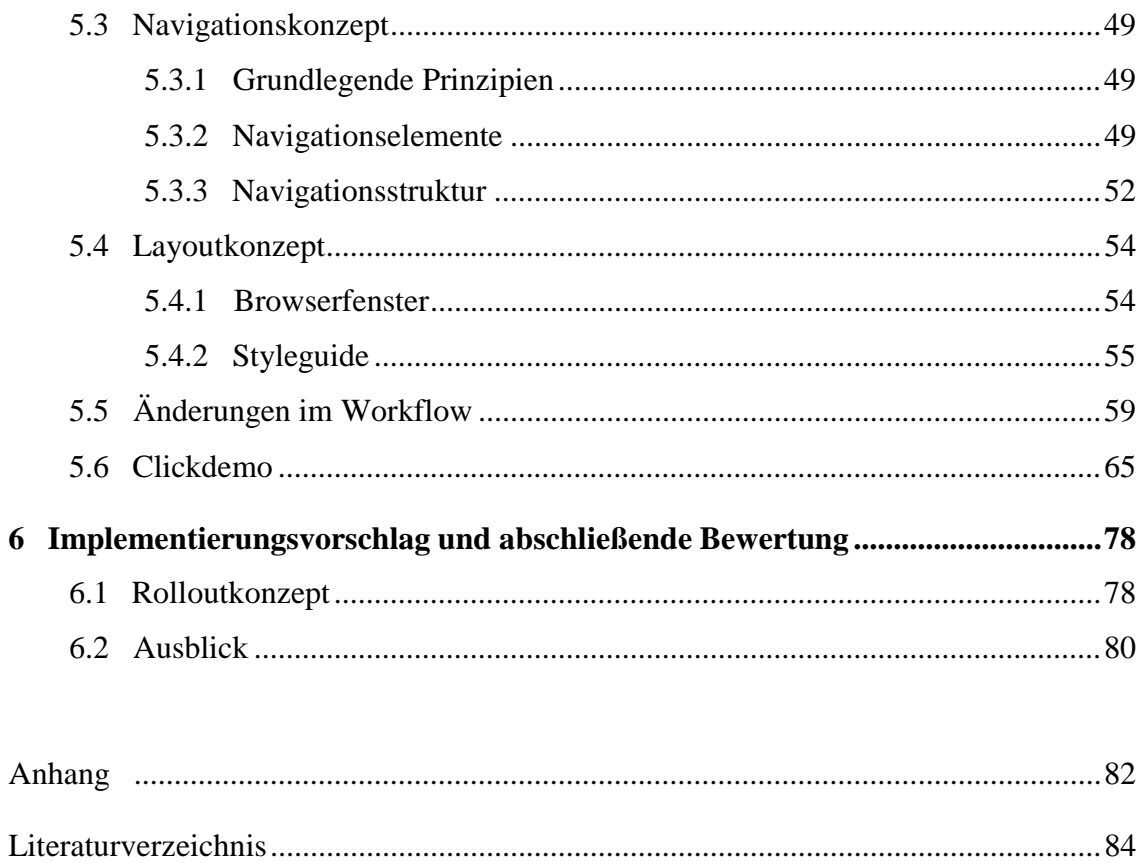

## Abbildungsverzeichnis

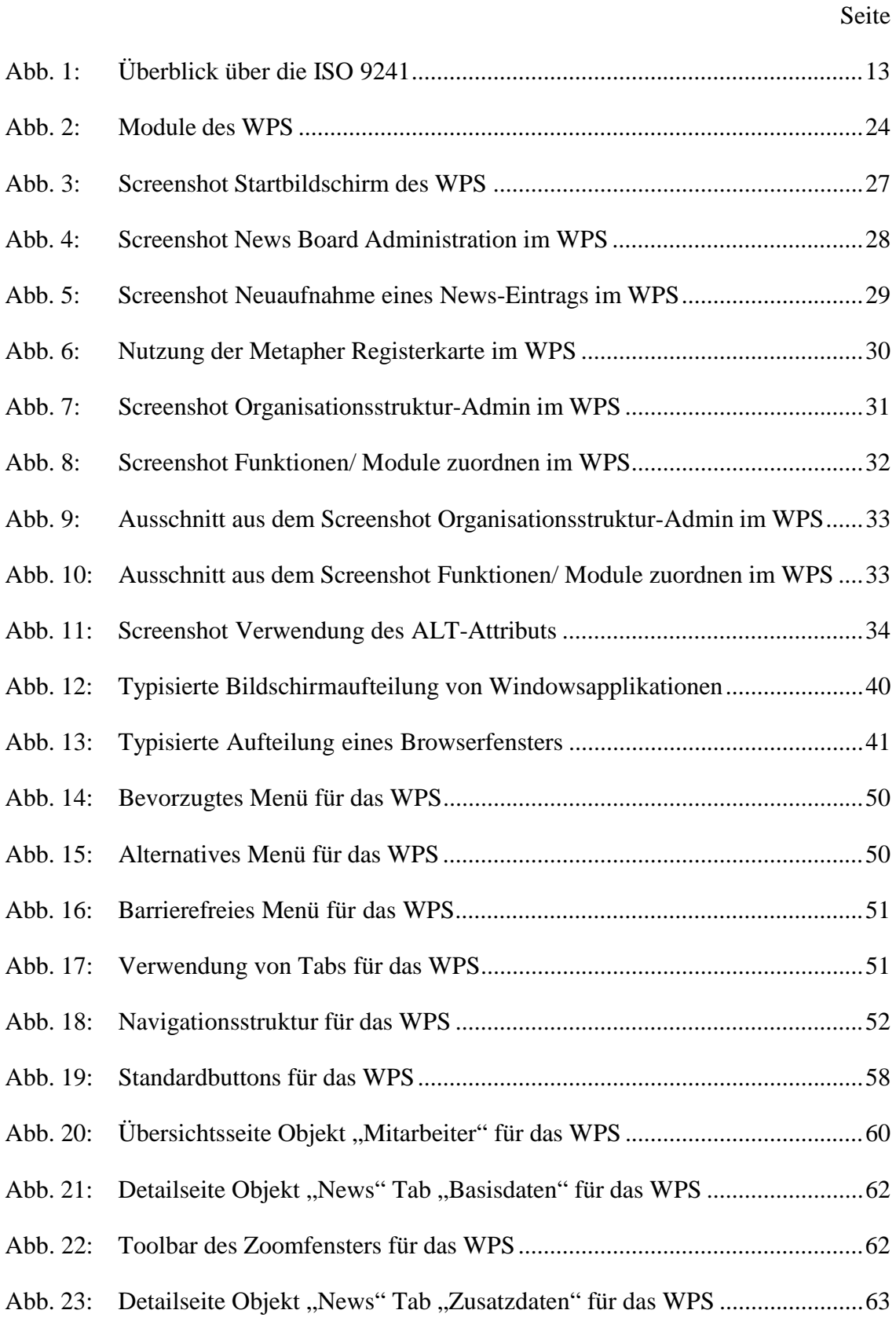

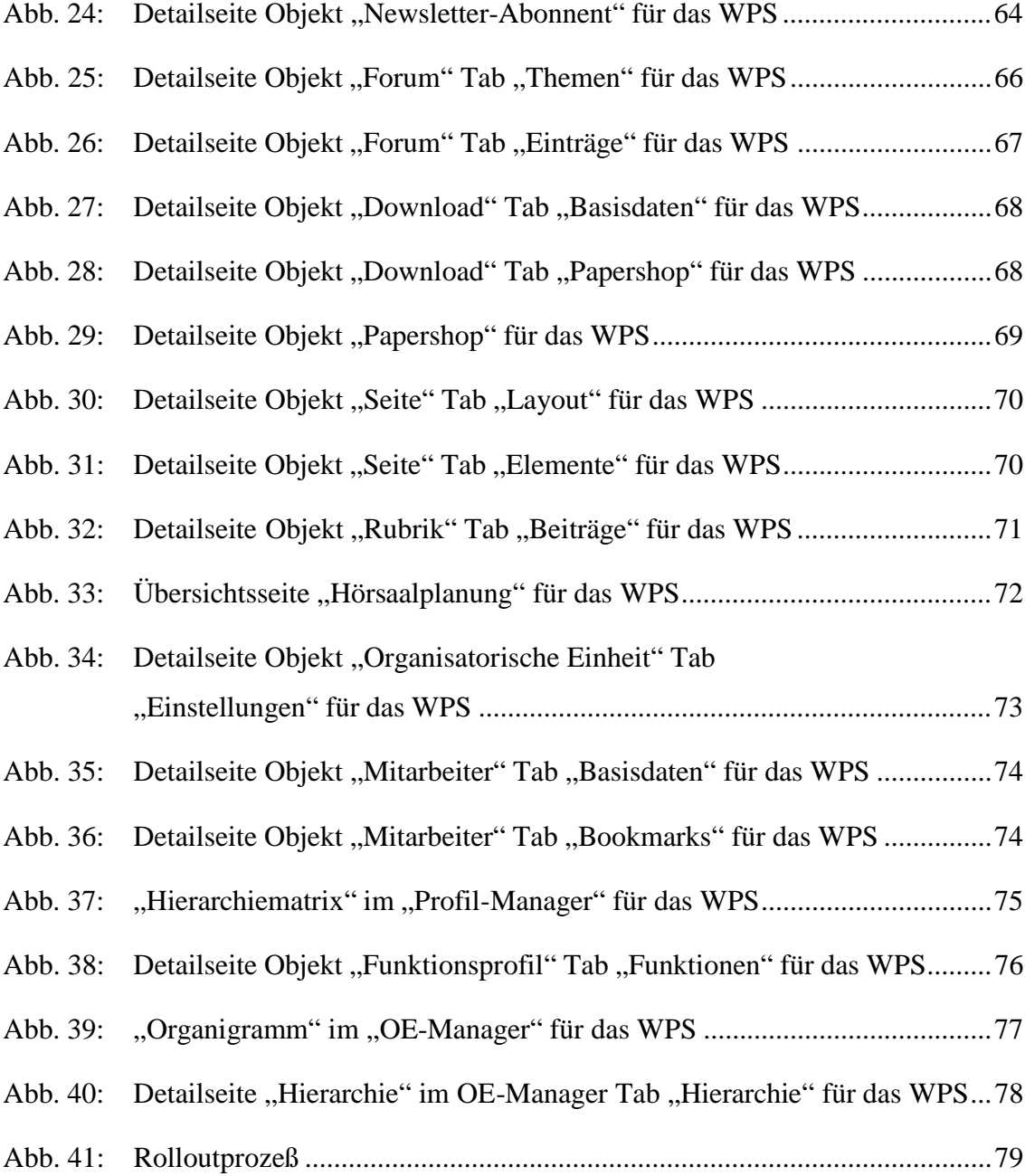

## Tabellenverzeichnis

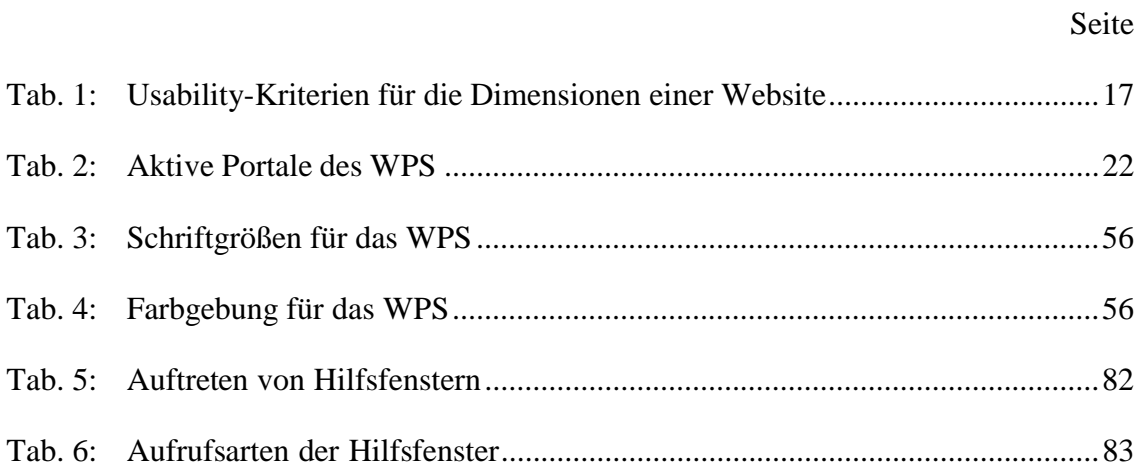

## Abkürzungsverzeichnis

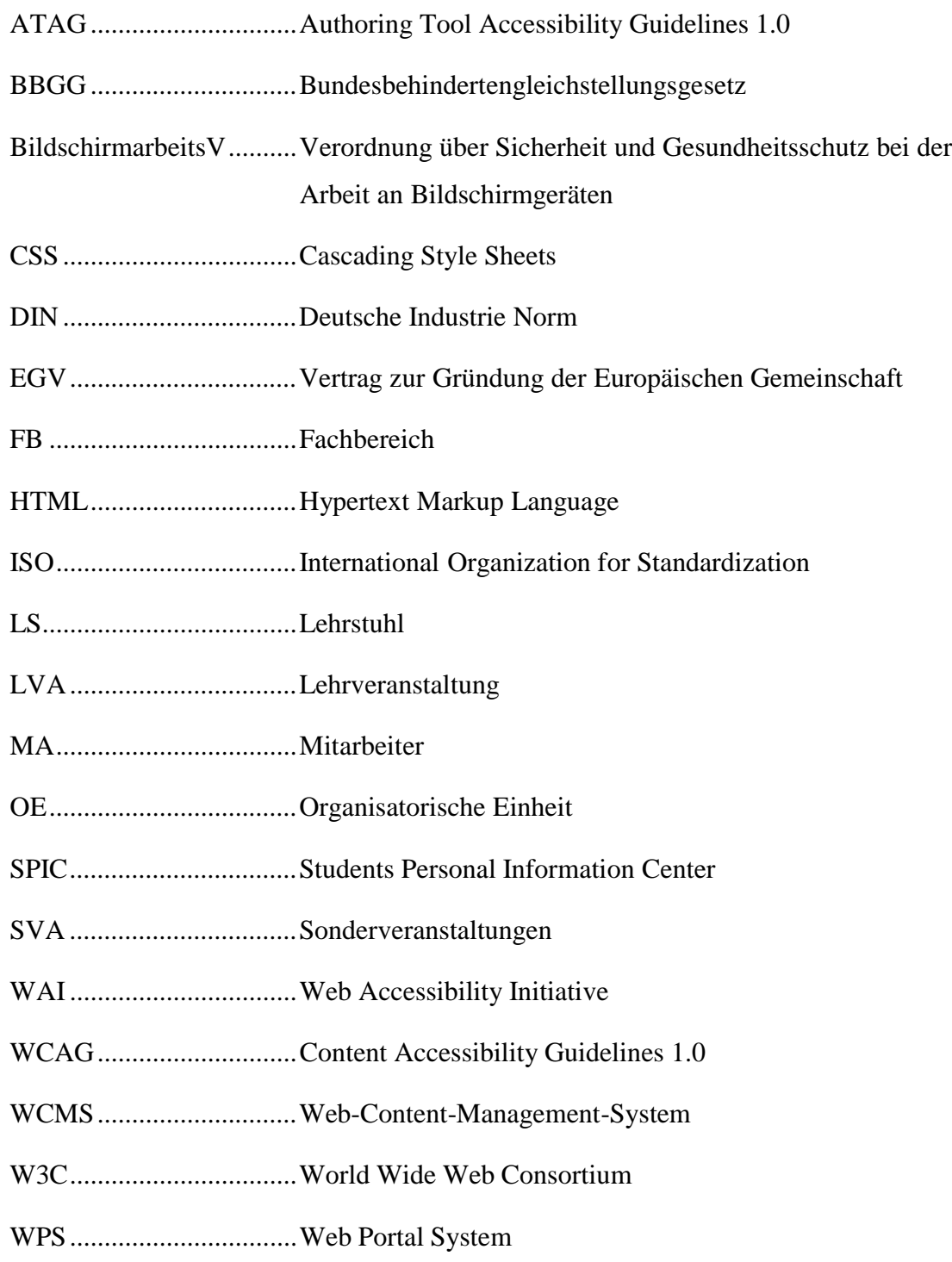

## 1 Motivation und thematische Abgrenzung

## 1.1 Ziel und Aufbau der Arbeit

Content Management ist State-of-the-Art im Webpublishing. Das starke Anwachsen der digitalen Assets1 von Organisationen läßt herkömmliches Webdesign immer komplexer werden, so daß immer mehr Websites nicht mehr konsistent als statischer Verbund von Dokumenten, die durch die Hypertext Markup Language (HTML) beschrieben sind, aufrecht erhalten werden können. Stattdessen kommen im Webpublishing immer häufiger Web-Content-Management-Systeme (WCMS) zum Einsatz, da sie unter anderem Inhalte getrennt vom Layout dynamisch verwalten können.2

Der Erfolg einer Website ist hauptsächlich von ihrem Inhalt abhängig. Dieser sollte aktuell und für die Zielgruppe relevant sein.3 Es ist deshalb erforderlich, daß die Nutzer des WCMS-Intranets entsprechend motiviert mit dem System arbeiten<sup>4</sup> und attraktive Inhalte in das System einpflegen. Dies erfordert eine bedarfsgerechte Bedienungsoberfläche, die den Prozeß des Content Managements bestmöglich unterstützt.

Ausgehend von diesen Überlegungen ist es Ziel der Arbeit, grundlegende Anforderungen an die Bedienungsoberflächen interner Bereiche von WCMS aus der Softwareergonomie und speziell aus den Erkenntnissen der Web Usability abzuleiten und diese am Beispiel des Web Portal Systems (WPS) zu konkretisieren.

Dazu wird in diesem ersten Kapitel der Untersuchungsgegenstand abgegrenzt. Anschließend folgen im zweiten Kapitel die für diese Arbeit relevanten Grundlagen der Softwareergonomie. Im dritten Kapitel wird der Ist-Zustand des untersuchten WCMS dargestellt. Im folgenden vierten Kapitel werden die grundlegenden Anforderungen an Intranetbereiche von WCMS erarbeitet, die dann im fünften Kapitel für das vorliegende Beispiel konkretisiert werden. Eine Empfehlung für das Vorgehen bei der Einführung der neuen Bedienungsoberfläche sowie eine kritische Würdigung bilden im sechsten Kapitel den Abschluß.

<sup>1</sup> Vgl. den nächsten Abschnitt 1.2 Begriffliche Abgrenzungen.

<sup>2</sup> Zschau, O.; Traub, D.; Zahradka, R.: Web Content Management: Websites professionell planen und betreiben, 2. Aufl., Bonn: Galileo Press, 2002, S. 13.

<sup>3</sup> Stocksmeier, T.: Business-Webdesign: Benutzerfreundlichkeit, Konzeptionierung, Technik, Wartung, Berlin et. al.: Springer Verlag, 2002, S. 72.

<sup>4</sup> Nix, M.: Probleme der Usability-Forschung mit Content Management, Online im Internet: http:// www.contentmanager.de/magazin/artikel\_424\_usability\_cms.html, 2/2004.

#### 1.2 Begriffliche Abgrenzungen

Ausgehend von der Definition sozio-technischer Systeme werden die Begriffe WCMS, digitale Assets und WPS vorgestellt. Darauf aufbauend wird erklärt, was in diesem Zusammenhang unter einem Intranet zu verstehen ist. Die Abgrenzung der Begriffe "Bedienungsoberfläche" und "Benutzer" bilden den Abschluß dieses Abschnittes.

Ein interaktives System ist ein dialogfähiges sozio-technisches System, definiert als "Software und Hardware zur gemeinsamen Bewältigung von Aufgaben durch Mensch und Computer".5 Jede Software ist somit Teil eines sozio-technischen Systems.

Aufgrund der Heterogenität des WCMS-Marktes sind die konkreten Begrifflichkeiten getrieben durch die unterschiedlichen Hersteller recht unpräzise.6 Generell läßt sich konstatieren, daß ein WCMS eine Software ist, die es erlaubt, durch meist browserbasierte Serverzugriffe zumindest eine Internetpräsenz dynamisch zu verwalten. Dabei wird das Layout einer Seite als Template<sup>7</sup> getrennt vom Inhalt gespeichert. Beide Komponenten werden entweder bei jedem Abruf neu zusammengefügt oder bei Änderungen im Dateisystem abgelegt und von dort als statische Seiten abgerufen.8 Zu den Hauptbestandteilen eines WCMS zählen in den meisten Fällen Benutzer- und Zugriffsverwaltung, Assetmanagement, Export- und Importschnittstellen sowie Workflowkomponenten.9 Abhängig vom Einsatzbereich und der Zielsetzung des jeweiligen Systems können diese Komponenten mehr oder weniger detailliert ausgestaltet sein.

Die digitalen Assets stellen den Inhalt einer Website dar und lassen sich wie folgt unterscheiden. Neben den üblichen Webinhalten wie beispielsweise Bildern und Texten gibt es multimediale Assets, die Audio- und Videoinhalte umfassen, sowie applikationsgebundene Assets, die zwar über das Internet verteilt, jedoch nicht direkt im Webbrowser

<sup>5</sup> Stary, C.: Interaktive Systeme: Softwareentwicklung und Softwareergonomie, Braunschweig/ Wiesbaden: Vieweg, 1994, S. 5-6.

<sup>6</sup> Jablonski, S.; Meiler, C.: Web-Content-Managementsysteme, in: Informatik Spektrum, 2/2002, S. 101.

<sup>7</sup> Unter einem Template wird hier eine Vorlage für die erzeugten Webpages verstanden, die sowohl Struktur als auch Design der zu publizierenden Daten festlegt.

<sup>8</sup> Zschau, O.: Kennzeichen von Content Management Systemen, Online im Internet: http://www.contentmanager.de/magazin/artikel\_2\_kennzeichen\_von\_content\_management\_systemen.htm, 12/1999.

sondern mittels zusätzlicher Programme dargestellt werden wie z. B. Präsentationen. Weitere Kategorien sind transaktionelle Assets, die Informationen über das Verhalten des Nutzers speichern, sowie Community Assets, welche von den Mitgliedern einer Community geschaffenen Content beinhalten wie beispielsweise Chats und Foren.10

Das WPS ist ein dezentrales und auf den Hochschulbereich spezialisiertes formularbasiertes WCMS, basiert technisch auf einer Zusammenstellung freier Serversoftware11 und wird in Kapitel "3 Situationsanalyse für das WPS" näher betrachtet.

Unter einem Intranet wird ein geschlossener Bereich zur Leistungskoordination innerhalb einer Hierarchie verstanden.<sup>12</sup> Der Intranetbereich eines WCMS ist somit ein meist zugangsbeschränkter Bereich, auf den typischerweise verschiedene Nutzer in verschiedenen Rollen zugreifen können, um Inhalte und Layout der durch das WCMS publizierten Website zu verwalten.

Unter Bedienungs- oder Benutzungsoberfläche (synonym: Benutzungsschnittstelle) versteht man "die in einem Computerprogramm getroffenen Festlegungen bezüglich der Mensch-Computer-Interaktion, also die *computerseitige Repräsentation* der Mensch-Computer-Interaktion".13

Hier soll unter Bedienungsoberfläche lediglich das Browserfensters verstanden werden, da es aufgrund der dezentralen Organisation des WPS den einzigen durch die Aufgabenstellung dieser Arbeit zumindest partiell beeinflußbaren Faktor darstellt. Weitere Einflußmöglichkeiten auf die Hardware und die für die Nutzung des WPS beim Autor notwendige Software (Betriebssystem und Browser) sind nicht gegeben.

<sup>9</sup> Zschau, O.: Komponenten eines Content Management Systems, Online im Internet: http://www.contentmanager.de/magazin/artikel\_16\_komponenten\_eines\_content\_management\_systemens.htm, 10/2000.

<sup>10</sup> Zschau, O.; Traub, D.; Zahradka, R.: Web Content Management: Websites professionell planen und betreiben, a. a. O., S. 40-42.

<sup>11</sup> Vgl.: Schwickert, A. C.; Grund, H.: Web Content Management – Grundlagen und Anwendung mit dem Web Portal System V. 2.5, in: Arbeitspapiere WI, Nr. 3/2004, Hrsg.: Professur BWL – Wirtschaftsinformatik, Justus-Liebig-Universität Gießen, 2004, S. 41-43. Sowie: Schwickert, A. C.; Franke, T.; Ostheimer, B.: Formularbasiertes Web-Publishing für die wirtschaftswissenschaftlichen Lehrstühle an der Universität Mainz, in WISU, 10/00, S. 1368.

<sup>12</sup> Schwickert, A. C.: Web Site Engineering, Stuttgart, Leipzig, Wiesbaden: B. G. Teubner, 2001, S. 61.

<sup>13</sup> Stickel, E.; Groffmann, H.-D.; Rau, K.-H.: Gabler-Wirtschaftsinformatik-Lexikon, Wiesbaden: Gabler, 1997, S. 74.

Im weiteren wird der Begriff "Nutzer" verwendet für Benutzer von Websites und der Begriff "Autor" für Benutzer von WCMS-Intranetbereichen, <sup>14</sup> während "Benutzer" beide Gruppen umfaßt.

## 2 Softwareergonomie

## 2.1 Thematische Einordnung und Relevanz ergonomischer Überlegungen

Der Ansatz ergonomischer Forschung stammt aus der Arbeitswissenschaft, die unter anderem die Auswirkung von Arbeit auf den Menschen betrachtet, und aus der Psychologie, die die verhaltenswissenschaftlichen Aspekte der Mensch-Computer-Interaktion untersucht. Für die Softwareergonomie hat zusätzlich die Informatik eine große Bedeutung, da die Entwicklung neuer Softwaresysteme hier am stärksten beeinflußt wird. $15$ 

Ergonomie<sup>16</sup> ist definiert als "Zweig der Arbeitswissenschaft, der sich mit den Leistungsmöglichkeiten des arbeitenden Menschen befaßt und die Technik seiner Arbeit anzupassen versucht",17 und beschäftigt sich mit der Verbesserung der Schnittstelle zwischen Benutzer und Objekt.18 Handelt es sich bei dem Objekt um Software, so spricht man von Softwareergonomie. Die Schnittstelle zwischen Benutzer und Software ist die Benutzungsoberfläche, die im Mittelpunkt softwareergonomischer Betrachtungen steht.

Die Relevanz softwareergonomischer Überlegungen ergibt sich daraus, daß ergonomische Software deutlich dazu beitragen kann, die Zufriedenheit und Effizienz der Nutzer

<sup>14</sup> Boiko, B.: Content Management Bible, New York: Hungry Minds, 2002, S. 614.

<sup>15</sup> Streitz, N. A.: Fragestellungen und Forschungsstrategien der Software-Ergonomie, in: Einführung in die Softwareergonomie, Hrsg.: Balzert, H.; Hoppe, H. U.; Oppermann, R.; Peschke, H.; Rohr, G.; Streitz, N. A., Berlin, New York: de Gruyter, 1988, S. 14-15.

<sup>16</sup> Der Begriff "Ergonomie" setzt sich aus den griechischen Worten "ergon" für Werk, Tat, Arbeit und "nomos" für Art, Grundsatz, Regel, Gesetz zusammen.

<sup>17</sup> Wahrig-Burfeind, R.: Wahrig; Fremdwörterlexikon, Gütersloh: Bertelsmann, 1991, S. 205.

<sup>18</sup> o. V.: Ergonomie, Online im Internet: http://de.wikipedia.org/wiki/Ergonomie, 27.04.2004.

zu erhöhen, deren Fehlerquoten zu senken und die Software somit wirtschaftlich und im inhaltlichen Ergebnis zu verbessern.19

Zusätzliche Beachtung finden Forschung und Entwicklung der Ergonomie, seit verschiedene Gesetze, Richtlinien und Normen zu ergonomischen Fragestellungen veröffentlich wurden, die die Relevanz der Softwareergonomie unterstreichen.

#### 2.2 Normen und Richtlinien der Softwareergonomie

Normen sind "eine Anzahl genereller Anforderungen, welche formell von verschiedenen Institutionen akzeptiert sind."20 Beispiele für solche Normen sind die Deutsche Industrie Norm (DIN) und die Normen der International Organization for Standardization (ISO).

Im Rahmen des Vertrages zur Gründung der Europäischen Gemeinschaft (EGV) werden Richtlinien restriktiv definiert. Eine Richtlinie ist laut EGV, für jeden Mitgliedsstaat, an den sie gerichtet wird, hinsichtlich des zu erreichenden Ziels verbindlich, überlässt jedoch den innerstaatlichen Stellen die Wahl der Form und der Mittel".21 Eine solche Richtlinie stellt somit die rechtliche Grundlage für nationale Gesetze und Verordnungen beispielsweise im Bereich der Softwareergonomie dar.

Richtlinien können auch weniger restriktiv als "allgemeine Empfehlungen mit Beispielen, zusätzlichen Erklärungen und Kommentaren" verstanden werden.22 Diese sind jedoch im Regelfalle nicht bindend und werden deshalb nicht in diesem Abschnitt sondern im Abschnitt "4.2 Generelle softwareergonomische Anforderungen" behandelt.

<sup>19</sup> Vgl.: Himmelweiss, A.: Zehn gute Gründe für Usability, Online im Internet: http://www.contentmanager.de/magazin/artikel\_204\_zehn\_gute\_gruende\_usability.html, 8/2002. Sowie: Wessel, I.: GUI-Design: Richtlinien zur Gestaltung ergonomischer Windows-Applikationen, München, Wien: Hanser, 1998, S. 21-22.

<sup>20</sup> Ackermann, D.: Empirie des Softwareentwurfs: Richtlinien und Methoden, in: Einführung in die Softwareergonomie, Hrsg.: Balzert, H.; Hoppe, H. U.; Oppermann, R.; Peschke, H.; Rohr, G.; Streitz, N. A., Berlin, New York: de Gruyter, 1988, S. 255.

<sup>21</sup> Vertrag zur Gründung der Europäischen Gemeinschaft: Art. 249 [VO; RiLi; Entscheidung; Empfehlung und Stellungnahme].

<sup>22</sup> Ackermann, D.: Empirie des Softwareentwurfs: Richtlinien und Methoden, in: Einführung in die Softwareergonomie, a. a. O., S. 255.

Im Rahmen dieses Abschnittes sollen zunächst die für die Softwareergonomie relevanten Normen und insbesondere Teil 10 der ISO 9241 erläutert werden. Anschließend werden die zugehörigen rechtlichen Grundlagen, in denen diese Normen dokumentiert wurden, vorgestellt.

In der ISO 9241 finden sich die allgemein anerkannten Leitsätze zur Ergonomie bezüglich Bürotätigkeiten mit Bildschirmgeräten. Neben den hier in Teilen zu erläuternden allgemeinen Prinzipien enthält diese Norm detaillierte Ausführungen zu den Bereichen Software, Hardware sowie Arbeitsplatz und Arbeitsumgebung. Ein Überblick über die verschiedenen Teile der ISO 9241 findet sich in der folgenden Abbildung.

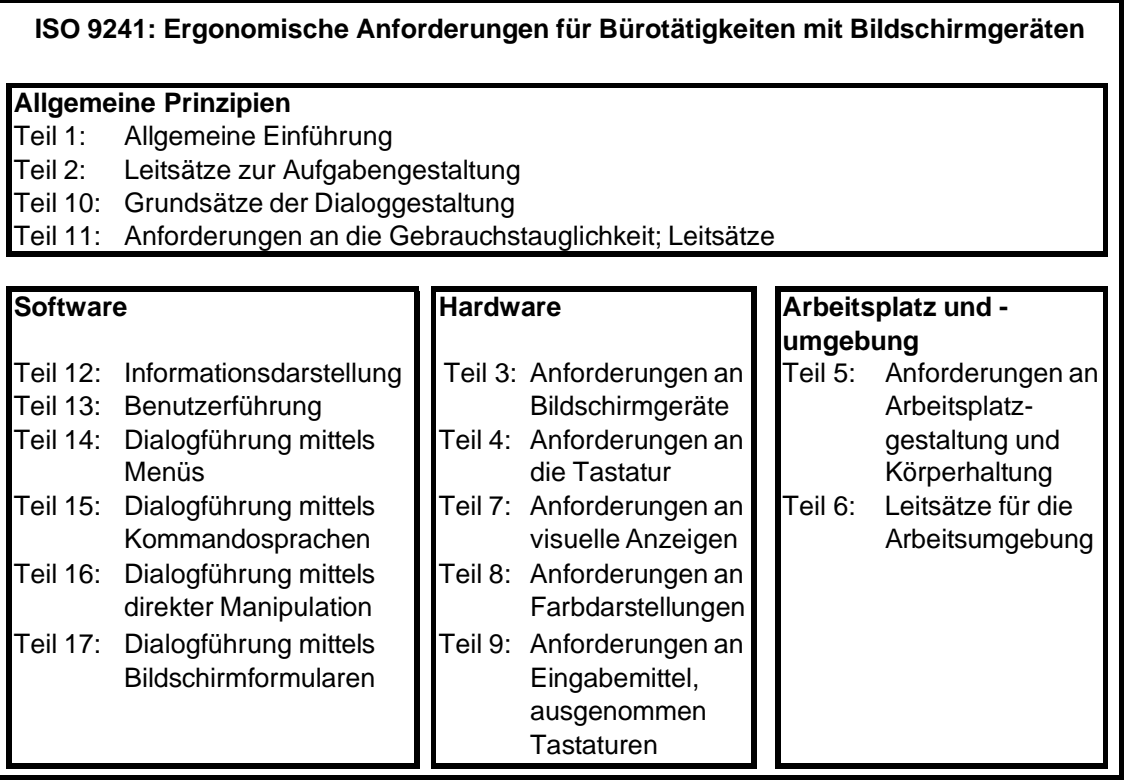

## Abb. 1: Überblick über die ISO 924123

Die für die Softwareergonomie fundamentalen Prinzipien der Dialoggestaltung, die in Teil 10 dieser ISO-Norm definiert sind, haben ihren Ursprung in der DIN 66234 von 1988.24

<sup>23</sup> Für ein Verzeichnis der verschiedenen Teile dieser Norm vgl.: http://www.beuth.de.

<sup>24</sup> Kloecker, N.: Ergonomie/ Betriebe an Schwachstellen getroffen; Arbeitgeber beklagen fehlende Hilfen in Softwarebereich, in: Computerwoche, 09.01.1988, S. 41.

Hier ist auch der Dialog definiert als "Arbeitsablauf, bei dem der Benutzer – in einem oder in mehreren Schritten – Daten in ein dialogfähiges System eingibt und jeweils Rückmeldung über die Verarbeitung dieser Daten erhält."25

Die ersten fünf der sieben Prinzipien der Dialoggestaltung der ISO 9241-10 wurden aus Teil 8 der DIN 66234 übernommen. Zusätzlich sind zwei weitere hinzugekommen.

Diese Prinzipien sind im einzelnen:

- Aufgabenangemessenheit
- Selbstbeschreibungsfähigkeit
- Steuerbarkeit
- Erwartungskonformität
- Fehlerrobustheit
- Individualisierbarkeit
- $\bullet$  Erlernbarkeit<sup>26</sup>

Die folgende Beschreibung der genannten Prinzipien orientiert sich bei den referenzierten Autoren stark an Teil 10 der ISO 9241. Zu beachten ist, daß es aufgrund des hohen Abstraktionsgrades, der Normen generell innewohnt, notwendig ist, für jede konkrete Aufgabe – wie beispielsweise die Neukonzeption einer Benutzungsoberfläche des internen Bereiches für ein spezielles WCMS – detailliertere Umsetzungsempfehlungen individuell zu erarbeiten.

Aufgabenangemessenheit bedeutet, daß der Benutzer eines interaktiven Systems bei seiner Arbeitsaufgabe durch das System unterstützt wird, ohne durch die Interaktionseigenschaften des Systems unnötig belastet zu werden. Der Benutzer soll sich also hauptsächlich mit dem Sachproblem und weniger mit dem Interaktionsproblem beschäftigen.27

<sup>25</sup> Kraiss, K.-F.: Mensch-Maschine-Dialog, in: Ergonomie, Hrsg.: Schmidtke, H., 3. Aufl., München, Wien: Hanser, 1993, S. 446.

<sup>26</sup> Beimel, J.; Schindler, R.; Wandtke, H.: Wie Experten der Software-Ergonomie den Teil 10 (Dialogue Principles) der ISO 9241 bewerten, in: Softwareergonomie `93: Von der Benutzungsoberfläche zur Arbeitsgestaltung, Hrsg.: Rödiger, K.-H., Stuttgart: Teubner, 1993, S. 136.

<sup>27</sup> Streitz, N. A.: Fragestellungen und Forschungsstrategien der Software-Ergonomie, in: Einführung in die Softwareergonomie, a. a. O., S. 6-9.

Selbstbeschreibungsfähigkeit drückt sich aus in dem Vorhandensein von kontextbezogenen Hilfen und in der unmittelbaren Verständlichkeit eines jeden Dialogschrittes, so daß selbstbeschreibende Systeme intuitiv bedienbar sind.

Nach dem Prinzip der Steuerbarkeit soll der Nutzer Geschwindigkeit und Reihenfolge der zu absolvierenden Arbeitsschritte selbst bestimmen können.

Ein Dialog ist erwartungskonform, wenn das System so reagiert, wie in der Dokumentation beschrieben und im Arbeitsumfeld üblich.

Eine hohe Fehlerrobustheit zeichnet sich dadurch aus, daß fehlerhafte Benutzereingaben mit minimalem Aufwand korrigiert werden können.28

Interaktive Systeme sind individualisierbar, wenn es Benutzern ermöglicht wird, jene ihren Bedürfnissen anzupassen, was beispielsweise bei Systemen relevant ist, die von Benutzergruppen verschiedener Berechtigungsstufen oder Erkenntnisstände bedient werden.

Erlernbarkeit zeichnet sich dadurch aus, daß Benutzer in der Lage sein sollen, die Bedienung des Systems in einem angemessenen Zeitraum zu erlernen.29

Usability wird in der deutschsprachigen Literatur häufig mit dem Begriff "Benutzungsfreundlichkeit" übersetzt.30 Teil 11 der ISO 9241 definiert Usability eines Produktes als "das Ausmaß, in dem es von einem bestimmten Benutzer verwendet werden kann, um bestimmte Ziele in einem bestimmten Kontext effektiv, effizient und zufriedenstellend zu erreichen".31 Die hier verwendeten Kriterien Effizienz, Effektivität und Zufriedenheit kennzeichnen die grundlegenden Eigenschaften ergonomischer Software, die ebenfalls in dieser Norm im Abschnitt Definitionen näher beschrieben sind. Unter Effektivität wird "die Genauigkeit und Vollständigkeit, mit der Benutzer ein bestimmtes Ziel erreichen", verstanden. Die für diese Zielerreichung aufzuwendenden Mittel werden im

<sup>28</sup> Pflüger, J. P.: Usability Engineering: Organisation der Kreativität im EDV-Projektmanagement; Softwareergonomie in der Praxis, Winterthur: Projecta Verlag, 1992, S. 34.

<sup>29</sup> Stary, C.: Interaktive Systeme: Softwareentwicklung und Softwareergonomie, a. a. O., S. 309.

<sup>30</sup> Pflüger, J. P.: Usability Engineering: Organisation der Kreativität im EDV-Projektmanagement; Softwareergonomie in der Praxis, a. a. O., S. 33.

<sup>31</sup> Vgl.: Völkel, M.: Content-Usability – der unbekannte Erfolgsfaktor, Online im Internet: http://www. contentmanager.de/magazin/artikel\_223\_content\_usability.html, 9/2002.

Kontext der Effizienz berücksichtigt, deren Erfüllung zu geringstmöglichem Aufwand bei vorgegebenem Ertrag führt. "Maße der Zufriedenheit beschreiben die Beeinträchtigungsfreiheit und die Akzeptanz der Nutzung. [...] Maße der Zufriedenheit können sich auf Einstellungen beziehen, ein Produkt zu benutzen, oder auf das Benutzerurteil über Aspekte wie Effizienz", woraus sich schließen läßt, daß die Zufriedenheit des Benutzers ein den anderen übergeordnetes Kriterium darstellt.32

Aus der Vorstellung dieser Kriterien wird deutlich, daß Usability in der Softwareentwicklung den Bezug zum Benutzer fordert und daß abhängig von verschiedenen Benutzergruppen, von deren Zielvorstellungen und Erwartungen unterschiedliche Anforderungen an die Benutzungsoberfläche zu stellen sind.

Die dargestellten Normen der Softwareergonomie sind in Gesetzestexten dokumentiert, von denen die Verordnung über Sicherheit und Gesundheitsschutz bei der Arbeit an Bildschirmgeräten (BildschirmarbeitsV) und das Bundesbehindertengleichstellungsgesetz (BBGG) die relevantesten sind.

Die 1990 erlassene Richtlinie für Bildschirmarbeit der Europäischen Union<sup>33</sup> wurde durch die Bildschirmarbeits V<sup>34</sup> von 1996, die am 01.01.2000 in Kraft trat, in deutsches Recht umgesetzt. Beide beziehen sich stark auf die in der ISO 9241 festgehaltenen Prinzipien.

Zusätzlich trat am 01.01.2002 das BBGG in Kraft. Danach muß zumindest für Websites von Bundesbehörden und Behörden, die Bundesrecht ausführen, Barrierefreiheit gewährleistet sein. Websites sind barrierefrei, "wenn sie für behinderte Menschen in der allgemein üblichen Weise, ohne besondere Erschwernis und grundsätzlich ohne fremde Hilfe zugänglich und nutzbar sind."35

<sup>32</sup> Beier, S.; Gizycki, V.: Usability – nutzerfreundliches Webdesign, Berlin, et. al.: Springer Verlag, 2002, S. 2-3.

<sup>33</sup> Rat der EU: Richtlinie des Rates vom 29. Mai 1990 über die Mindestvorschriften bezüglich der Sicherheit und des Gesundheitsschutzes bei der Arbeit an Bildschirmgeräten (90/270/EWG), in: Amtsblatt der Europäischen Gemeinschaften, Hrsg.: Rat der Europäischen Union, Luxemburg: Amt für amtliche Veröffentlichungen der Europäischen Gemeinschaften, Nr. L 156 1990, S. 14-18.

<sup>34</sup> Bundesministerium der Justiz: Verordnung zur Umsetzung von EG-Einzelrichtlinien zur EG-Rahmenrichtlinie Arbeitsschutz, in: Bundesgesetzblatt, Hrsg.: Bundesministerium der Justiz, Bonn: Bundesanzeiger Verlagsgesellschaft, Jahrgang 1996 Teil 1, S. 1843.

<sup>35</sup> Bundesbehindertengleichstellungsgesetz: § 4 – Barrierefreiheit.

## 2.3 Softwareergonomie im Internet

Softwareergonomie im Internet wird meist unter dem Begriff Web Usability zusammengefaßt. Diese gliedert sich in Content Usability, welche die Benutzungsfreundlichkeit der Inhalte zum Ziel hat, hier jedoch nur als indirekt über die Zufriedenheit der Autoren beeinflußbar unterstellt wird, und Web Usability, die sich vornehmlich mit Design, Navigation, Ladezeiten und Zugänglichkeit beschäftigt.36

Die aus der ISO-Definition der Usability entnommenen Kriterien Effektivität, Effizienz und Nutzerzufriedenheit sollten für eine Website in den Dimensionen Content, Design und Struktur getrennt bewertet werden, um eine nachvollziehbare Umsetzung des Usability-Ziels zu gewährleisten. Die Bedeutung der einzelnen Schlagworte läßt sich für die genannten Websitedimensionen folgendermaßen zusammenfassen.

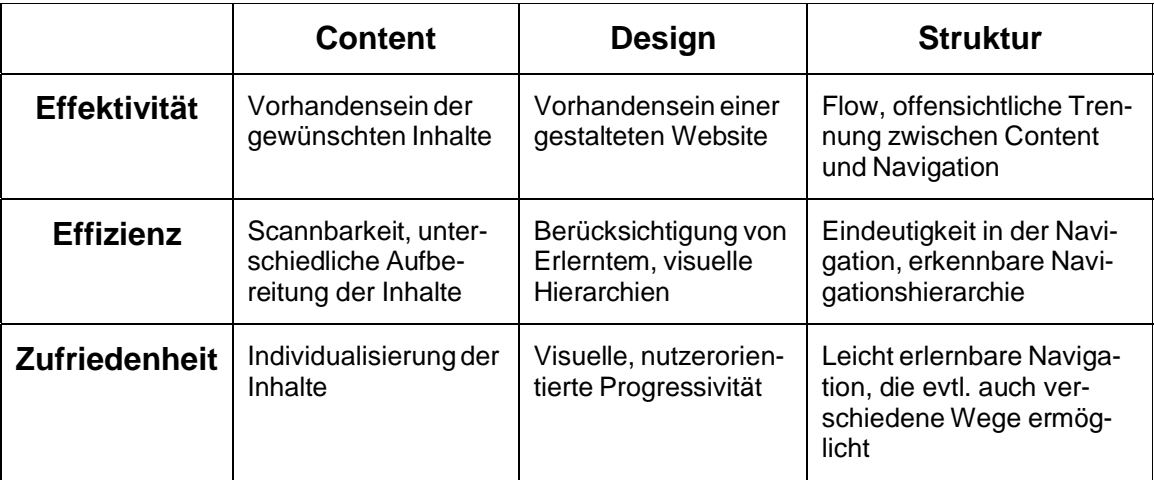

Tab. 1: Usability-Kriterien für die Dimensionen einer Website<sup>37</sup>

Die generelle Problematik für den Betreiber einer Website ist, daß die Konkurrenzwebsite nur "einen Klick entfernt" ist und der Nutzer das gegebene Angebot ausschließlich dann wahrnehmen wird, wenn sich daraus für ihn Nutzen ergibt.38 Deshalb ist es einleuchtend, daß eine Website möglichst einfach zu bedienen sein sollte. Nutzer nehmen beispielsweise eher eine umständlichere aber intuitive Navigation in Kauf, als eine, die

<sup>36</sup> Völkel, M.: Content-Usability – der unbekannte Erfolgsfaktor, a. a. O.

<sup>37</sup> Modifiziert nach: Beier, S.; Gizycki, V.: Usability – nutzerfreundliches Webdesign, a. a. O., S. 11.

<sup>38</sup> Hansen, H. R.; Neumann, G.: Wirtschaftsinformatik I – Grundlagen betrieblicher Informationsverarbeitung, a. a. O., S. 147.

mit hohem gedanklichen Aufwand und deshalb für sie mit hoher Unsicherheit behaftet  $i$ st.<sup>39</sup>

Da der Nutzer durch die Vielfalt des Angebotes im Internet nicht auf einen bestimmten Anbieter angewiesen ist, muß versucht werden, den Nutzer durch ein Angebot zu binden, das seinen Bedürfnissen gerecht wird.

Dies soll erreicht werden mittels einer hohen Attraktivität des Angebotes, die hervorgerufen wird durch aktuellen und nutzerrelevanten Content, und mittels einfacher Bedienbarkeit, die den Vorgang des Site-Scannings40 unterstützt und eine intuitive Bedienung erlaubt. Zusätzlich wird die Nutzerzufriedenheit gesteigert durch auf die Zielgruppe abgestimmtes Design, das beispielsweise abhängig von der Altersstruktur und den technischen Fertigkeiten der Benutzer im Bereich der Computernutzung gestaltet wird. Weitere positiv auf die Nutzerzufriedenheit wirkende Aspekte sind eine einfach zu erlernende Navigation, die auf den ersten Blick die Struktur des Angebotes verdeutlicht, sowie schnelle Ladezeiten und gute Zugänglichkeit, die sich sowohl auf den technischen Kontext als auch auf Barrierefreiheit bezieht.

Diese Ziele können durchaus konkurrierend sein, so daß abhängig von der jeweiligen Nutzergruppe eine Priorisierung zu empfehlen ist. Der oben erwähnte Kern der Usability, welcher Effektivität, Effizienz und Zufriedenheit des Nutzers bei der Bedienung in den Vordergrund stellt, sollte dabei jedoch immer höchste Priorität genießen.

#### 2.4 Anwendbarkeit softwareergonomischer Prinzipien

Für die Konzeption einer Bedienungsoberfläche des Intranetbereiches eines WCMS, welche von den Autoren ausschließlich über Browser benutzt wird, scheint es zunächst einleuchtend, sich an den Grundsätzen der Web Usability zu orientieren.

Dabei ist jedoch kritisch zu berücksichtigen, daß der Intranetbereich eines WCMS im Gegensatz zu anderen Websites in aller Regel für die Autoren konkurrenzlos ist. Dies begründet sich daraus, daß nach der strategischen Entscheidung für die Einführung ei-

<sup>39</sup> Krug, S.: Don't make me think! Web Usability – Das intuitive Web, Bonn: mitp-Verlag, 2002, S. 41.

<sup>40</sup> Krug, S.: Don't make me think! Web Usability – Das intuitive Web, a. a. O., S. 22.

nes WCMS im Aufgabenbereich des Webpublishing ein für dieses System weisungsbegründeter Benutzungszwang bestehen wird.

Im Gegensatz dazu ist der Nutzer beispielsweise bei der Suche nach Informationen zum aktuellen Tagesgeschehen nicht auf einen bestimmten Anbieter dieser Informationen angewiesen, sondern kann erstens zwischen verschiedenen Medien und zweitens zwischen verschiedenen Anbietern wählen, so daß diese Angebote in keinerlei Hinsicht als konkurrenzlos zu bezeichnen sind.

Tatsächlich ist der interne Bereich eines WCMS aufgrund dieser Konkurrenzlosigkeit und der konkreten Aufgaben der Autoren eher als Anwendungssystem im Sinne eines internen Informationssystems<sup>41</sup> zu sehen, wohingegen Websites üblicherweise als außenwirksames Konsumenteninformationssystem42 bezeichnet werden.43

Ausgehend davon, daß die im Bereich der Web Usability wesentliche Prämisse der Konkurrenzlosigkeit hier nicht erfüllt ist, lassen sich die zugehörigen Erkenntnisse nicht vollständig übernehmen.

Es ist allerdings für die Konzeption eines WCMS-Intranetbereiches auch nicht möglich, sich ausschließlich an den Prinzipien der Softwareergonomie für die Anwendungsentwicklung zu orientieren, da die gegebenen Voraussetzungen stark von denen der Anwendungsentwicklung außerhalb des Internet abweichen. Dies begründet sich hauptsächlich darin, daß nicht von einheitlichen Clients bezüglich Betriebssystem, Browser, Bildschirmauflösung etc. ausgegangen werden kann, und somit die Darstellung meist nicht mit endgültiger Sicherheit auf allen Clients konsistent gewährleistet ist. Hinzu kommt, daß es in der betrieblichen Anwendungsentwicklung meist das Ziel ist, den Benutzer durch das zu entwickelnde System in der Abwicklung seines Hauptaufgabenbereiches zu unterstützen. Dies ist – abgesehen von professionellen hauptamtlichen Autoren – bei einem WCMS meist nicht der Fall, da die Contentpflege eines WCMS häufig als Zusatzaufgabe vergeben wird. Im Gegensatz zur klassischen Anwendungsentwick-

<sup>41</sup> Hansen, H. R.; Neumann, G.: Wirtschaftsinformatik I – Grundlagen betrieblicher Informationsverarbeitung, a. a. O., S. 138.

<sup>42</sup> Hansen, H. R.; Neumann, G.: Wirtschaftsinformatik I – Grundlagen betrieblicher Informationsverarbeitung, a. a. O., S. 145.

<sup>43</sup> Manhartsberger, M.; Musil, S.: Web Usability – Das Prinzip des Vertrauens, Bonn: Galileo Press, 2002, S. 247.

lung ist hier also zusätzlich verstärkt auf die Zufriedenheit der Benutzer zu achten, um eine größtmögliche Motivation und damit ein bestmögliches Maß an aktuellen und nutzergerechten Inhalten von den Autoren erwarten zu können, da trotz der unterstellten Konkurrenzlosigkeit immer noch die Möglichkeit der kompletten oder partiellen Nichtnutzung besteht.

Für diese Arbeit wird es demzufolge opportun sein, die jeweils passenden Methoden und Prinzipien aus den beiden genannten Bereichen zusammenzuführen, um die Erwartungen der Autoren an eine Webanwendung erfüllen und gleichzeitig größtmögliche Effizienz bei der konkreten Aufgabenbewältigung gewährleisten zu können.

## 3 Situationsanalyse für das WPS

#### 3.1 Ziele des WPS

Generelle Ziele beim Einsatz von WCMS sind die Optimierung des Publishingprozesses sowie die Effizienzsteigerung bei der Verwaltung der Inhalte. Erstgenanntes soll erreicht werden durch die Benutzung von Workflowkomponenten, welche die erforderlichen Arbeitsschritte des Webpublishing unterstützen und protokollieren und damit sowohl die Zeitspanne von der Recherche bis zur Publikation verkürzen als auch die Transparenz des Prozesses erhöhen können, wodurch sich Kosteneinsparungen und Verbesserungen in der Aktualität ergeben. Die Effizienzsteigerung ergibt sich unter anderem aus der Trennung von Inhalt und Layout, die dazu führt, daß Änderungen am Layout nicht auf jeder Seite einzeln nachgepflegt werden müssen und daß das Cross-Media-Publishing44 genannte Veröffentlichen der Inhalte in unterschiedlichen Medien weniger aufwendig ist.45

Diese Ziele gelten auch für das WPS, wobei auf die Optimierung des Publishingprozesses ein besonderer Fokus zu legen ist. Dadurch, daß die Autoren meist nicht über die klassischen für das Webpublishing notwendigen Fähigkeiten wie beispielsweise Kenntnisse in der Seitenbeschreibungssprache HTML verfügen, war es ohne das WPS für jede Organisatorische Einheit (OE), die ihren Internetauftritt autark gestalten wollte, er-

<sup>44</sup> Zschau, O.; Traub, D.; Zahradka, R.: Web Content Management: Websites professionell planen und betreiben, a. a. O., S. 70.

<sup>45</sup> Jablonski, S.; Meiler, C.: Web-Content-Managementsysteme, a. a. O., S. 104-105.

forderlich, jemanden zu beschäftigen, der die durch die Autoren erstellten Inhalte publiziert. Das WPS soll nun gewährleisten, daß jede OE die eigene Website auch ohne Mitarbeiter mit besonderen Kenntnissen im Bereich des Webpublishing möglichst einfach und schnell erstellen und pflegen kann, wodurch die Inhalte der OE-Websites aktueller und in der Informationsfülle reichhaltiger werden. Dies geschieht durch formularbasierte Benutzungsoberflächen, die in jedem Aufgabenbereich die Erhebung einer Kombination von Angaben sowie die Anzeige komplexer Zustände ermöglichen, 46 um den Anforderungen des Webpublishing gerecht zu werden. Zusätzlich sollen die Websites zusammengehöriger OEs eine möglichst ähnliche Bedienung für den Nutzer ermöglichen, was durch die Bereitstellung von standardisierten Modulen und interaktiven Funktionen erreicht wird.

Die Inhalte zusammengehöriger OEs sollen des weiteren auf einer Portalseite in aggregierter Form vorhanden sein, so daß der Nutzer für einen Überblick über aktualisierte Inhalte nicht die Websites jeder für ihn interessanten OE besuchen muß, sondern sich durch einen Besuch der Portalseite über die aktuellsten Informationen Kenntnis verschaffen kann. Die Aggregation dieser Inhalte wird vom WPS automatisch übernommen.

Zu den momentan angestrebten größeren Weiterentwicklungen zählen zum einen die stärkere Möglichkeit zur Fokussierung auf personalisierte Inhalte durch das Students Personal Information Center (SPIC) und zum anderen die Mehrsprachigkeit des Systems.

## 3.2 Autoren und Nutzer

Um eine Übersicht über die Autoren und Nutzer des WPS zu bekommen, werden die momentan installierten Systeme in der folgenden Tabelle dargestellt.

<sup>46</sup> Oberquelle, H.: Formen der Mensch-Computer-Interaktion, in: Einführung in die Software-Ergonomie: Gestaltung graphisch-interaktiver Systeme: Prinzipien, Werkzeuge, Lösungen, Hrsg.: Eberleh, E., 2. Aufl., Berlin, New York: de Gruyter, 1994, S. 131.

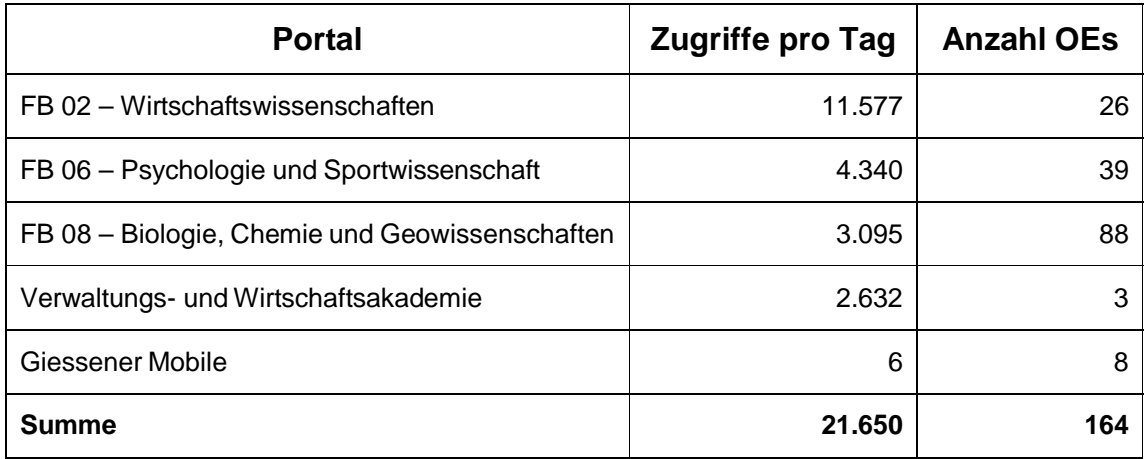

Tab. 2: Installierte Systeme des WPS<sup>47</sup>

Die aufgeführten Fachbereiche (FB) gehören zur Justus-Liebig-Universität Gießen. Es handelt sich bei den aufgeführten Portalen zwar nicht nur um universitäre Einrichtungen, die Anzahl der Zugriffe und besonders die Anzahl der OEs, die Indikator für die Anzahl der Autoren sein kann, rechtfertigt es jedoch, von hauptsächlich hochschulinterner Nutzung auszugehen.

Aus den Zahlen lassen sich folgende Annahmen für die momentane Situation ableiten:

- 1. Portalbetreiber sind hauptsächlich die Fachbereiche der Universität, da 93,29% der OEs den Universitätsfachbereichen zugeordnet werden können. Die hohe Relevanz dieser OEs wird durch die 87,82% der Zugriffe unterstützt.
- 2. OEs sind beispielsweise Lehrstühle, Professuren, Arbeitsgemeinschaften und Institute. Die Portale stellen eine künstliche OE dar, der typischerweise die Lehrstühle, Professuren usw. untergeordnet sind.
- 3. Die Hauptzielgruppe der WPS-generierten Websites sind momentan Studenten,48 die nach studienrelevanten Informationen suchen wie beispielsweise News, Downloads und Veranstaltungshinweise der einzelnen OEs, sich für Veranstaltungen anmelden oder sich untereinander austauschen möchten. Zusätzliche Nutzergruppen sind in zukünftigen und ehemaligen Studenten zu sehen, die

<sup>47</sup> Die Daten beziehen sich auf Mai 2004. Eine Übersicht über alle installierten Systeme findet sich online im Internet: http://www.transmit-wse.de.

<sup>48</sup> Schwickert, A. C.; Franke, T.; Ostheimer, B.: Formularbasiertes Web-Publishing für die wirtschaftswissenschaftlichen Lehrstühle an der Universität Mainz, a. a. O., S. 1368.

sich über das Lehrangebot respektive die neueren Entwicklungen des jeweiligen Fachbereiches informieren möchten, Angehörige der Universität, Studenten anderer Universitäten sowie Unternehmungen und Forschungsinteressierte.

- 4. Die Autorenschaft besteht hauptsächlich aus Beschäftigten der Fachbereiche und sonstigen Mitgliedern der OEs.
- 5. In jeder OE gibt es zumindest einen Hauptverantwortlichen für den Webauftritt.

Die Annahmen beziehen sich auf die zur Zeit installierten Systeme. Aufgrund der Architektur des WPS ist es jedoch auch möglich, dies für beliebige andere dezentrale Organisationen anstatt primär für den Hochschulbereich zu verwenden, wie das Beispiel des "Gießener Mobile" zeigt.

Aus diesen Annahmen läßt sich die Erkenntnis ableiten, daß die meisten Nutzer die WPS-generierten Websites mit konkreten informationellen Bedürfnissen besuchen. Teilweise hat dieses Angebot für die Nutzer Alleinstellungscharakter, da beispielsweise die Anmeldung zu verschiedenen Veranstaltungen nur über das WPS erfolgt.

Für die Autoren läßt sich festhalten, daß der Intranetbereich des WPS zwar keinen absoluten Alleinstellungscharakter hat, da es weiterhin jeder OE freigestellt ist, ihren Internetauftritt auch mit herkömmlichen Methoden, mit einem anderen WCMS oder gar nicht zu erstellen, für einige Module jedoch durchaus ein gewisser Nutzungszwang besteht, wie im weiteren gezeigt werden wird. Weiters ist die Autorenschaft eine sehr heterogene Gruppe, da sowohl Studenten als auch Assistenten, Professoren und Sekretärinnen mit dem WPS arbeiten, was nicht nur aufgrund der heterogenen Altersstruktur den Schluß zuläßt, daß die technischen Fertigkeiten, besonders jedoch die Erwartungen an ein WCMS innerhalb dieser Gruppe stark differieren. Auch die technische Ausstattung der benutzten Arbeitsplätze schwankt stark.

#### 3.3 Funktionen und Module

Das WPS liefert eine Vielzahl an Funktionen für den Hochschulbetrieb, die durch verschiedene Module abgedeckt werden. Es ist bereits aus der Begriffswahl ersichtlich, daß es durchaus möglich ist, nur bestimmte Module des Systems für einzelne Portale einzusetzen. Dem Portalbetreiber ist es dann freigestellt, den einzelnen OEs diese Module und die darin enthaltenen Funktionen selektiv freizuschalten.

Eine Übersicht über die derzeitigen Module des WPS gibt die folgende Abbildung:

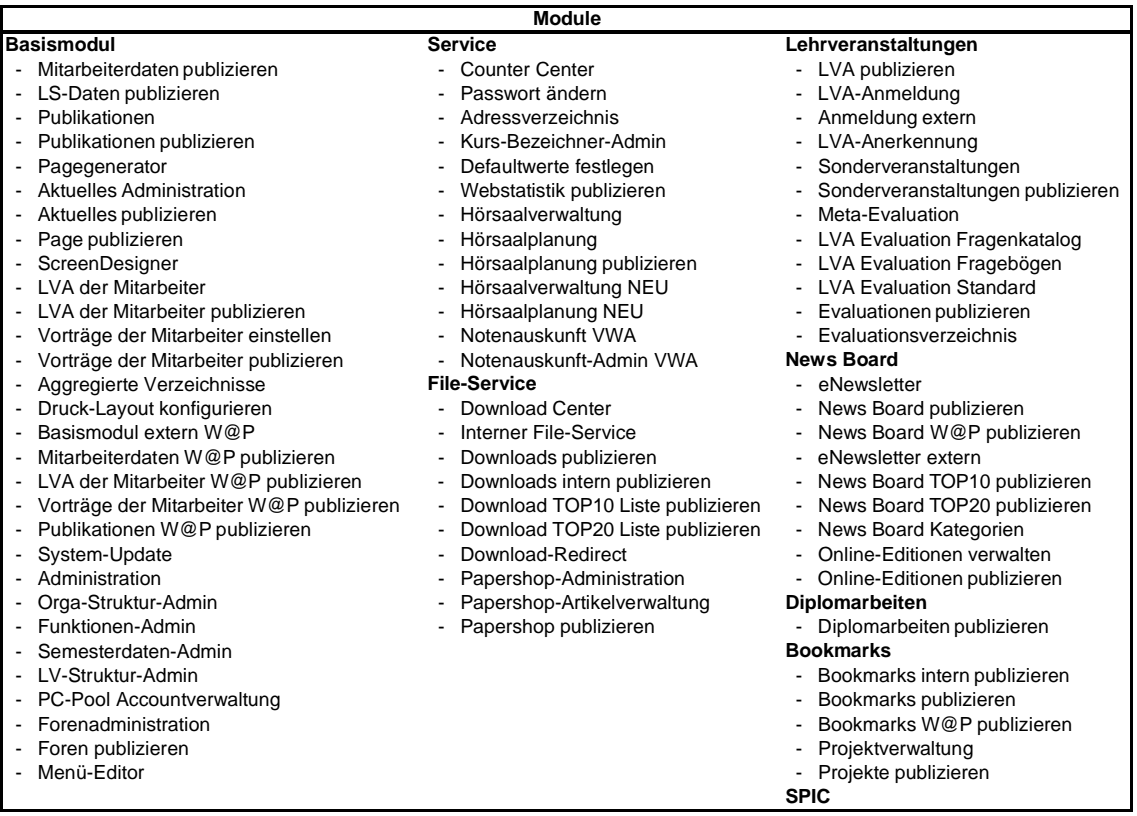

#### Abb. 2: Module des WPS<sup>49</sup>

Das Basismodul bietet die elementaren Funktionen zur Erstellung einer OE-Website. Neben Daten des Lehrstuhls (LS), der Mitarbeiter (MA), deren Publikationen, Lehrveranstaltungen (LVA) und Vorträgen lassen sich Foren zum Austausch mit den Nutzern der Website verwalten und publizieren. Die zugehörigen Stammdaten finden sich im Administrationsbereich, sowie im Orga-Struktur-Admin, der eine Hierarchisierung verschiedener OEs ermöglicht, im Funktionen-Admin, der die Zuordnung der Module und Funktionen zu den OEs verwaltet und in den Administrationsbereichen des Lehrbetriebs (Semesterdaten-Admin, LV-Struktur-Admin, LV-Export-Admin). Zusätzlich ist die Erstellung von Seiten mit eher statischen Inhalten über den Pagegenerator möglich, der Menü-Editor erstellt nach Eingabe der Navigationsstruktur JavaScript-basierte Menüs.

<sup>49</sup> Stand Mai 2004.

Das Aussehen dieser Menüs wird durch den im Menü-Editor enthaltenen Menü-Template-Editor gesteuert. Die Einbindung der erstellten Menüs in die Struktur der Website erfolgt über den im Pagegenerator enthaltenen Template-Editor, der außerdem das Design aller publizierten Seiten festlegt.

Das Modul File-Service umfaßt drei Aufgabengebiete. Zum ersten die Verwaltung und Publikation der von den Autoren zum Download angebotenen Dateien sowie die Erstellung eines Verzeichnisses der zuletzt hinzugefügten Downloaddateien. Zum zweiten die Verwaltung und Bereitstellung interner Dateien, wie beispielsweise Bilder der Mitarbeiter und Graphiken, die zum im Template-Editor festgelegten Design der Website notwendig sind. Die dritte Aufgabe liegt im Angebot des Papershops, der es ermöglicht, Forschungsarbeiten in digitaler oder gedruckter Form über das Internet zu vertreiben.

Für die Lehrveranstaltungen gibt es eine Erweiterung des Basismoduls, die auch Sonderveranstaltungen (SVA) verwaltet. Zusätzlich zu den elementaren Funktionen der Veranstaltungsplanung wird es durch die Erweiterungen ermöglicht, Online-Anmeldungen sowie Online-Evaluationen für verschiedene Veranstaltungen respektive Themen zu realisieren.

Im Modul News Board werden Einträge des News Boards aggregiert, publiziert und verwaltet. Aus dem News Board werden auch die Newsletter zu verschiedenen Kategorien gespeist. Des weiteren gehören die Online-Editionen in dieses Modul. Dabei handelt es sich um Inhalte, die nicht konkret den Gebieten Lehre oder Forschung zugeordnet sein müssen, sondern vielmehr als freie Publikationen zu bezeichnen sind. Hierzu zählen z. B. Nachschlagewerke, Journale oder Beiträge zu Schwerpunktthemen.

Es gibt Module zur Verwaltung und Publikation von Diplomarbeitsthemen und Bookmarks, wobei in letzterem auch Projekte verwaltet werden können.

Im Service-Modul finden sich Erweiterungen des Basismoduls in verschiedenen Bereichen (z. B. Änderung des Passwortes, Statistiken zu den Nutzerzahlen und weitere Verzeichnisse) sowie die Hörsaalplanung.

Die in den Modulen bearbeiteten Assets werden auch als Objekte bezeichnet, so daß sowohl Einträge im Newsboard als auch Downloads und Mitarbeiter Objekte darstellen.

Ein gewisser Benutzungszwang besteht für die OEs der Fachbereiche, die ein elektronisches Vorlesungsverzeichnis aus dem WPS erzeugen wollen, was durch das Modul Lehrveranstaltungen und die Funktion Hörsaalplanung automatisiert geschehen kann. Dies setzt allerdings voraus, daß alle OEs, die Lehrveranstaltungen anbieten, das WPS nutzen.

## 3.4 Layout

Der Intranetbereich des WPS ist mit der ersten Version des WPS 1999 entstanden.50 Aufgrund der immensen Erweiterungen, die das WPS in seiner Entwicklungshistorie erfahren hat, wurde auch der Intranetbereich diesem Funktionsumfang angepaßt, jedoch nicht grundlegend überarbeitet. Das generelle Phänomen, daß internen Bereichen nicht die gleiche Aufmerksam bezüglich Layout und Design entgegengebracht wird wie externen Bereichen, trifft auch hier zu. Diese Vorgehensweise läßt sich damit begründen, daß die Benutzer des Intranetbereiches von Seiten der Konzeptionierung und Programmierung weniger als Kunden betrachtet werden als die Benutzer der externen Bereiche, was jedoch zu fatalen Folgen bezüglich der Zufriedenheit der Intranetbenutzer führen kann.

Das typische Layout des WPS in seiner jetzigen Form soll anhand von Screenshots aus dem Administrationsbereich des Portals des Fachbereichs Wirtschaftswissenschaften der Justus-Liebig-Universität Gießen gezeigt werden. Das Portal wurde als OE gewählt, da dort der größte Umfang an relevanten Funktionen zu verzeichnen ist.

Der erste Screenshot zeigt den Startbildschirm nach der Anmeldung des Autors. Die im vorangegangenen Abschnitt vorgestellten Module gliedern sich hier für den Autor anders als in der Modulansicht (Abb. 2: "Module des WPS"), da zum einen die "Publizieren"-Funktionen ohne Zutun der Autoren vonstatten gehen und zum anderen so der Direktzugriff auf Funktionen wie beispielsweise den Template-Editor ermöglicht wird.

<sup>50</sup> Schwickert, A. C.; Grund, H.: Web Content Management – Grundlagen und Anwendung mit dem Web Portal System V. 2.5, a. a. O., S. 41.

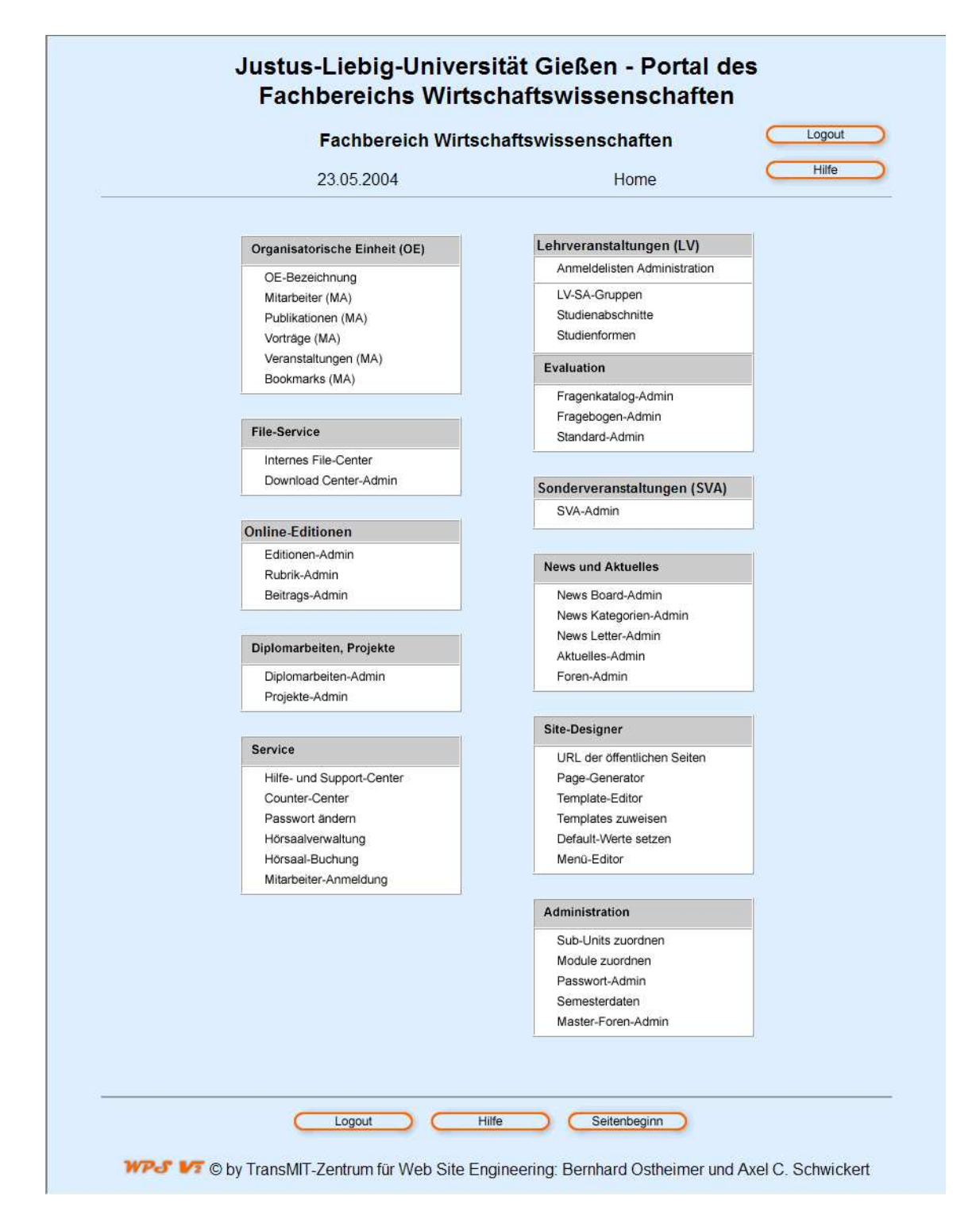

## Abb. 3: Screenshot Startbildschirm des WPS

Da hier aus Platzgründen nicht alle Screens gezeigt werden können, soll im folgenden der typische Arbeitsablauf beim Publizieren im News-Bereich nachvollzogen werden. Danach werden einige davon unabhängige problematische Screens vorgestellt.

Der folgende Screen zeigt die News Board Administration des WPS. Je nach Auswahl werden hier alle, alle aktiven oder alle inaktiven Einträge in den News mit zugehörigem Eintragsdatum, Betreff, URL (beim Berühren des Internet Explorer-Datei-Icons), MA und Status (Aktiv/ Inaktiv) in der Übersicht angezeigt. Sämtliche möglichen Aktionen sind durch Buttons oberhalb der Übersichtstabelle erreichbar. Die Änderung der Status geschieht durch einen Klick auf die zugehörige Graphik. Diese Methode wird im gesamten System zur Statusänderung angewandt.

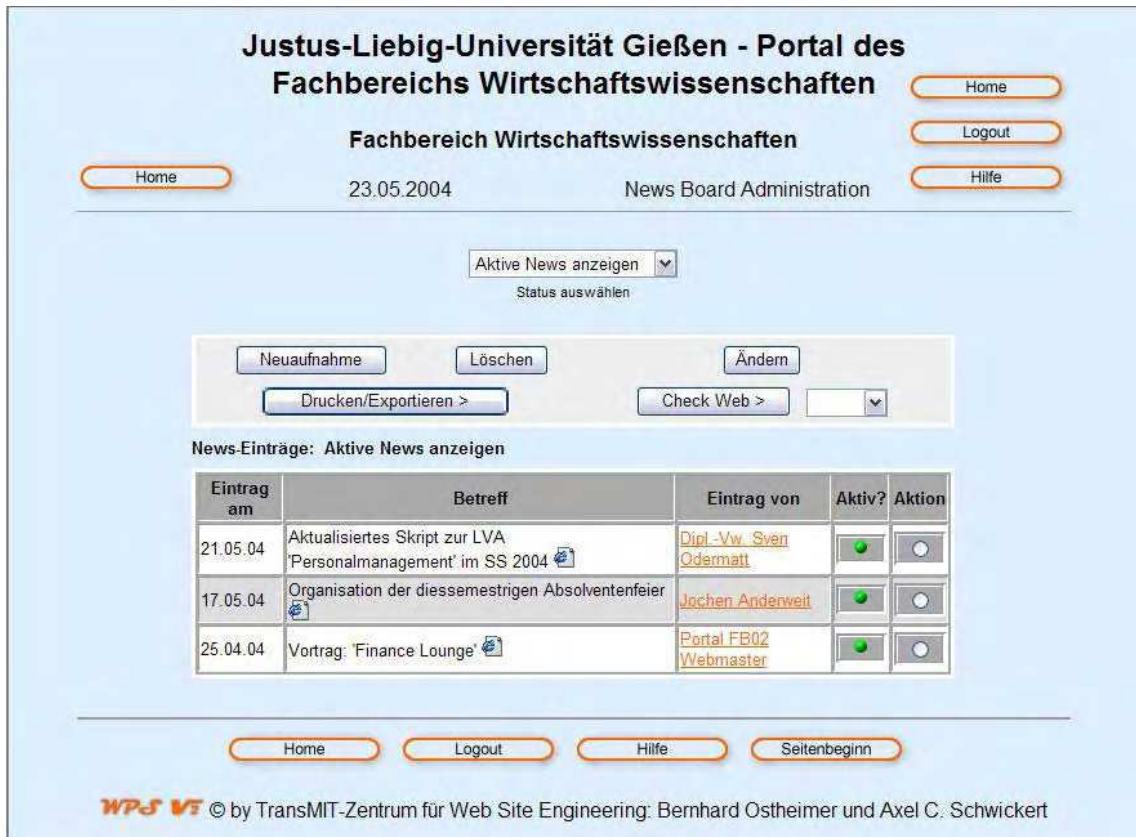

### Abb. 4: Screenshot News Board Administration im WPS

Der folgende Screen zeigt die Maske zur Neuaufnahme eines News-Eintrages. Der Screen enthält neben einigen Navigationselementen die Maske zur Erfassung aller Daten des News-Eintrags. Es ist jedoch nicht ersichtlich, welche Felder Pflichtfelder sind. Beim Anklicken der Lupe öffnet sich ein zusätzliches Browserfenster, welches die Erfassung des News Textes unterstützt. Dazu werden die bereits im betreffenden Textfeld befindlichen Inhalte in das sich öffnende Zoomfenster übernommen, können dort editiert und danach in das ursprüngliche Textfeld übertragen werden.

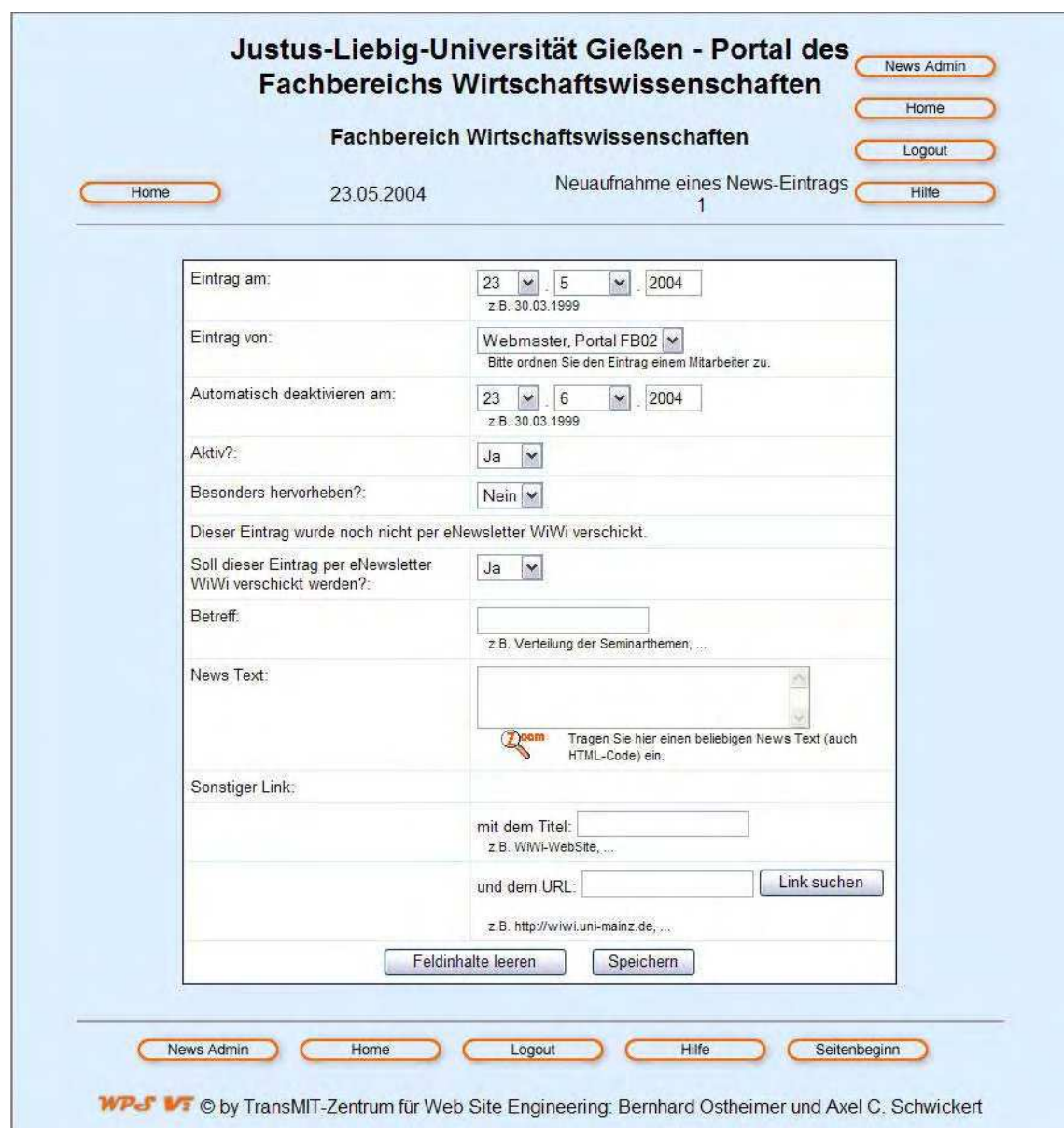

## Abb. 5: Screenshot Neuaufnahme eines News-Eintrags im WPS

Nach Betätigen des "Speichern"-Buttons im ursprünglichen Fenster (Abb. 5: "Screenshot Neuaufnahme eines News-Eintrags im WPS") bekommt man entweder eine Fehlermeldung, wenn Pflichtfelder nicht ausgefüllt wurden, oder eine Bestätigungsseite im Erfolgsfall angezeigt.

Der gezeigte Arbeitsablauf vom Startbildschirm zur Übersichtsdarstellung über die Maske bis zur Bestätigungsseite ist für die meisten Aufgaben identisch. Ausnahmen sind das Löschen, das eine zusätzliche Bestätigung vom Autor erfordert, und komplexere Anwendungen wie beispielsweise die Hörsaalplanung und das Lehrveranstaltungsmodul, die die Erfassung der Daten aus Platzgründen über mehrere Bildschirme verteilen. Das Lehrveranstaltungsmodul nutzt hier die Metapher der Registerkarte, wie die folgende Abbildung zeigt, während bei der Hörsaalplanung mehrere Bildschirme nacheinander in fester Sequenz abzuarbeiten sind. Das Prinzip der Steuerbarkeit ist deshalb für das Lehrveranstaltungsmodul eher erfüllt als in der Hörsaalplanung, da der Autor im ersten Fall eigenständig entscheiden kann, welche Registerkarte er zuerst ausfüllt. Es bestünde hier zusätzlich die Möglichkeit, mehr mit Standarddaten zu arbeiten, so daß der Autor über die Tabs entscheidet, welche Daten er bearbeiten will, während die nicht bearbeiteten Felder mit Standardwerten belegt würden.

Grundinfos Erw. Infos Termine Forum ECTS-Infos (dt.) ECTS-Infos (engl.)

#### Abb. 6: Nutzung der Metapher Registerkarte im WPS

Generell sind diese Eingabeseiten nicht komplett auf einer Bildschirmseite – ausgehend von den aktuellen 15-19 Zoll Monitoren – darstellbar, was sich zwar nicht immer vermeiden läßt, jedoch so oft als möglich abgefangen werden sollte, um dem Autor einen unmittelbaren Überblick über die Eingabeseite zu ermöglichen. Besonders problematisch sind jedoch die folgenden Bildschirme zur Einordnung der OEs in eine Hierarchie (Abb. 7: "Screenshot Organisationsstruktur-Admin im WPS") sowie zur Freischaltung der Funktionen/ Module für die OEs (Abb. 8: "Screenshot Funktionen/ Module zuordnen im WPS").

Beide Abbildungen zeigen im oberen Bereich eine Legende, die den vorhandenen OEs Nummern zuordnet. Diese Nummern werden bei der Bezeichnung der unterhalb der Legende angezeigten Matrix für die Zeilen und Spalten (Abb. 7: "Screenshot Organisationsstruktur-Admin im WPS") respektive nur für die Spalten (Abb. 8: "Screenshot Funktionen/ Module zuordnen im WPS") aus Platzgründen verwendet. Die jeweils darunterliegende Matrix ermöglicht es im ersten Fall, durch Anklicken der Checkboxes die OEs zu hierarchisieren und diese Organisationsstruktur durch den sich am unteren Ende des Screens befindenden Button gesammelt an das System zu übertragen. Im zweiten Fall werden in der Matrix die vorhandenen Module/ Funktionen für jede OE individuell aktiviert. Die Statusanzeige geschieht mittels der bereits in Abb. 4: "Screenshot News Board Administration im WPS" gezeigten Graphiken, die zum Ändern eines Status angeklickt werden, wobei die Seite neu geladen wird.

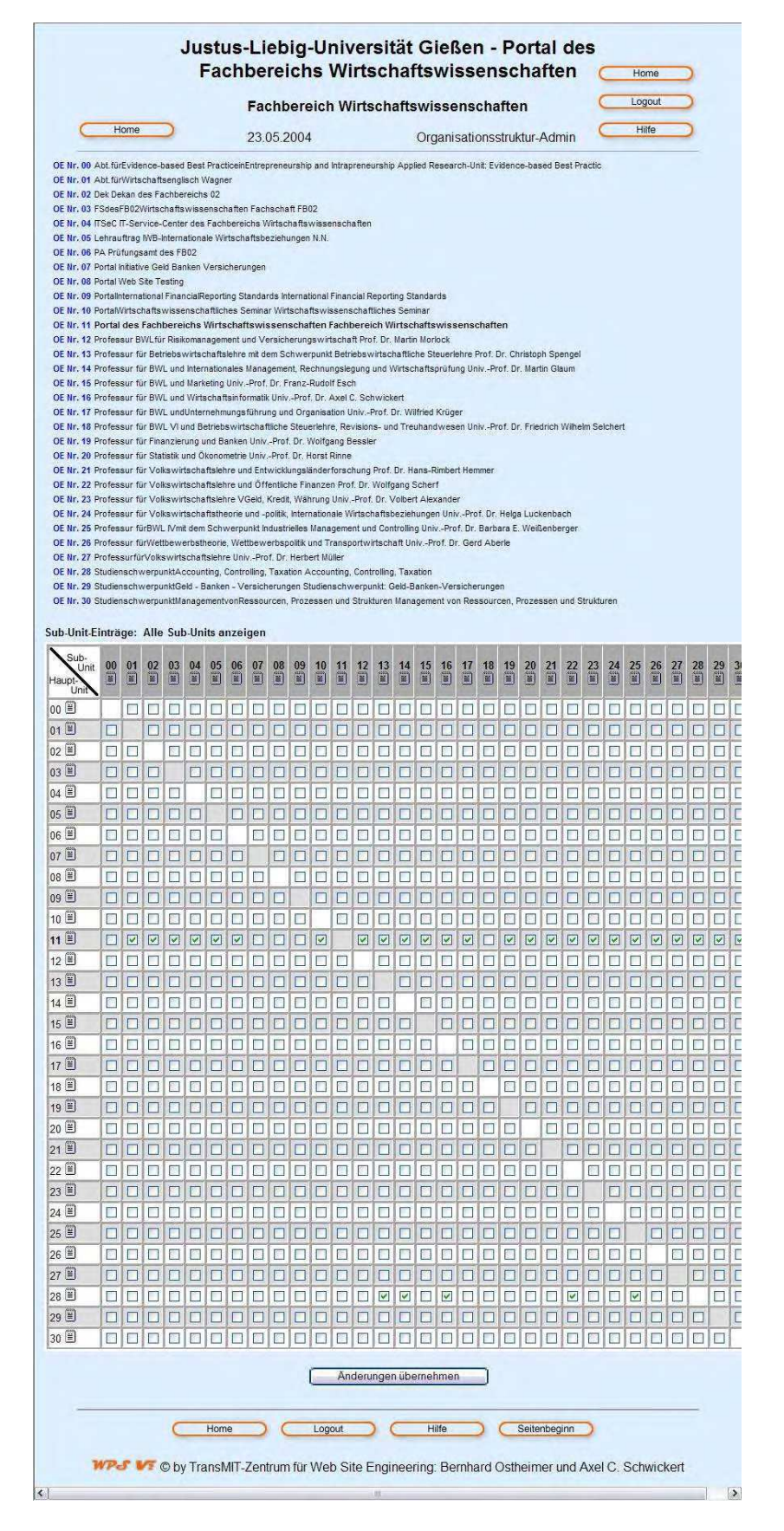

Abb. 7: Screenshot Organisationsstruktur-Admin im WPS

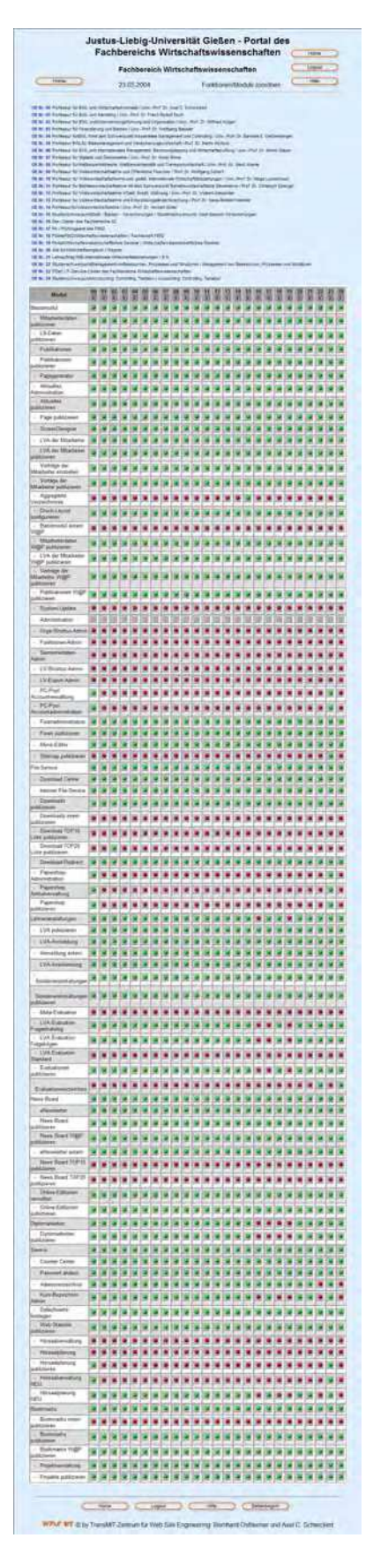

Abb. 8: Screenshot Funktionen/ Module zuordnen im WPS

Wie die Abbildungen zeigen, ist es durchaus problematisch, die Orientierung zu behalten, wenn man sich im unteren rechten Bereich der abgebildeten Matrizen befindet und sich möglicherweise alle Beschriftungselemente, die oben und links angeordnet sind, nicht mehr im sichtbaren Bereich befinden.

Die folgende Abbildung zeigt einen Ausschnitt aus dem Organisationsstruktur-Admin.

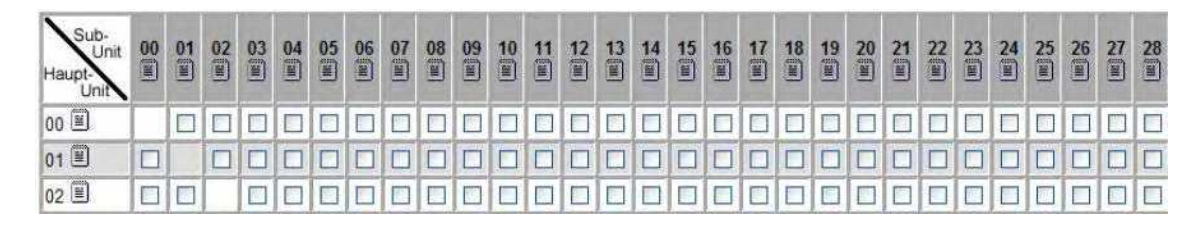

Abb. 9: Ausschnitt aus dem Screenshot Organisationsstruktur-Admin im WPS

Es wird deutlich, daß bei 88 OEs wie im Fachbereich 08 mit diesem Bildschirm kaum flüssig und fehlerfrei gearbeitet werden kann, da die Matrix exklusive Beschriftung 7744 Felder aufweist, so daß sie sich bei durchschnittlicher Hardwareausstattung sowohl vertikal als auch horizontal auf mehrere Bildschirmseiten ausdehnt.

Der folgende Ausschnitt aus Abb. 8: "Screenshot Funktionen/ Module zuordnen im WPS" verdeutlicht, daß diese Problematik auch hier vorliegt.

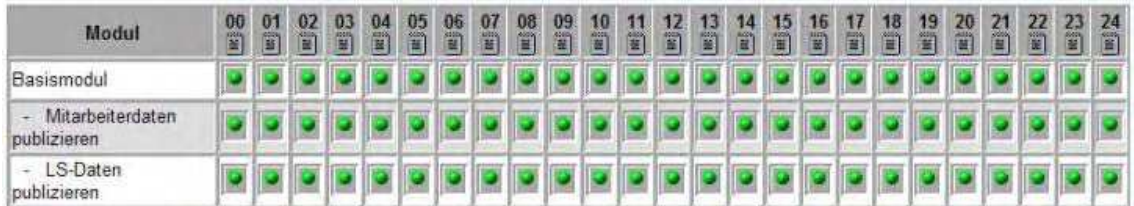

## Abb. 10: Ausschnitt aus dem Screenshot Funktionen/ Module zuordnen im WPS

Positiv ist anzumerken, daß in beiden Fällen ALT-Attribute<sup>51</sup> eingesetzt werden, um die Orientierung zu erleichtern.

<sup>51</sup> Das ALT-Attribut der Seitenbeschreibungssprache HTML ermöglicht die alternative Anzeige von beschreibendem Text für verschiedene HTML-Elemente.

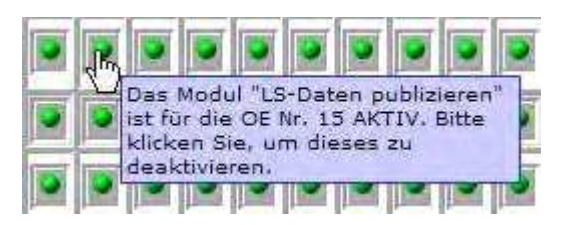

Abb. 11: Screenshot Verwendung des ALT-Attributs

Kritisch ist hierbei im Bereich "Funktionen/Module zuordnen", daß der Autor eventuell nicht mehr wissen könnte, welche OE der angezeigten Nr. 15 entspricht, da die zugehörige Legende möglicherweise außerhalb des sichtbaren Bereiches liegt. Außerdem zeigt die Abbildung lediglich eine durch JavaScript erzeugte Beschriftung, nicht jedoch die zusätzlich darüberliegende Anzeige der Inhalte des ALT-Attributs aus dem HTML-Code.

Generell ist die Benutzung roter und grüner Punkte zur Diskriminierung zwischen zwei Status auch bei zusätzlicher Beschriftung problematisch, da beispielsweise Menschen mit Rot-Grün-Blindheit<sup>52</sup> die verschiedenen Status nicht auf den ersten Blick erkennen können, sondern jedes Element mit der Maus berühren müssen, um die gewünschte Information zu erhalten. Dies kann gerade bei der zuletzt gezeigten Funktion die Zufriedenheit des Autors stark negativ beeinflussen.

Zusätzlich ist zu dieser Methode kritisch anzumerken, daß ihre Verwendung es nicht erlaubt, mehrere Einträge zu verändern, ohne daß die Seite nachgeladen wird, was zu erheblichen Beeinträchtigungen des Arbeitsflusses führen kann.

Außerdem sind alle Navigationselemente graphisch, was sich weiter negativ auf die Ladezeiten auswirkt. Problematisch ist auch die Kombination der Komplementärfarben Blau und Orange für Hintergrund und Navigationselemente, da das menschliche Auge Farben, mit weit auseinanderliegenden Wellenlängen nicht gleichzeitig scharf wahrnehmen kann.53

<sup>52</sup> Insgesamt sind 10% der männlichen und 1% der weiblichen Bevölkerung farbenblind. Unter Rot-Grün-Blindheit (Daltonismus) leiden 4% respektive 0,4% der Bevölkerung. Vgl.: Manhartsberger, M.; Musil, S.: Web Usability – Das Prinzip des Vertrauens, a. a. O., S. 261.

<sup>53</sup> Manhartsberger, M.; Musil, S.: Web Usability – Das Prinzip des Vertrauens, a. a. O., S. 195.
Die Abbildungen zeigen, daß der Navigationsfluß für die meisten Seiten streng linear ist, so daß es in den unteren Navigationsebenen nicht möglich ist, in ein anderes Modul zu wechseln. Jede Seite bietet neben der Möglichkeit der Abmeldung und dem "Home"-Button auch eine Hilfefunktion an, deren Inhalt sich an der aktuellen Position des Autors in der Navigation der Website orientiert. Es gibt also für jedes Modul kontextbezogene Hilfe. Zusätzlich wird in den unteren Navigationsebenen der Rücksprung zum Hauptnavigationspunkt angeboten, wie in Abb. 5: "Screenshot Neuaufnahme eines News-Eintrags im WPS" am Button "News-Admin" deutlich wird.

### 3.5 Technische Voraussetzungen für die Bedienung

Für die Bedienung des WPS durch den Autor ist lediglich ein internetfähiger Computer mit Webbrowser erforderlich.54 Mindestanforderungen an den vom Autor benutzten Browser sind die Unterstützung von JavaScript und Cookies, um die fehlerfreie Benutzung gewährleisten zu können.

Die Bildschirmauflösung sollte mindestens 800\*600 Pixel betragen, eine höhere Auflösung ist jedoch aufgrund der umfangreichen Übersichtsdarstellungen durchaus anzuraten.

# 4 Anforderungen an eine neue Bedienungsoberfläche

### 4.1 Anforderungsarten

Für den Entwurf einer Bedienungsoberfläche ist zunächst wie bei jeder anderen Aufgabe auch eine Analyse der verschiedenen Anforderungen an die zu erarbeitende Lösung erforderlich. Fachliche Anforderungen, wie sie in diesem Kapitel erörtert werden, lassen sich in drei verschiedene Kategorien einteilen. Aufgabenspezifische Anforderungen beziehen sich auf die Gestaltung der Lösung, während in den technischen Anforderungen die technischen Rahmenbedingungen des Lösungsraumes festgelegt werden. Die

<sup>54</sup> Schwickert, A. C.; Ostheimer, B.; Franke, T. S.: eUniversity – Web-Site-Generierung und Content Management für Hochschuleinrichtungen, in: Arbeitspapiere WI, Nr. 9/2000, Hrsg.: Lehrstuhl für Allg. BWL und Wirtschaftsinformatik, Johannes Gutenberg-Universität: Mainz, 2000, S. 13.

dritte Kategorie ist die der organisationsspezifischen Anforderungen, die die Einbettung der Lösung in ihr späteres Umfeld determiniert.55

In dieser Arbeit gelten als aufgabenspezifische Anforderungen die in den folgenden Abschnitten vertieften Bereiche der Softwareergonomie, der Barrierefreiheit, der Skalierbarkeit und der Umsetzung eines Mehrsprachigkeitskonzeptes.

Die technischen Anforderungen gliedern sich in zwei Gruppen. Zum ersten soll der Neuentwurf ohne größere Änderungen der Serverarchitektur implementierbar sein und zum zweiten soll die Infrastruktur auf Seiten der Autoren nicht erweitert werden müssen. Als organisationsspezifische Anforderung läßt sich lediglich formulieren, daß die Implementation einer neuen Bedienungsoberfläche möglichst geringe Anpassungen des späteren Umfeldes nach sich ziehen sollte, was hier auch der Fall sein wird.

#### 4.2 Generelle softwareergonomische Anforderungen

Die wichtigsten softwareergonomischen Anforderungen leiten sich aus den in Kapitel "2 Softwareergonomie" vorgestellten Kriterien der Usability ab. Ihre Konkretisierung ergibt sich aus der Verbindung der Nutzergruppe mit den Aufgaben. Die starke Heterogenität der Nutzergruppe läßt es sinnvoll erscheinen, in den wichtigsten Nutzermerkmalen – technisches Verständnis und Hardwareausstattung – vom jeweils schlechtestausgestatteten PC-Nutzer mit Internetanbindung auszugehen, was plakativ aber treffend als Orientierung am "dümmsten anzunehmenden User" bezeichnet wird.<sup>56</sup> Es ist deshalb eine Bedienungsoberfläche zu kreieren, die auch bei niedrigen Bildschirmauflösungen noch benutzbar ist, weshalb unter anderem darauf zu achten ist, daß Größenangaben im Layout immer relativ statt absolut angegeben werden, die auf verschiedenen Systemen ein konsistentes Erscheinungsbild ermöglicht sowie möglichst einfach zu bedienen ist.

Zur Forderung der Einfachheit muß ergänzend angemerkt werden, daß der einfachen Erlernbarkeit der Vorzug vor einer einfachen Bedienbarkeit gegeben werden sollte. Die

<sup>55</sup> Kargl, H.: Management und Controlling von IV-Projekten, München, Wien: Oldenbourg, 2000, S. 113-115.

<sup>56</sup> Liebl, F.: Einfach ist schön: Über die Ästhetik im Netz, brand eins, Online im Internet: http://www. brandeins.de, Nr. 9, 2002.

Begründung für dieses Vorgehen ergibt sich daraus, daß der Intranetbereich eines WC-MS erstens keiner großen Konkurrenz ausgesetzt ist, weshalb die Autoren die Site bei Verständnisschwierigkeiten nicht sofort wieder verlassen, und daraus, daß die Autoren typischerweise mehr als einmal mit dem System arbeiten werden.

Eine weitere Anforderung an die Bedienungsoberfläche ist die Anpassung der Prinzipien der Softwareergonomie aus der ISO 9241-10 an die Usability-Kriterien Effektivität, Effizienz und Zufriedenheit, was im folgenden dargestellt wird.

Effektivität bedeutet im Zusammenhang der Aufgabenangemessenheit, daß die gestellte Aufgabe mit den gegebenen Dialogstrukturen überhaupt umfassend erfüllt werden kann. Dieses Prinzip ist effizient erfüllt, wenn die gestellten Aufgaben mit der gegebenen Bedienungsoberfläche wirtschaftlich durchgeführt werden können. Der relevante Aufwand bezüglich Zeit und psychischer Beanspruchung muß deshalb der jeweiligen Aufgabe angemessen sein. Konkret bedeutet dies, daß vergleichsweise einfache Aufgabenstellungen im Intranetbereich eines WCMS besonders zügig und ohne größere Anstrengung erfüllbar sein müssen. Zufriedenheit stellt sich ein, wenn zusätzlich die Erwartungen des Autors an das jeweilige Modul erfüllt oder übertroffen werden.

Eine effektive Selbstbeschreibungsfähigkeit liegt vor, wenn das System überhaupt selbstbeschreibungsfähig ist, was bereits durch eindeutige Beschriftungen gewährleistet sein kann. Das Prinzip der Selbstbeschreibungsfähigkeit ist effizient erfüllt, wenn der Autor ohne großen Aufwand erkennen kann, wo er sich in seinem Arbeitsablauf befindet, und er versteht, welche Möglichkeiten er dort hat und was die Konsequenzen seines Handelns sind. Die Zufriedenheit des Autors kann gesteigert werden, wenn effektive, effiziente Hilfen zur Selbstbeschreibung des Systems überall konsistent ersichtlich sind.

Steuerbarkeit ist effektiv vorhanden, wenn das System durch den Benutzer überhaupt steuerbar ist. Effizienz in der Steuerbarkeit bedeutet, daß der Autor mit geringem Aufwand die Geschwindigkeit und Reihenfolge der Dialogschritte beeinflussen kann, wobei ersteres bei einem formularbasierten System meist per se erfüllt ist, da es für das Ausfüllen der Formularfelder kaum zeitliche Begrenzungen gibt. Aus letzterem Punkt ergibt sich, daß innerhalb eines Formulars die Reihenfolge des Ausfüllens der einzelnen Felder in den meisten Fällen frei wählbar ist, und sich hier somit keine Probleme ergeben. Zufriedenheit bezüglich der Steuerbarkeit kann beispielsweise durch das Ermöglichen von Rücksprüngen oder durch die Möglichkeit des Überspringens gewisser Arbeitsschritte erreicht werden.

Die Anwendung der Usability-Kriterien auf das Prinzip der Erwartungskonformität läßt sich zu der Forderung zusammenfassen, daß der Autor ein logisches und konsistentes Systemverhalten vorfinden sollte, welches sich auch in den Dokumentations- und Schulungsmaterialien niederschlägt.

Effektive Fehlerrobustheit bedeutet, daß Benutzerfehler überhaupt korrigierbar sind und das System Fehlerroutinen besitzt, die es vor dem Absturz bewahren. Das Prinzip der Fehlerrobustheit wird effizient erfüllt, wenn Fehler des Autors mit möglichst geringem Aufwand von ihm selbst beseitigt werden können. Zufriedenheit läßt sich beispielsweise dadurch erlangen, daß der Autor möglichst frühzeitig über fehlerhafte Eingaben so in Kenntnis gesetzt wird, daß er erstens die Fehlermeldung versteht und zweitens möglichst umgehend die Möglichkeit zur Korrektur bekommt.

Das Prinzip der Individualisierbarkeit ist effektiv erfüllt, wenn das System Möglichkeiten der individuellen Gestaltung der Bedienungsoberfläche gestattet. Effizient ist diese Individualisierbarkeit, wenn sie im Vergleich zu dem aus ihr resultierenden Nutzen von den Autoren selbst schnell und einfach realisiert werden kann. Zufriedenheit ließe sich beispielsweise erreichen durch vorgefertigte Profile für verschiedenen Autorengruppen. Denkbar wären hier verschiedene Modi für in der Benutzung des Systems Fortgeschrittene und Anfänger.

Der Prozeß des Lernens beschreibt eine "relativ überdauernde manifeste oder latente Verhaltensänderung infolge von Erfahrungen". Er beginnt mit dem Schritt der Erkenntnis bezüglich Lösung einer bestimmten Aufgabe, die nach dieser Erkenntnis immer wieder gedanklich reproduziert werden kann und reicht bis zur Automatisierung dieser Aufgabe, so daß für die Reproduktion der einmal erlernten und geübten Lösung kein hoher gedanklicher Aufwand mehr erforderlich ist.<sup>57</sup> Die Erlernbarkeit setzt also einen Lernprozeß voraus und fordert nicht die sofortige Bedienbarkeit ohne Lösungsoptimierung durch Erfahrung.

<sup>57</sup> Heuer, H.; Merz, F.: Intelligenz und Lernen, in: Ergonomie, Hrsg.: Schmidtke, H., 3. Aufl., München, Wien: Hanser, 1993,S. 83.

Erlernbarkeit ist effektiv vorhanden, wenn ein Lernprozeß ermöglicht wird, was beispielsweise voraussetzt, daß sich das Verhalten des Systems während dieses Prozesses nicht ändert. Effizient ist dieses Lernen, wenn der benötigte Aufwand in angemessenem Verhältnis zur Aufgabe steht. Zufriedenheit kann beispielsweise erreicht werden in Verbindung mit dem Prinzip der Individualisierbarkeit durch einen Lernmodus. Außerdem sollte darauf geachtet werden, daß das System jederzeit ausführliche kontextbezogene Hilfen bereitstellt.

Neben den genannten Prinzipien der Dialoggestaltung lassen sich eine Reihe weiterer genereller softwareergonomischer Anforderungen ableiten, von denen einige hier erläutert werden.

Die Forderung nach einheitlichen Benutzungsoberflächen ist neben den aufgeführten Prinzipien eine der zentralen Säulen der Softwareergonomie und begründet sich daraus, daß der Benutzer sich nicht in jeder Anwendung neu orientieren muß, sondern ein bestimmtes Grundverhalten und eine bestimmte Aufteilung der Bedienungsoberfläche geboten bekommt, durch die er seine Lernkosten minimieren kann. Diese Einheitlichkeit erfordert Homogenität in Layout, Verhalten und Terminologie des Systems.58

Um dem Benutzer ein Gefühl der Orientierung und Sicherheit zu geben, sollten aus der Bedienungsoberfläche möglichst die folgenden Fragen beantwortbar sein:

- Wo bin ich? (Ort, site)
- Was kann ich hier tun? (Modus, mode)
- Wie kam ich hierher und wohin komme ich wie? (Weg, trail)<sup>59</sup>

Im folgenden werden zwei sehr populäre Modelle der Bildschirmaufteilung gezeigt, die für die Konzeption eines Intranetbereiches in Frage kommen. Ausgehend von den Überlegungen zur Einordnung der Aufgabe in Kapitel "2.4 Anwendbarkeit softwareergonomischer Prinzipien" werden die klassische Oberfläche einer Windowsapplikation sowie die am weitesten verbreitete Seitenaufteilung für Websites vorgestellt.

<sup>58</sup> Hansen, H. R.; Neumann, G.: Wirtschaftsinformatik I – Grundlagen betrieblicher Informationsverarbeitung, 8. Aufl., Stuttgart: Lucius & Lucius, 2001, S. 149.

<sup>59</sup> Stary, C.: Interaktive Systeme: Softwareentwicklung und Softwareergonomie, a. a. O., S. 178.

Die folgende Abbildung zeigt typisiert das standardmäßige Aussehen von Windows-Applikationen. Es wird ersichtlich, daß die abgebildete Form der Bildschirmoberfläche obige Fragen nicht vollständig beantworten kann. Die erste Frage nach dem Ort wird normalerweise durch die Titelleiste beantwortet, die den Namen der Applikation sowie den Namen des aktiven Objektes zeigt. Die Menüleiste gibt Aufschluß über den Modus, während der Weg nur selten ersichtlich ist. In der Statusleiste werden meist Informationen über den Zustand des aktiven Objektes angezeigt.

Zusätzlich zu den in der Abbildung gezeigten Objekten ist es üblich, dem Benutzer die Möglichkeit zu geben, verschiedene Symbol- oder Werkzeugleisten individuell auf seinem Bildschirm verteilen zu können.

|                | Titelleiste    |                 |
|----------------|----------------|-----------------|
| Document       | $\blacksquare$ |                 |
| File Edit View |                | Menü-<br>Teiste |
|                |                |                 |
|                |                |                 |
|                |                |                 |
|                |                |                 |
|                |                |                 |
|                |                |                 |
|                |                |                 |
|                |                |                 |
|                |                |                 |
|                |                |                 |
|                | $\blacksquare$ |                 |
|                |                |                 |
|                |                |                 |
|                | Statusleiste   |                 |

Abb. 12: Typisierte Bildschirmaufteilung von Windowsapplikationen $60$ 

Das Internet hingegen hat eine Vielzahl unterschiedlicher Aufteilungen der Benutzungsoberfläche hervorgebracht. Eine Studie unter einer Auswahl der bei der Informationsgemeinschaft zur Feststellung der Verbreitung von Werbeträgern gelisteten Websites

<sup>60</sup> Microsoft Corporation: Microsoft Windows User Experience, Online im Internet: http://msdn.microsoft.com/library/en-us/dnwue/html/07\_01.gif, 14.07.2004.

hat 30 verschiedene Formen der Aufteilung des Browserfensters ergeben. Fast die Hälfte (44,7%) der 403 untersuchten Websites weisen die in der folgenden Abbildung gezeigte Anordnung auf, die auch als "umgekehrtes L" bezeichnet wird.<sup>61</sup>

Diese Aufteilung kommt dem im westlichen Kulturkreis durch die Leserichtung beeinflußten Blickverlauf in Z-Form von links oben nach rechts unten entgegen. Bei einer Aufteilung des Browserfensters in eine  $2 \times 2$ -Matrix kann aufgrund dieses Blickverlaufes davon ausgegangen werden, daß mit 40% die meisten Informationen oben links wahrgenommen werden. Unten rechts ist die Wahrnehmung mit 10% am geringsten, auf die beiden übrigen Felder entfallen die verbleibenden 50% zu gleichen Teilen.62

Ob und wie die oben genannten Fragen nach Ort, Modus und Weg hier beantwortbar sind, hängt noch mehr als bei der Bildschirmaufteilung von Windowsapplikationen von der Gestaltung der Navigation ab.

| <b>Titelleiste</b>  |                             |                                 |  |  |  |  |
|---------------------|-----------------------------|---------------------------------|--|--|--|--|
|                     | verschiedene Browserleisten |                                 |  |  |  |  |
| ogo.                | Navigation/ Werbung         |                                 |  |  |  |  |
| Navigation          | Content                     | nteraktionselemente<br>Werbung/ |  |  |  |  |
| <b>Statusleiste</b> |                             |                                 |  |  |  |  |

Abb. 13: Typisierte Aufteilung eines Browserfensters

Einheitliches Layout von Bedienungsoberflächen bezieht sich jedoch nicht nur auf die konsistente Aufteilung des Bildschirms respektive des Browserfensters sondern auch auf die darin verwendeten Elemente wie beispielsweise Beschriftungen und Steuerele-

<sup>61</sup> Vgl.: Wilhelm, T.; Yom, M.; Wohlfahrt, J.: Wohin mit der Navigation und Werbung auf Homepages, Online im Internet: http://www.contentmanager.de/magazin/artikel\_267\_anordnung\_navigation werbung.html, 12/2002. Hinzugefügt wurden in der folgenden Abbildung die Titelleiste, verschiedene Browserleisten und Statusleiste um Vergleichbarkeit mit Abb. 12: "Typisierte Bildschirmaufteilung von Windowsapplikationen" herzustellen.

<sup>62</sup> Manhartsberger, M.; Musil, S.: Web Usability – Das Prinzip des Vertrauens, a. a. O., S. 16.

mente. Diese sollten in ihrem Aussehen, ihrer Positionierung und ihrer Reihenfolge zumindest innerhalb einer Applikation einheitlich sein.

Bei der Positionierung dieser Elemente sind unter anderem psychologische Erkenntnisse einzubeziehen. Besonders interessant ist hier der Ansatz der Gestaltpsychologie, der untersucht, wie es aufgrund beispielsweise von Helligkeitsunterschieden zur Wahrnehmung dreidimensionaler Gegenstände kommt. Entscheidend ist dabei die Unterscheidung zwischen Figur und Hintergrund, die anhand der Gestaltgesetze objektiv nachvollziehbar gemacht werden soll.63 Im folgenden werden die Gestaltgesetze der Nähe, der Ähnlichkeit, der Symmetrie, der Geschlossenheit, der Prägnanz, der guten Fortsetzung und der Erfahrung beschrieben, deren Berücksichtigung bei der Konzeption von Bedienungsoberflächen eine der menschlichen Wahrnehmung entgegenkommende Anordnung der Elemente ermöglicht.

Das Gesetz der Nähe besagt, daß Elemente, die räumlich nahe beieinander liegen, als ein Objekt wahrgenommen werden. Deshalb sollten zusammengehörige Elemente keinen großen Abstand zueinander aufweisen. Gleiches gilt für ähnliche und symmetrisch angeordnete Objekte, die nach dem Gesetz der Ähnlichkeit respektive der Symmetrie als zusammengehörig wahrgenommen werden. Letzteres führt dazu, daß asymmetrisch angeordnete Elemente eher als Hintergrund denn als Figur wahrgenommen werden und deshalb nicht von vornherein die volle Aufmerksamkeit des Betrachters bekommen.

Das Gesetz der Geschlossenheit beschreibt die Tendenz zur Wahrnehmung geschlossener Figuren auch wenn diese Figuren nicht komplett geschlossen sind. Da die visuelle Wahrnehmung einfache und konsistente Organisation von Elementen besser verarbeiten kann, resultiert aus dem Gesetz der Prägnanz die Wahrnehmung einfacher, abgeschlossener Strukturen als Figur in Abhebung vom Hintergrund. Benutzungsoberflächen sollten also möglichst einfach und klar gegliedert sein. Das Gesetz der guten Fortsetzung besagt, daß Elemente, die in einer gewissen Kontinuität wie beispielsweise in einer Linie angeordnet sind, als Einheit wahrgenommen werden.

<sup>63</sup> Glaser, W. R.: Menschliche Informationsverarbeitung, in: Einführung in die Software-Ergonomie: Gestaltung graphisch-interaktiver Systeme: Prinzipien, Werkzeuge, Lösungen, Hrsg.: Eberleh, E., 2. Aufl., Berlin, New York: de Gruyter, 1994, S. 25.

Besondere Bedeutung hat aufgrund der bei den meisten Autoren vorhandenen Kenntnisse mit dem Medium Computer das Gestaltgesetz der Erfahrung, welches besagt, daß die Wahrnehmung auf vorhandene Erfahrungen zurückgreift und das Wahrgenommene durch diese Erfahrungen automatisch vervollständigt. Die Konsequenzen daraus sind, daß es zum einen durchaus möglich ist, bekannte Figuren unvollständig anzuzeigen, ohne daß ein Informationsdefizit daraus resultiert, und zum anderen, daß die vorgestellten Bildschirmaufteilungen zwar nicht optimal, durch die Bekanntheit ihrer Struktur jedoch trotzdem benutzungsfreundlich sind.64

Bei der Anordnung von Elementen sollte außerdem darauf geachtet werden, daß das menschliche Kurzzeitgedächtnis durchschnittlich sieben (plus/minus zwei) Einträge speichern kann.65 Bei der Dimensionierung insbesondere der Navigation sollte also darauf geachtet werden, daß diese Zahl möglichst nicht überschritten wird. Zusätzlich sollte bei der Anordnung von Navigationselementen darauf geachtet werden, die wichtigsten am prägnantesten zu plazieren, anstatt beispielsweise einer alphabetischen Anordnung zu folgen.66 Eine weitere Möglichkeit der Anordnung von Bedienelementen aller Art ist die Anordnung nach Gefährlichkeit. Hier sollte darauf geachtet werden, daß Bedienelemente, die kritische Aktionen wie beispielsweise das Löschen auslösen, zum einen in einem gewissen Abstand zu den übrigen Elementen und zum anderen nicht an erster Stelle einer Liste angeordnet werden.67

### 4.3 Anforderungen der Barrierefreiheit

Grundlage dieser Anforderungen, die sich aus den in Abschnitt "2.2 Normen und Richtlinien der Softwareergonomie" erläuterten gesetzlichen Vorschriften begründen, sind die von der Web Accessibility Initiative (WAI) des World Wide Web Consortium

<sup>64</sup> Thissen, F.: Screen-Design-Handbuch: Effektiv informieren und kommunizieren mit Multimedia, Berlin, et. al.: Springer Verlag, 2001, S. 132-135.

<sup>65</sup> Miller, G. A.: The Magical Number 7, Plus or Minus Two: Some Limits on Our Capacity for Processing Information, in: Psychological Review, Band 63 1956, S. 81-97.

<sup>66</sup> Manhartsberger, M.; Musil, S.: Web Usability – Das Prinzip des Vertrauens, a. a. O., S. 139.

<sup>67</sup> Wessel, I.: GUI-Design: Richtlinien zur Gestaltung ergonomischer Windows-Applikationen, a. a. O., S. 172.

(W3C) in Form von Guidelines erarbeiteten Richtlinien zur Barrierefreiheit, die in diesem Bereich als Standards bezeichnet werden können.68

Die für diese Arbeit relevanten Guidelines sind die Web Content Accessibility Guidelines 1.0 (WCAG) und die Authoring Tool Accessibility Guidelines 1.0 (ATAG), die jeweils als Recommendation<sup>69</sup> vorliegen. Die wichtigsten Kriterien der WCAG sind von der WAI in Quicktips<sup>70</sup> zusammengefaßt, die sich wie folgt darstellen:

- Benutzung des ALT-Attributs zur Beschreibung von visuellen Elementen.
- Wahl sinnvoller Beschriftungen und Titel (bspw. für Hyperlinks und Frames).
- Benutzung des MAP-Tags für verweissensitive Bereiche.
- Kennzeichnung, Beschriftung und Beschreibung von Multimediaelementen.
- Seitenstrukturierung durch Überschriften und Listen. Nutzung von CSS.
- Alternativen für Scripts, Applets und Plug-Ins anbieten.
- Bei der Benutzung von Frames, Nutzung des NOFRAMES-Tag.
- Tabellen zeilenweise lesbar gestalten.
- Testen und validieren der Website. Benutzung der WAI-Guidelines.

Sie bilden die Basis der WCAG auf denen auch die ATAG aufbauen.

Besonders die Sektion 7 der ATAG, die den Titel "Ensure that the authoring tool is accessible to authors with disabilities.  $1$ <sup>1</sup> trägt, ist in diesem Zusammenhang relevant.<sup>72</sup> Der Fokus liegt hier vor allen Dingen auf der Nutzung von Standards und Konventionen (Checkpoint 1), der Möglichkeit der Anpassung der Bedienungsoberfläche durch den

<sup>68</sup> Abel, H.; Voigt, I.: Barrierefreies Webdesign – Teil I: Grundlagen, Online im Internet: http://www. contentmanager.de/magazin/artikel\_170\_web\_accessibility\_initiative\_wai.html, 05/2002.

<sup>69 &</sup>quot;A W3C Recommendation is a specification or set of guidelines that, after extensive consensusbuilding, has received the endorsement of W3C Members and the Director. W3C recommends the wide deployment of its Recommendations. Note: W3C Recommendations are similar to the standards published by other organizations." Quelle: http://www.w3.org/TR/#Recommendations, 14.07.2004.

<sup>70</sup> Online im Internet: http://www.w3.org/WAI/References/QuickTips.

<sup>71</sup> W3C: ATAG 1.0, Online im Internet: http://www.w3.org/TR/2000/REC-ATAG10-20000203, 11.06.2004.

<sup>72</sup> Vgl.: http://www.w3c.org/wai.

Autor (Checkpoint 2) und der Möglichkeit zum barrierefreien Editieren aller Eigenschaften jedes Objektes (Checkpoint 3) und der Struktur des zu erstellenden Objektes (Checkpoint 5), der Möglichkeit zur barrierefreien Navigation (Checkpoint 4) sowie auf der Bereitstellung von Suchfunktionen (Checkpoint 6).

Eine barrierefreie Lösung für das WPS würde besonders durch die genannten Checkpoints 2 und 3, die eine jeweils individuelle Anpassung durch den Autor fordern, den Funktionsumfang stark erweitern, was vor dem Hintergrund des Prinzips der Individualisierbarkeit auch durchaus wünschenswert, jedoch ohne eine grundlegende Erweiterung des Systems nicht möglich ist.

#### 4.4 Anforderungen aus der Forderung nach Skalierbarkeit

Unter Skalierbarkeit wird im Kontext der Softwareentwicklung die "Anpassungsfähigkeit bei Größenänderungen im Bereich der Zehnerpotenz"73 bezogen auf die Nutzung eines Systems und in einer erweiterten Definition die "Schrittweite, in der [...] erweitert werden kann (Anzahl der Benutzer, Anzahl der Workflows, Teile von Anwendungssystemen, Module von Teilsystemen, Komponenten von Modulen)"74 verstanden. Anforderungen, die sich aus der Forderung nach Skalierbarkeit ergeben, beziehen sich dementsprechend auf qualitative Erweiterungen des Systems im Rahmen neuer Module und Funktionen sowie auf quantitative Erweiterungen der Inhalte, Benutzerzahlen und der Auslastung.

Wie die meisten WCMS entwickelt sich auch das WPS stetig weiter. Es werden nicht nur den einzelnen Funktionen neue Features hinzugefügt, sondern es werden auch völlig neue Funktionen und Module erstellt. Daraus ergeben sich vor allen Dingen Konsequenzen zur Gestaltung der Navigation, die die Erreichbarkeit aller Module und Funktionen, mit denen die Autoren arbeiten, gewährleisten muß. Deshalb ist eine Anforderung an die Navigation, daß Raum für zusätzliche Navigationspunkte vorhanden sein muß und daß Änderungen der Navigation ohne großen Aufwand möglich sein müssen.

<sup>73</sup> o. V.: Skalierbarkeit, Online im Internet: http://de.wikipedia.org/wiki/Skalierbarkeit, 08.06.2004.

<sup>74</sup> Kargl, H.: Management und Controlling von IV-Projekten, a. a. O., S. 133.

Außerdem ist im Kontext der Skalierbarkeit darauf zu achten, daß eine steigende Anzahl an Modulen, Funktionen, digitalen Assets sowie an Benutzern die Usability der Bedienungsoberfläche nicht negativ beeinflußt.

Generell lassen sich die Anforderungen aus der Skalierbarkeit einer Benutzungsoberfläche bezüglich der Menge an Content wie folgt zusammenfassen. Zum einen ist die Unterstützung von Batch-Prozessen zu gewährleisten, so daß der Benutzer in der Lage ist, mehrere Inhaltselemente gleichzeitig zu editieren. Beispiele hierfür sind das gleichzeitige Löschen, Verschieben oder Importieren mehrerer Objekte. Zum anderen ist bei einer beträchtlichen Anzahl von Objekten auf sinnvolle Filterung und die Möglichkeit gezielter Suchfunktionen zu achten, um die Übersichtlichkeit und Handhabbarkeit von Listenanzeigen zu verbessern.75

#### 4.5 Anforderungen aus der Umsetzung eines Konzeptes zur Mehrsprachigkeit

Eine der längerfristigen Weiterentwicklungen ist, wie in Abschnitt "3.1 Ziele des WPS" bereits erwähnt, die Mehrsprachigkeit des Systems. Ein vollständiges Konzept zur Umsetzung von Mehrsprachigkeit umfaßt unter anderem eine Priorisierung der Sprachen, die zusätzlich zur Standardsprache zur Verfügung gestellt werden sollen, für den Intranetbereich und für die öffentliche Ansicht, die Zuordnung verschiedener Sprachversionen eines Objektes zueinander, die mehrsprachige Pflege der Dokumentationsmaterialien, die Verarbeitung unterschiedlicher Zeichensätze sowie die Anpassung der Benutzungsoberfläche,76 wobei die Aufgabenstellung der vorliegenden Arbeit sich lediglich mit dem letzten Punkt befaßt.

Die Anforderungen an die Benutzungsoberfläche gliedern sich wiederum in zwei Bereiche. Zum einen müssen die Bedienelemente des Intranetbereiches in allen geforderten Sprachen darstellbar sein und zum anderen muß die Navigationsstruktur ein Anlegen verschiedener Sprachversionen der digitalen Assets ermöglichen.

<sup>75</sup> Nix, M.: Content-Management-Systeme und Interface-Skalierbarkeit, Online im Internet: http:// www.contentmanager.de/magazin/artikel\_480\_cms\_und\_interface\_skalierbarkeit.html, 05/2004.

<sup>76</sup> Tiedje, T.: Anforderungen von Multilingualität von Content-Management-Systemen, Online im Internet: http://www.contentmanager.de/magazin/artikel 351 anforderungen von multilingualiaet von cms.html, 07/2003.

Um die Anforderungen des ersten Punktes umsetzen zu können, empfiehlt es sich, beispielsweise Beschriftungen von Textfeldern, Navigationspunkten, Buttons, Auswahllisten und ähnlichem nicht statisch in die Seitenbeschreibung einzubinden sondern dynamisch in Sprachdateien zu verwalten. Außerdem ist das unter dem Schlagwort "Overdesign"77 bekannte Phänomen der pixelgenauen Festlegung des Aussehens der Bedienungsoberfläche zu vermeiden, da die einzelnen Beschriftungen in den verschiedenen Sprachen unterschiedliche Längen aufweisen können.

Bezüglich der Sprachversionen ist zu berücksichtigen, daß für jedes Objekt eine Version in der Standardsprache notwendig ist, um weitere Sprachversionen zu erstellen.

Um das Anlegen verschiedener Sprachversionen zu ermöglichen, muß entschieden werden, ob dies über einen Punkt in der Navigation geschehen soll oder die Aktion direkt im Bereich des jeweiligen Objektes auszulösen ist. Um ein konsistentes Layout gewährleisten zu können, empfiehlt sich die erste Variante, da dies für den Benutzer eine bessere Orientierung ermöglicht. Um jedoch den heterogenen Anforderungen der Autoren gerecht werden zu können, sollte jedem Autor zusätzlich die Option offen stehen, eine Sprachwahl innerhalb der Objekte anzeigen zu lassen.

# 5 Entwicklung einer neuen Bedienungsoberfläche

#### 5.1 Vorgehensweise

In den folgenden Abschnitten werden die grundlegenden Eigenschaften der neuen Bedienungsoberfläche für das WPS vorgestellt. Der unmittelbar folgende Abschnitt erläutert das allgemeine Bedienungskonzept ausgehend von den Erkenntnissen der Kapitel "2 Softwareergonomie" und "4 Anforderungen an eine neue Bedienungsoberfläche". Darauf aufbauend werden im Abschnitt "5.3 Navigationskonzept" die Navigationselemente und die Navigationsstruktur vorgestellt. Die folgenden Abschnitte beschäftigen sich mit dem Layout der Konzeption und Workflowänderungen.

<sup>77</sup> Nielsen, J.: Erfolg des Einfachen: Jakob Nielsens Web-Design, München: Markt+Technik Verlag, 2000, S. 318.

Parallel zu der vorliegenden Arbeit wurde eine Clickdemo der kompletten Neukonzeption der Bedienungsoberfläche des WPS erstellt, um die Konzeption zu konkretisieren. Die Clickdemo liegt auf CD-ROM vor und wird im letzten Abschnitt dieses Kapitels näher betrachtet.

#### 5.2 Bedienungskonzept

In diesem Abschnitt werden die für ein Bedienungskonzept relevanten Themen wie Art der Arbeitsumgebung, Prinzipien der Benutzerführung und allgemeine Bedienbarkeit der neuen Oberfläche erörtert.

Der Intranetbereich in seiner jetzigen Form ist – wie im Bereich des Web-Content-Managements üblich – eine Webanwendung, die ohne zusätzliche Software mit jedem Browser bedienbar ist und aus verschiedenen Webseiten besteht. Dieses Konzept soll in der hier erarbeiteten Konzeption beibehalten werden, da ein auf jedem Client zu installierendes proprietäres Programm zur Verwaltung der WPS-generierten Sites einen kaum zu rechtfertigenden Administrationsaufwand nach sich ziehen würde und deshalb den Ansprüchen des dezentralen Web-Content-Managements nicht genügt. Auch von einer Umsetzung in Form eines Java-Applets wird abgesehen. Zum einen wäre der dadurch entstehende Programmieraufwand sehr hoch und zum anderen wäre mit Performanzproblemen zu rechnen.

Arbeitsumgebungen können entweder funktions- oder objektorientiert gestaltet sein. Im ersten Fall wählt der Benutzer zuerst die Anwendung oder Funktion aus, mit der er arbeiten will, während er bei der Objektorientierung zuerst das zu bearbeitende Objekt auswählt. Abhängig von diesem Objekt werden ihm dann verschiedene Bearbeitungsmöglichkeiten angeboten.78

Ausgehend davon, daß der Autor zwar durchaus weiß, welches Objekt er bearbeiten will, jedoch nicht unbedingt die für dieses Objekt erlaubten Funktionen kennt, ist die objektorientierte Benutzerführung der funktionsorientierten vorzuziehen, da dies die Unsicherheit der Autoren verringert und eine intuitive Bedienung ermöglicht. Dieser Ef-

<sup>78</sup> Zeidler, A.; Zellner, R.: Software-Ergonomie: Techniken der Dialoggestaltung, München, Wien: Oldenbourg, 1982, S.110.

fekt wird durch ein konsistentes Layout sowie im Aufbau gleiche Oberflächen für ähnliche Aufgaben verstärkt.

Zwar spricht der natürliche Blickverlauf für die Implementierung des Website-Schemas "umgekehrtes L", aufgrund der größeren Nähe des WPS zu Anwendungs- statt zu Informationssystemen ist es jedoch sinnvoll, sich für die Grundform von Windows-Applikationen für die Gestaltung des Intranetbereiches zu entscheiden. Die Windows-Form hat zusätzlich den Vorteil, daß ihr Aussehen und Verhalten den meisten Autoren bereits vertraut ist, weshalb die Lernkosten für die grundsätzliche Bedienung eher gering sein werden.

### 5.3 Navigationskonzept

## 5.3.1 Grundlegende Prinzipien

Die große Anzahl an verschiedenen Objekten läßt eine permanente Anzeige aller Objekte nicht zu, weshalb es zunächst sinnvoll erscheint, die einzelnen Objekte zu größeren Gruppen zusammenzufassen und die Benutzerführung über diese Gruppen zu gestalten.

Um die Orientierung des Autors zu erleichtern, haben die Navigationselemente die gleiche Beschriftung, wie die von ihnen aufgerufenen Seiten, so daß größtmögliche Konsistenz erreicht wird.

Außerdem ist darauf zu achten, daß die Navigation ohne großen Aufwand und ohne ein komplettes Redesign erweiterbar ist, da ausgehend von der bisherigen Entwicklung, der momentan vorhandene Funktionsumfang nicht als endgültig angesehen werden kann.

#### 5.3.2 Navigationselemente

Basierend auf der Entscheidung für die Grundform der Windows-Applikation fiel die Entscheidung bei der Auswahl der Navigationselemente auf ein permanent sichtbares Menü sowie die Verwendung von Shortcuts für die wichtigsten Aktionen. Dieses Menü bietet die Auswahl der verschiedenen Objekttypen sowie Hilfefunktionen und einige den Objekten zugeordnete Funktionen an. Die Struktur der Menüeinträge wird im folgenden Abschnitt "5.3.3 Navigationsstruktur" dargestellt.

Das gewählte Menü ist frei erhältlich und JavaScript-basiert.79 Neben dem üblichen Menüverhalten des Ein- und Ausklappens bietet es die Möglichkeit, den verschiedenen Menüeinträgen Icons zur Verbesserung der Orientierung zuzuordnen. Außerdem können jedem Menüeintrag Schnelltasten zugeordnet werden, die eine Bedienung des Menüs über die Tastatur wesentlich vereinfachen. Die folgende Abbildung zeigt zusätzlich die Möglichkeit der Anzeige von Shortcuts zu den Menüeinträgen.

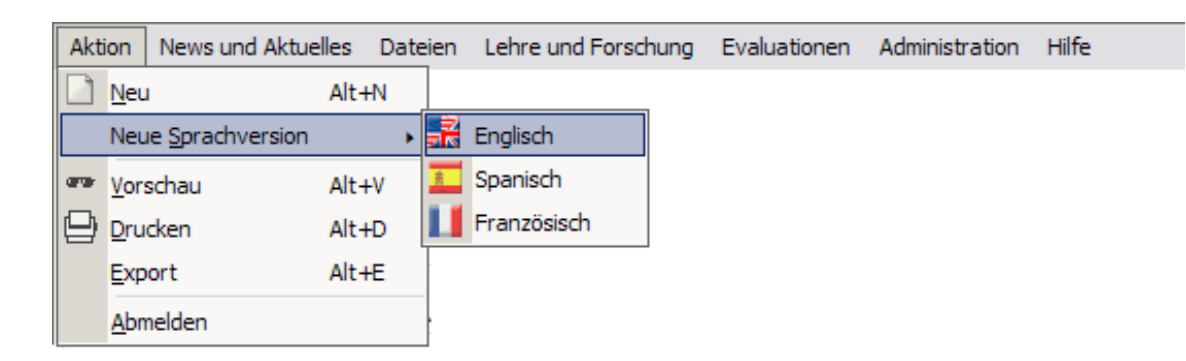

Abb. 14: Bevorzugtes Menü für das WPS

Da dieses Menü nicht für alle Browserversionen verfügbar ist, aufgrund der genannten Vorteile jedoch Verwendung finden soll, wird zusätzlich ein Menü für die übrigen Browserversionen angeboten.<sup>80</sup> Die Benutzung dieses Menüs soll automatisch erfolgen, wenn die für das obige Menü benötigte Browserversion vom Autor nicht benutzt wird. Auch dieses Menü ist JavaScript-basiert. Wie die Abbildung zeigt, fehlt jedoch die Möglichkeit zur Benutzung von Schnelltasten, sowie zur Anzeige von Shortcuts und Icons.

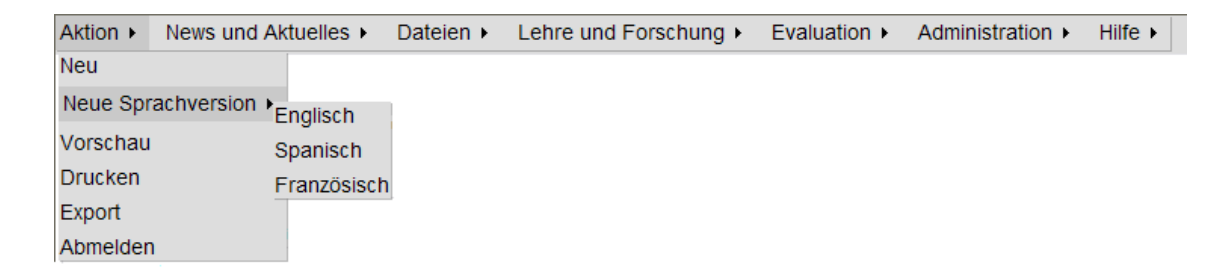

Abb. 15: Alternatives Menü für das WPS

<sup>79</sup> Zu beziehen unter: http://webfx.eae.net.

<sup>80</sup> Zu beziehen unter http://www.milonic.com.

Zusätzlich wird anstatt des Menüs optional eine textbasierte Linkliste angeboten, die den Anforderungen der Barrierefreiheit besser genügt als die JavaScript-Menüs. Die Benutzung dieses Menüs soll durch eine Benutzeraktion beim Login gesteuert werden.

Aktion: Neu Vorschau Drucken Export Hilfe Ahmelden Hilfe Administration News und Aktuelles Dateien Lehre und Forschung Evaluationen News Newskategorien Abonnenten der Newsletter Aktuelles Foren

#### Abb. 16: Barrierefreies Menü für das WPS

Die angesprochenen Shortcuts können unabhängig von der Verwendung des bevorzugten Menüs benutzt werden. Zusätzlich wäre es denkbar, den Autoren die Definition eigener Shortcuts in ihren persönlichen Einstellungen anzubieten, was sinnvoll ist, wenn bestimmte Autorengruppen nur eine Auswahl der insgesamt vorhandenen Objekte editieren.

Innerhalb der Objekte erfolgt die Navigation über die Metapher der Registerkarten, die im folgenden als Tabs bezeichnet werden. Generell soll bei der Aufteilung der Tabs darauf geachtet werden, die wichtigsten Felder des jeweiligen Objektes möglichst vollständig im ersten Tab unterzubringen. Die innerhalb der verschiedenen Objekte verwendeten Tabs können in der Clickdemo auf CD komplett eingesehen werden.

**Basisdaten** Überschriften **Tabellen Links** Layout **Experteneinstellungen** 

## Abb. 17: Verwendung von Tabs für das WPS

Bei mehrsprachigen WPS-Implementationen sollen die Tabs zusätzlich zur Verwaltung der Sprachversionen dienen. Die inhaltliche Aufteilung der Tabs bleibt für jede Sprache erhalten. Die Anordnung aller Tabs erfolgt zuerst nach Sprachen und innerhalb der Sprachen wie bei der einsprachigen Implementation. Tabs, für die noch keine Übersetzung vorhanden ist, werden nur in der Standardsprache angezeigt, damit der Autor eine Übersicht darüber hat, was bereits übersetzt ist. Innerhalb der Tabs, die nicht zur Standardsprache gehören, werden die Inhalte der Tabs der Standardsprache als Vorschläge entweder unter den jeweiligen Formularfeldern oder als Alternativtexte beim Überfahren der Formularfelder angezeigt, um dem Autor die inhaltlichen Vorgaben der Standardsprache anzuzeigen.

### 5.3.3 Navigationsstruktur

Durch die Entscheidung für ein Menü als Hauptnavigationselement ist es nicht mehr notwendig, für die Auswahl eines Objektes durch die verschiedenen Module zu navigieren. Somit ist es dem Autor möglich, direkt zwischen verschiedenen Objekttypen zu wechseln. In der folgenden Navigationsstruktur wird deshalb nicht jeder mögliche Navigationsweg sondern lediglich die Struktur des Menüs dargestellt.

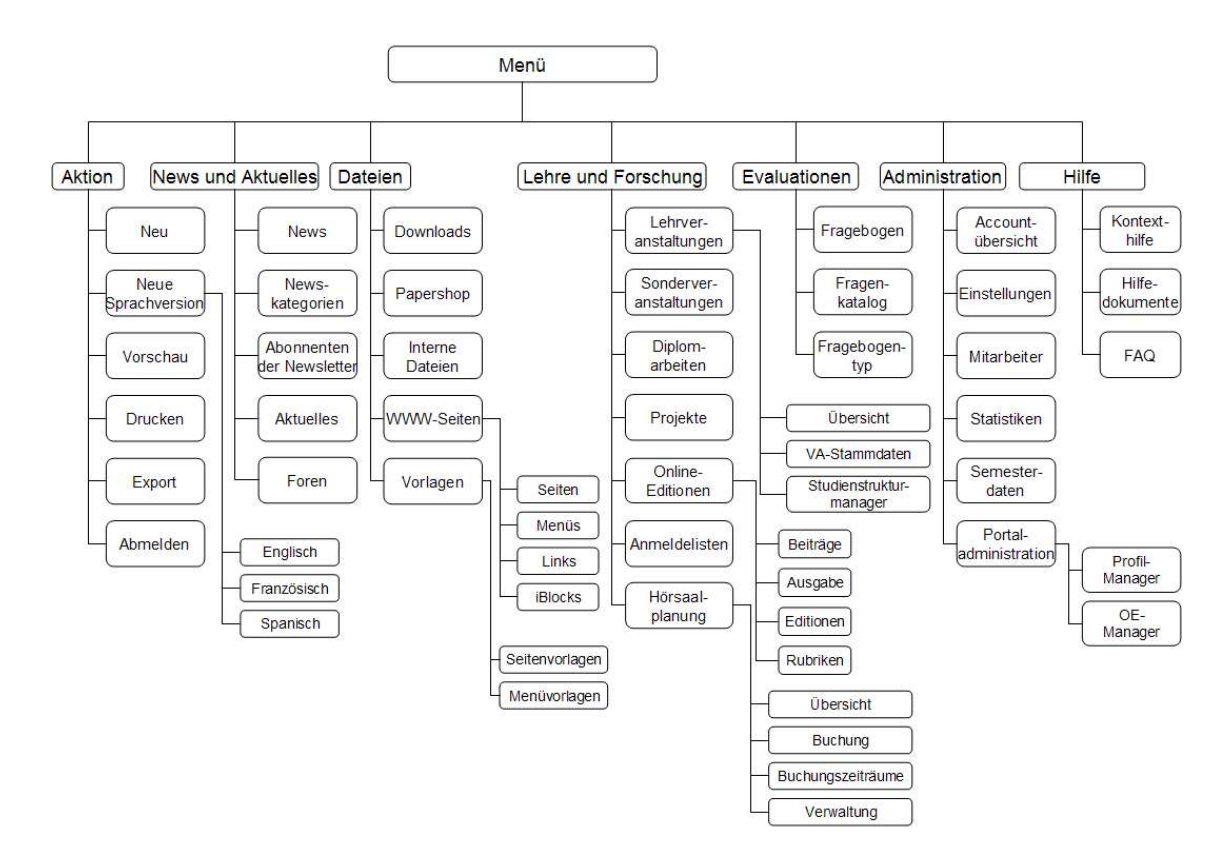

Abb. 18: Navigationsstruktur für das WPS

Die erste Ebene des Menüs enthält die Menüpunkte, unter denen Menüeinträge und Untermenüs angeordnet sind. Unter "Aktion" sind die für jedes Objekt durchführbaren Aktionen sowie die Möglichkeit zur Abmeldung zusammengefaßt. Dieser Menüpunkt ist vergleichbar mit dem Menüpunkt "Datei" in Windows-Applikationen und folgt der dort verwendeten Anordnungsreihenfolge.

Unter "News und Aktuelles" finden sich die Funktionalitäten des Newsboards, zu denen auch die Verwaltung der Newsletter gehört, die Funktionen der Aktuelles-Anzeige sowie der Foren.

Im Menüpunkt "Dateien" sind die Funktionen des vormaligen "File-Service" sowie der Pagegenerator untergebracht, was sich zum einen durch die Verbindung zu den internen Dateien, die in den meisten Fällen im Pagegenerator Verwendung finden, und zum anderen durch die Interpretation der im Pagegenerator erzeugten Objekte als Dateien anbietet.

Die unter "Lehre und Forschung" zusammengefaßten Menüeinträge sind entweder direkt dem Lehr- und Forschungsbetrieb zuzuordnen (Lehr- und Sonderveranstaltungen, Diplomarbeiten, Projekte und Online-Editionen) oder stark mit den daraus resultierenden Veranstaltungen verbunden (Anmeldelisten und Hörsaalplanung).

Das Evaluationsmodul ist nicht dem Menüpunkt "Lehre und Forschung" zugeordnet, da ein dort erstellter Fragebogen nicht zwangsläufig zu einer Veranstaltung gehören muß. Innerhalb der einzelnen Veranstaltungen ist jedoch die Möglichkeit zur direkten Zuordnung und Bearbeitung von Fragebögen gegeben.

Die dem Menüpunkt "Administration" zugeordnete "Accountübersicht" ist die Startseite, auf die der Autor nach der Anmeldung gelangt. Hier finden sich eine Übersicht über die in der OE vorhandenen Assets, eine Übersicht über die für die OE freigeschalteten Funktionen und Module sowie die WPS-News.<sup>81</sup> Weiters finden sich in diesem Menüpunkt die Einstellungen der OE, die Mitarbeiterdaten sowie das vormalige "Counter-Center", welches jetzt mit "Statistiken" betitelt ist, die Übersicht über die Semesterdaten sowie ein Untermenü "Portaladministration", in dem die Funktionen "Funktionen/ Module zuordnen" und "Sub-Units zuordnen" im Profil- respektive OE-Manager zu finden sind. Selbstverständlich ist dieses Untermenü nicht für alle OEs sichtbar.

Die Anordnung des Menüeintrags "Hilfe" folgt wiederum dem Schema von Windowsapplikationen.

Die Struktur der barrierefreien Navigation unterscheidet sich von der hier vorgestellten darin, daß die Menüeinträge des Menüpunktes "Aktion" sowie der Link zur kontextbezogenen Hilfe permanent angezeigt werden.

<sup>81</sup> Die WPS-News stellen eine neue Art der Kommunikation zwischen Autoren und Entwicklern des WPS dar. Diese Nachrichten informieren den Autor über Neuerungen im Umfeld des WPS.

### 5.4 Layoutkonzept

#### 5.4.1 Browserfenster

Das Browserfenster stellt im Fall einer Webanwendung den Container für das übrige Layout dar und determiniert aufgrund seiner proprietären Funktionen die Interaktionseigenschaften der Bedienungsoberfläche, weshalb es im Zusammenhang mit dem Layoutkonzept zu beschreiben ist. Die für das Layoutkonzept relevanten Angaben zum Browserfenster sind dessen Eigenschaften und Aufteilung.

Die Eigenschaften eines Browserfensters sind zum einen die Größe des Fensters und zum anderen die Anzeige der verschiedenen Leisten.

Die in der Demo verwendete Fenstergröße beträgt 800\*600 Pixel, um zu gewährleisten, daß der Entwurf auf Bildschirmen geringer Auflösung benutzbar ist. Im Betrieb braucht diese Einschränkung nicht aufrecht erhalten zu werden. Bei der Entwicklung neuer Module und Funktionen sollte sie jedoch berücksichtigt werden.

Bei der Anzeige der Browserleisten empfiehlt sich eine Beschränkung auf die Titel- und die Statusleiste. Dies begründet sich zum einen aus der so erzeugten größeren Ähnlichkeit zu Windows-Applikationen und zum anderen daraus, daß die Titelleiste in der Taskleiste des Betriebssystems angezeigt wird, und so Informationen über die angemeldete OE sowie die aktuelle Seite permanent angezeigt werden können. Über die Statusleiste könnten beispielsweise Informationen bezüglich des Verlaufs zeitintensiver Operationen oder zusätzliche Alternativtexte angezeigt werden. Die Menüleiste des Browsers sollte nicht angezeigt werden, da das für das WPS vorgesehene Menü stark der Menüleiste des Browsers ähnelt und es so zu Irritationen auf Seiten der Autoren kommen kann. Auf die Adress- und die Standardsymbolleisten wird ebenfalls verzichtet, da sie zum einen für die Benutzung nicht benötigt werden und der frei werdende Raum gerade bei geringen Bildschirmauflösungen sinnvoller genutzt werden kann und da zum anderen die Benutzung der Vor- und Zurückbuttons des Browsers innerhalb formularbasierter Websites zu Datenverlusten führen kann. Diese Vorgehensweise ist bei den meisten Webanwendungen verbreitet, bei denen Benutzer Daten verändern anstatt sie lediglich anzusehen.82

<sup>82</sup> Manhartsberger, M.; Musil, S.: Web Usability – Das Prinzip des Vertrauens, a. a. O., S. 247.

Bei der Aufteilung des Browserfensters wurde zunächst versucht, im Browserfenster selbst verschiedene fensterartige Konstrukte zu verwenden, um die Flexibilität des Arbeitens mit verschiedenen Fenstern nutzen zu können, ohne in der Taskleiste des Betriebssystems mehrere Fenster angezeigt zu bekommen. Die hierfür in Betracht kommenden JavaScript-Tools<sup>83</sup> stören jedoch die Performanz des Systems schon auf Basis einer Demo beträchtlich, so daß letztlich die Anzeige mehrerer Browserfenster in der Taskleiste toleriert wird. Für das Hauptfenster orientiert sich die Aufteilung des Browserfensters stark an der Bildschirmaufteilung von Windowsapplikationen mit Titelleiste, Menüleiste, Arbeitsbereich und Statusleiste. Die zusätzlich geöffneten Fenster verzichten auf Menü- und Statusleiste.

## 5.4.2 Styleguide

Im Rahmen dieses Abschnittes sollen Gestaltungsvorschriften, Vorschriften für die Interaktion sowie für die Benutzerführung im Intranetbereich konkretisiert werden.84

Die hier relevanten Gestaltungsvorschriften umfassen die Verwendung von Schriftarten, Schriftgrößen, Farben und Icons.

Bezüglich der Schriftart wird die Verwendung einer serifenlosen Schrift (hier Arial) empfohlen. Serifenlose Schriften eignen sich aufgrund ihrer kompakten Erscheinung gut für kurze Texte wie Beschriftungen und Überschriften, die hier hauptsächlich verwendet werden.85

Die Definition der Schriftgrößen sollte relativ (in Prozent) anstatt absolut (beispielsweise in Pixel) erfolgen, um zu gewährleisten, daß bei einer clientseitigen Anpassung der Schriftgröße, die aus Gründen der Barrierefreiheit ermöglicht werden muß, die Größen aller Textbausteine zentral verändert werden können. Die verwendeten Schriftgrößen lassen sich wie folgt zusammenfassen.

<sup>83</sup> Siehe beispielsweise http://www.winlike.de für die Anzeige mehrerer Fenster, die innerhalb des ursprünglichen Browserfensters maximiert, minimiert, geschlossen und verschoben werden können, sowie http://www.x-desktop.org für die Simulation kompletter Desktops im "Look & Feel" verschiedener Betriebssysteme.

<sup>84</sup> Manhartsberger, M.; Musil, S.: Web Usability – Das Prinzip des Vertrauens, a. a. O., S. 264.

<sup>85</sup> o. V.: Serife, Online im Internet: http://de.wikipedia.org/wiki/Serife, 05.07.2004.

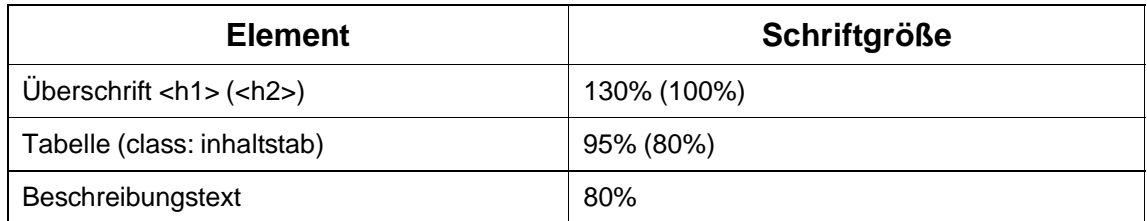

## Tab. 3: Schriftgrößen für das WPS

Bezüglich der Farbgebung wurde zum einen darauf geachtet, möglichst wenige verschiedene Farben zu benutzen und zum anderen darauf, hohe Kontraste zwischen Text und Hintergrund zu gewährleisten, um die allgemeine Lesbarkeit zu verbessern. Für die Hintergründe wurden sehr helle Farben und für die verschiedenen Textelemente eher dunkle Farben verwendet. Diese Positivdarstellung ist im Gegensatz zu heller Schrift auf dunklem Hintergrund besser lesbar.86 Die folgende Tabelle gibt einen Überblick über die verwendeten Farben.

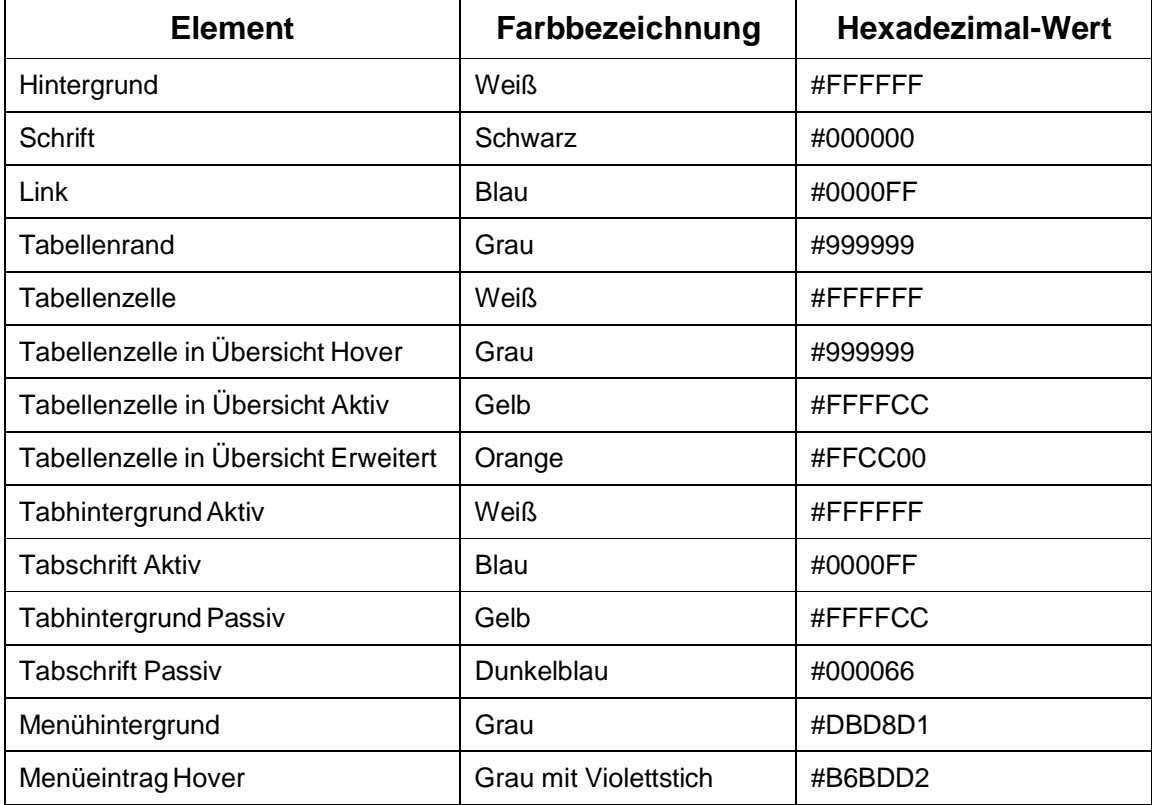

Tab. 4: Farbgebung für das WPS

<sup>86</sup> Manhartsberger, M.; Musil, S.: Web Usability – Das Prinzip des Vertrauens, a. a. O., S. 195.

Für die verwendeten Formularelemente bleiben die Standardeinstellungen bezüglich Farbe und Größe bestehen. Die Ausnahme bildet die Schriftart, die an den Standard dieser Konzeption angeglichen wird.

Icons werden zum einen im Menü verwendet, um die Übersichtlichkeit zu verbessern und zum anderen als Zusätze vor den Überschriften. Die im Menü verwendeten Icons sind identisch mit den Überschrifticons, was die Orientierung im Gesamtsystem verbessert. Die Größe der ersteren beträgt 16\*16 Pixel, die der letzteren 25\*25 Pixel, was jedoch abhängig von der clientseitigen Auswahl der Schriftgröße automatisch angepaßt werden sollte.

Interaktion und Benutzerführung sollten möglichst immer nach ähnlichen Prinzipien vonstatten gehen. Dies verringert zum einen die Lernkosten der Autoren, da nicht für jedes Objekt jede Aktion neu erlernt werden muß, zum anderen kann der Programmierungs- und Wartungsaufwand durch die Wiederverwendung von Codeabschnitten verringert werden.

Die Vorschläge bezüglich Interaktion und Benutzerführung gliedern sich in die Kategorisierung verschiedener Arten von Seiten und die Beschreibung des Verhaltens und Auftretens der hier verwendeten Standardbuttons.

Die neue Konzeption unterscheidet vier Arten von Seiten:

- 1. Übersichtsseiten zeigen alle Objekte eines Objekttyps (beispielsweise alle Downloads) und erlauben das Löschen und Verändern der Status beliebig vieler Objekte. Von den Übersichtsseiten gelangt man auf die Detailseiten.
- 2. Detailseiten erlauben das Anlegen und Editieren von Objekten. Alle Eigenschaften eines Objektes können auf den Detailseiten eingesehen und editiert werden. Zur Unterstützung der Detailseiten werden Hilfsseiten angeboten.
- 3. Hilfsseiten öffnen sich in einem neuen Browserfenster. Dieses Hilfsfenster kann beispielsweise Detailseiten anderer Objekte, die Zuordnung zu anderen Objekten oder zusätzliche Eigenschaften enthalten.
- 4. Informationsseiten können nicht editiert werden, sondern geben lediglich Aufschluß über bestimmte Einstellungen und Status des WPS. Beispiele hierfür sind

die "Accountübersicht" sowie die Anzeige der Semesterdaten und der Buchungszeiträume bei untergeordneten OEs.

Eine Tabelle, die das Auftreten von Hilfsfenstern im Zusammenhang mit den aufrufenden Seiten darstellt, findet sich im Anhang der Arbeit.

In diesem Zusammenhang ist anzumerken, daß das Öffnen von Hilfsfenstern falls möglich eher durch Links als durch Buttons geschehen sollte, da Links im Internet eher eine neue Seite erwarten lassen als Buttons. Nicht möglich ist dies allerdings, wenn Informationen aus Formularfeldern im Hilfsfenster weiterverwendet werden müssen. Tab. 6: "Aufrufsarten der Hilfsfenster" im Anhang gibt einen Überblick darüber, welche Hilfsfenster durch welche Aktionen geöffnet werden.

Während Informationsseiten keine Buttons enthalten, sind auf den restlichen Seiten grundsätzlich mindestens folgende Buttons vorhanden, deren Anordnung und Verhalten sich an den von Windows gewohnten Standards orientiert. Diese Standardbuttons können durch Shortcuts aktiviert werden, um Scrollen zu vermeiden.

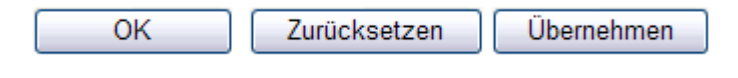

Abb. 19: Standardbuttons für das WPS

Der "OK"-Button und der "Übernehmen"-Button speichern die Änderungen im System und bestätigen dies mittels eines JavaScript-Alerts. Bei der Umsetzung eines Konzeptes zur Mehrsprachigkeit könnte diese Meldung durch ein JavaScript-Confirm ersetzt werden, welches das Anlegen einer zusätzlichen Sprachversion fordert. Dies ist jedoch abhängig vom zu implementierenden Mehrsprachigkeitskonzept.

Während der "Übernehmen"-Button keine weitere Aktion nach sich zieht, wird durch betätigen des "OK"-Buttons im Fall einer Detailseite zurück zur zugehörigen Übersichtsseite gewechselt und im Fall einer Hilfsseite das zusätzliche Browserfenster geschlossen. Da dieses Vorgehen für Übersichtsseiten nicht praktikabel ist, wird dort der "Übernehmen"-Button deaktiviert, um ein konsistentes Erscheinungsbild im Gegensatz zur Anzeige nur zweier Buttons zu gewährleisten.

Der "Zurücksetzen"-Button setzt die Feldinhalte auf ihre Werte vor dem Aufruf zurück, was bedeutet, daß beim Anlegen neuer Objekte dieser Button ein Leeren der Felder und andernfalls das Verwerfen der getätigten Änderungen bewirkt.

# 5.5 Änderungen im Workflow

Die hier vorgeschlagenen Änderungen im Workflow sollen vor allen Dingen die Übersichtlichkeit und die Bedienbarkeit für die Autoren verbessern. Zu diesem Zweck werden beispielsweise die Möglichkeiten zum Anlegen neuer Objekte erweitert sowie die Übersichts- und Detailseiten angepaßt.

Die Möglichkeiten neue Objekte anzulegen, sollen wie folgt erweitert werden. Dem Autor wird die Möglichkeit gegeben, während des Editierens von neuen oder bereits vorhandenen Objekten neue Objekte anderer Typen zu erstellen. Hier sollte es auch die Möglichkeiten geben, neue Objekte zunächst mit standardisierten Daten zu speichern. Wenn beispielsweise die Daten eines Mitarbeiter editiert werden, ist es sinnvoll, das zugehörige Foto direkt auf der Detailseite des Objektes "Mitarbeiter" hochladen zu können. Die hier gespeicherten Standarddaten <sup>87</sup> können später bei Bedarf geändert werden.

Zur Unterstützung der Orientierung sollen zum einen die aktive OE sowie das momentan bearbeitete Objekt in der Titelleiste des Hauptfensters erscheinen. Außerdem soll unter dem Menü jeweils die Objektbezeichnung und gegebenenfalls die Bezeichnung der durchgeführten Aktion als Überschrift (<h1>) angezeigt werden. Befindet sich der Autor beispielsweise im Objekt "News" und möchte einen neuen Eintrag anlegen, so erscheint dort als Überschrift "News: Neue News". Außerdem sollte der Name/Titel des Objektes, falls dieser bereits angelegt worden ist, als Überschrift (<h2>) unter der Gesamtüberschrift angezeigt werden.

Bei der Benutzung der Übersichtsseiten ist es in der bestehenden Version des WPS nicht möglich, mehrere Objekte zu löschen oder die Status mehrerer Objekte zu ändern, ohne daß die betreffende Übersichtsseite neu geladen wird. Außerdem ist es zum Editieren eines bestehenden Objektes notwendig, dieses zu markieren und danach einen "Ändern"-Button zu klicken, wie Abb. 4: "Screenshot News Board Administration im WPS" verdeutlicht. Die folgende Abbildung zeigt die neue Übersichtsseite.

<sup>87</sup> In diesem Fall könnten die zu speichernden Standarddaten sein: Titel ("Foto von ..."), Eingestellt von (Name des angelegten Mitarbeiters), Eingestellt am (aktuelles Datum), Automatisch deaktivieren am (aktuelles Datum plus bspw. 5 Jahre), Zweck der Datei (Bilder der Mitarbeiter), Dateityp (bspw. automatisch nach Dateiendung).

| Aktion                   |                                                                                                    |            |                   |      | News und Aktuelles Dateien Lehre und Forschung Evaluationen Administration |              | Hilfe                 |              |                                  |                |
|--------------------------|----------------------------------------------------------------------------------------------------|------------|-------------------|------|----------------------------------------------------------------------------|--------------|-----------------------|--------------|----------------------------------|----------------|
|                          | <b>Mitarbeiter</b>                                                                                                    |            |                   |      |                                                                            |              |                       |              |                                  |                |
|                          | Alle                                                                                                    | Kategorie  | $\checkmark$      | Alle | Angelegt von                                                               | $\checkmark$ | Alle<br><b>Status</b> | $\checkmark$ | $1 - 8$ $\vee$<br>Anzeigebereich | Filter         |
| Anlegedatum $\uparrow$ 1 |                                                                                                    |            | Name $\uparrow$ 1 |      |                                                                            | Online       | Х                     |              |                                  |                |
| ×                        |                                                                                                    | 20.06.1999 |                   |      | Alm. Erna                                                                  |              |                       |              | ⊡                                | $\blacksquare$ |
|                          | Telefon(dienstl.): 0641-99-12178<br>Telefon(priv.): 0641-8696746<br>Mobile: 0176-1850891<br>Vorhandene Sprachversionen: |            |                   |      |                                                                            |              |                       |              |                                  |                |
|                          | $\overline{+}$                                                                                                    | 20.01.1993 |                   |      | Caesar, Julius                                                             |              |                       |              | $\blacktriangledown$             | $\Box$         |
| $\left  + \right $       |                                                                                                    | 20.06.1991 |                   |      | Papandopulus, Dimitar                                                      |              | R                     |              | ☑                                | П              |
| $+$                      |                                                                                                    | 20.12.1989 |                   |      | Proper, Meister                                                            |              |                       |              | ⊽                                | ▛              |
| $+$                      |                                                                                                    | 21.03.2002 |                   |      | Schaaf, Thomas                                                             |              |                       |              | ⊽                                | П              |
| $\vert \text{+} \vert$   |                                                                                                    | 20.05.2001 |                   |      | Tappert, Horst                                                             |              |                       |              | ☑                                | П              |
| $+$                      |                                                                                                    | 04.09.1976 |                   |      | Lemke, Willi                                                               |              |                       |              | ⊽                                | y.             |
|                          | Alle                                                                                                    |            |                   |      |                                                                            |              |                       |              | Alle                             | Alle           |
|                          |                                                                                                    |            |                   |      |                                                                            |              | <b>OK</b>             | Zurücksetzen |                                  | Übernehmen     |

Abb. 20: Übersichtsseite Objekt "Mitarbeiter" für das WPS

Folgende Änderungen sollten zur Verbesserung des Workflows für die Übersichtsseiten umgesetzt werden.

Neue Objekte können entweder über das Menü (Aktion  $\rightarrow$  Neu) oder über den Shortcut [Alt]+[N] angelegt werden. Die Detailseite eines bestehenden Objektes wird durch einen Mausklick auf die Objektbezeichnung (hier "Name") erreicht. Das Löschen und die Änderung der Status von Objekten geschieht über die Markierung der betreffenden Checkboxes in den letzten beiden Spalten und anschließendes Betätigen des "OK"-Buttons. Für den Fall, daß Objekte gelöscht werden sollen, muß der Benutzer dies zusätzlich durch ein JavaScript-Confirm bestätigen.

Die unter der Überschrift angebrachten Selectfelder zum Filtern der Einträge verändern die Ansicht nicht mehr direkt bei Änderung eines Feldes sondern erst nach Betätigung des "Filter"-Buttons, um dem Autor die Möglichkeit zu geben, differenzierte Filter zu definieren, ohne daß die Übersichtsseite nach dem Anpassen jedes Feldes neu geladen wird.

Den Spaltenüberschriften wurden Pfeile hinzugefügt, um dem Autor die Möglichkeit zu geben, die Objekte nach bestimmten Kriterien (hier Anlegedatum und Name) zu sortieren.

Zusätzlich wird eine durch die in der ersten Spalte angezeigten Zeichen (+/ -) ausklappbare erweiterte Ansicht zu jedem Objekt zur Verfügung gestellt. In dieser Ansicht werden die wichtigsten Informationen sowie im Falle eines multilingualen WPS die angelegten Sprachversionen angezeigt. Welche Informationen dies für die verschiedenen Objekte im einzelnen sind, wird in der Demo-CD gezeigt.

Die automatische Abwechslung der Hintergrundfarben zur Verbesserung der Übersichtlichkeit wurde ersetzt durch die Möglichkeit, Zeilen durch Mausklick sowie beim Überfahren mit der Maus zu markieren.

Um den Autoren nicht nur die Möglichkeit zu geben, mehrere Objekte gleichzeitig zu löschen, sowie deren Status zu verändern, wäre es denkbar, eine Art "Multi-Edit" einzubauen. Dadurch wäre es möglich, mehrere Objekte gleichzeitig zu editieren, indem die zu editierenden Objekte zunächst durch Mausklick markiert würden und dann ein im Menüpunkt "Aktion" zusätzlich angelegter Menüeintrag "Bearbeiten" betätigt würde. Die sich daraufhin öffnende Detailseite wäre identisch mit den normalen Detailseiten mit dem Unterschied, daß die das Objekt identifizierenden Formularfelder deaktiviert wären. So wäre dem Autor beispielsweise die Möglichkeit gegeben einer Gruppe von bereits angelegten Downloads in einem Arbeitsgang identische Zugriffsbeschränkungen zuzuordnen. Eine solche Funktion würde den Bedienungskomfort deutlich steigern und insbesondere die in den Anforderungen der Skalierbarkeit angesprochenen Batch-Prozesse deutlich erweitern. Ein zusätzlicher Menüeintrag "Alle markieren" im Menüpunkt "Aktion" würde diese Funktion unterstützen.

Die Detailseiten stellen im bestehenden WPS in den meisten Fällen alle Eigenschaften eines Objektes auf einem Screen dar. Dies wirkt sich jedoch nachteilig auf die Übersichtlichkeit aus, da der Autor häufig vertikal scrollen muß, um alle Felder des Formulars einsehen und seine Änderungen speichern zu können. Deshalb werden die in "5.3.2 Navigationselemente" vorgestellten Tabs zur Unterteilung der Eigenschaften verwendet. Ziel bei der Aufteilung der Eigenschaften in Tabs sollte es sein, die wichtigsten Eigenschaften auf dem zuerst sichtbaren Tab unterzubringen und die anderen möglichst thematisch zu ordnen.

Für Detailseiten, die nur einen Tab enthalten würden, wird auf die Darstellung von Tabs gänzlich verzichtet.

Auf die Unterscheidung von Pflicht- und Kannfeldern wird verzichtet. Alternativ sollten für alle Pflichtfelder, die dies ermöglichen, Defaultwerte gesetzt und diese Felder in die übrigen Tabs eingeordnet werden. Um der Individualisierbarkeit Rechnung zu tragen, sollten diese Defaultwerte so weit als möglich konfigurierbar sein. Die Anpassung kann OE-weit oder für jeden Autor einzeln in den verschiedenen "Einstellungen"-Tabs im Menüpunkt "Administration" geschehen.

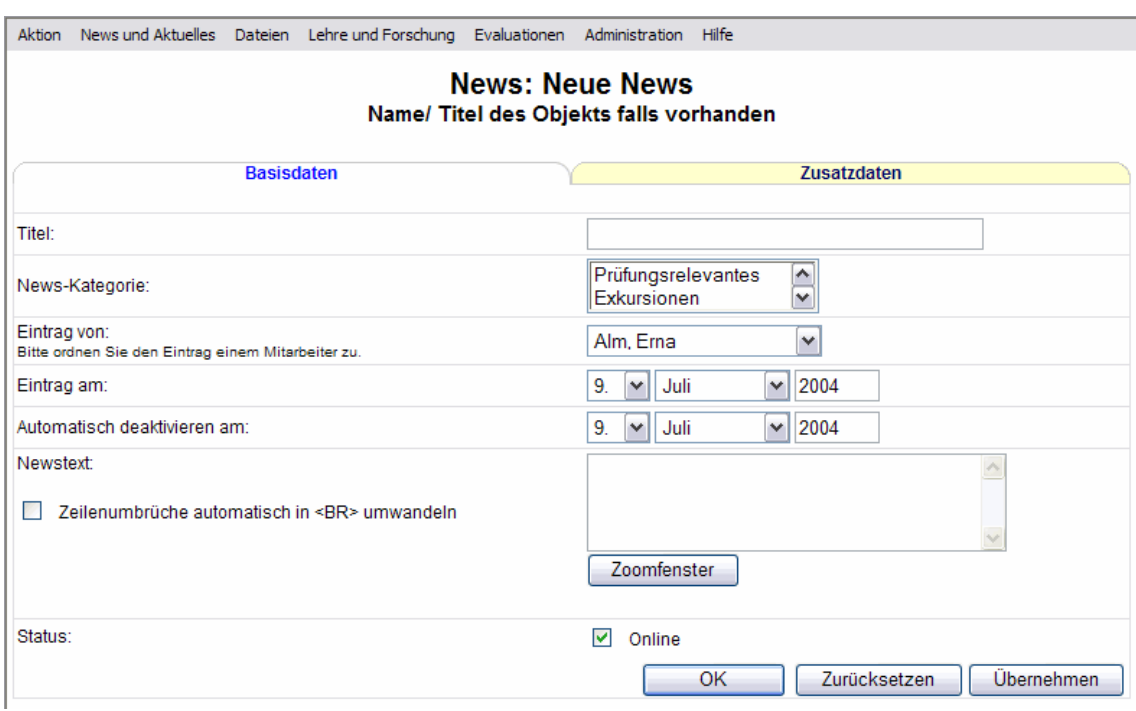

Folgende Abbildung zeigt die Detailseite des Objektes News-Eintrag.

#### Abb. 21: Detailseite Objekt "News" Tab "Basisdaten" für das WPS

Das aus den Detailseiten aufrufbare Zoomfenster ermöglicht die direkte Manipulation des Inhaltes eines Textfeldes ohne Kenntnisse in der Seitenbeschreibungssprache HT-ML. Die folgende Abbildung zeigt die Toolbar des Zoomfensters. Hier wird dem Autor auch das Einfügen von Bildern und Links ermöglicht. Schaltflächen zum Einfügen zusätzlicher Elemente wie beispielsweise Variablen oder Menüs würden die für das WPS benötigten Funktionalitäten komplettieren.

| Arial |  | $\boxed{\smile}$ 1 (8 pt) $\boxed{\smile}$ headline $\boxed{\smile}$ <b>B</b> <i>I</i> <b>U</b> |
|-------|--|-------------------------------------------------------------------------------------------------|
|       |  | ▎▆▝▆▝▏▏▏░▏▏▏▏▏▏▏▏▏▏▏▏                                                                           |

Abb. 22:Toolbar des Zoomfensters für das WPS

Falls möglich, sollten zusätzlich zu den Formularelementen Icons mit entsprechenden Alternativtexten angezeigt werden, um die Auswahl zu visualisieren, was am Beispiel der sonst wenig konkreten Abfrage einer besonderen Hervorhebung in Abb. 23: "Detailseite Objekt "News" Tab "Zusatzdaten" für das WPS" deutlich wird.

Zusatzangaben wie der in der folgenden Abbildung sichtbare Hinweis auf den Versendungsstatus können direkt unter der Beschriftung des Formularfeldes (hier: "Per Newsletter verschicken" und "Dies ist noch nicht geschehen.") angezeigt werden.

Außerdem wurde bei der Gestaltung der Detailseiten darauf geachtet, Selectfelder mit vier oder weniger Auswahlmöglichkeiten durch Radiobuttons oder Checkboxes (falls Mehrfachauswahl möglich ist) zu ersetzen, was zum einen die Übersicht für den Autor erhöht und zum anderen in den meisten Fällen die Anzahl der benötigten Mausklicks verringert.

Beispieleingaben als unmittelbare Hilfen werden beim Überfahren der betreffenden Formularfelder mit der Maus angezeigt wie für die Eingabe des URL geschehen.88

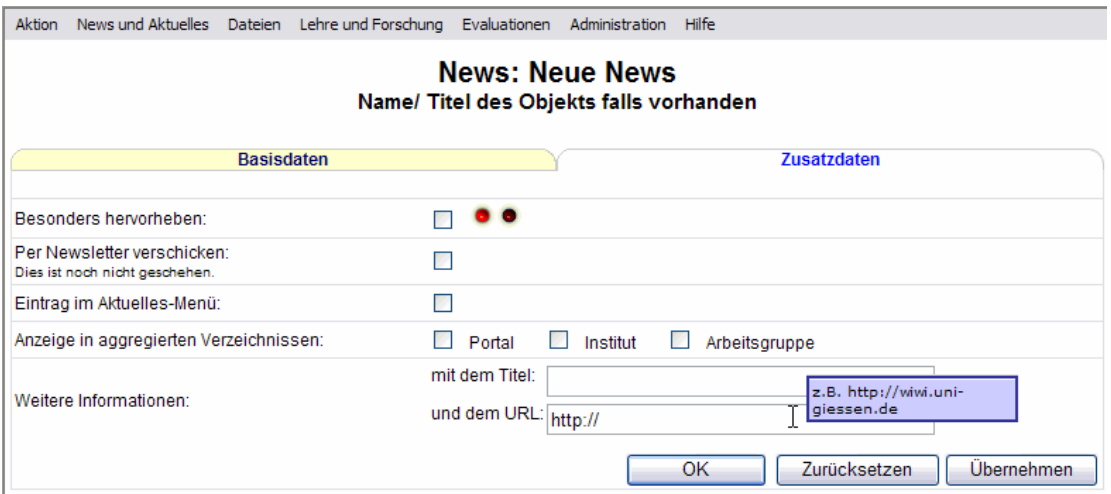

### Abb. 23: Detailseite Objekt "News" Tab "Zusatzdaten" für das WPS

Die Zuordnung von Objekten geschieht auf zwei verschiedene Arten. Wenn ein Objekt einem Objekt einer anderen Klasse zugeordnet werden soll, wird das Hilfsfenster "Zuordnen" verwendet. Wenn mehrere Objekte einem Objekt einer anderen Klasse zugeordnet werden sollen, geschieht dies auf den Detailseiten, wie die folgende Abb. zeigt.

<sup>88</sup> Das hier verwendete JavaScript ist frei erhältlich unter http://www.bosrup.com/web/overlib/.

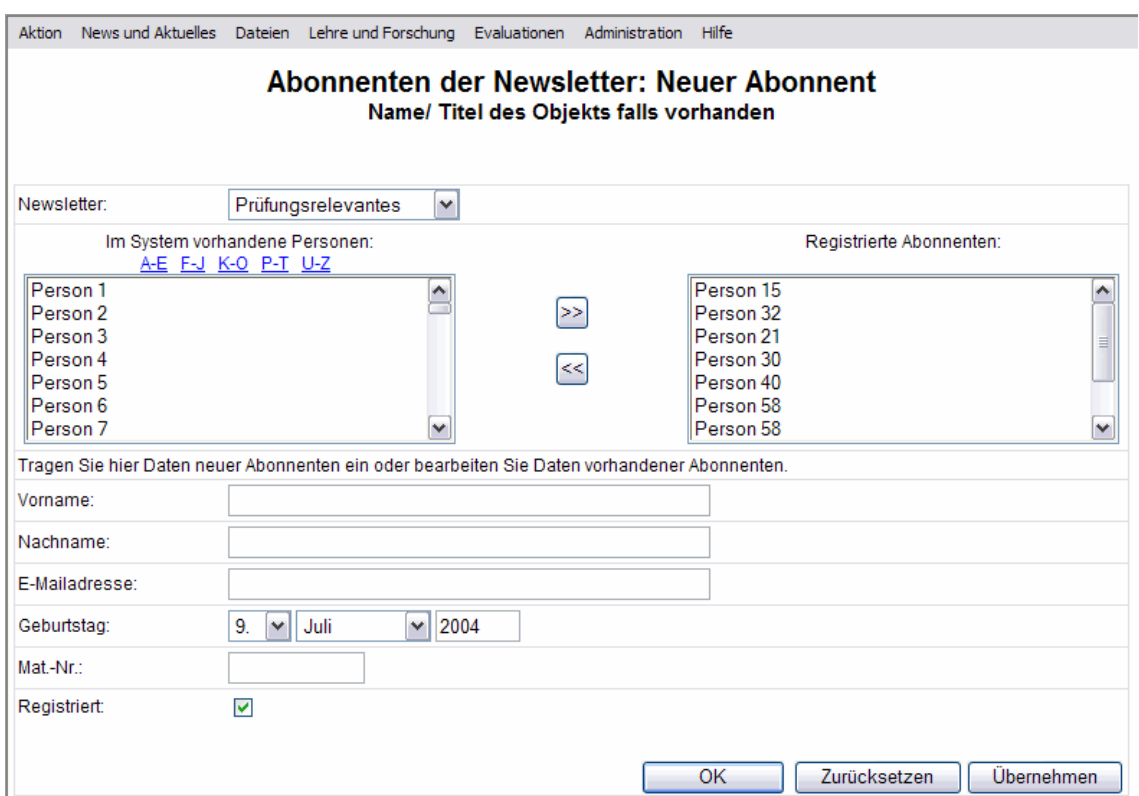

## Abb. 24: Detailseite Objekt "Newsletter-Abonnent" für das WPS

Für jeden Newsletter, der sich aus den Newskategorien ergibt, können hier übersichtlich Abonnenten zugeordnet und erstellt werden. Anstatt der Bezeichnung "Person X" sollte der volle Name der jeweiligen Person in der Form "Nachname, Vorname" benutzt werden. Die Zuordnung geschieht durch Markieren der im linken Selectfeld angezeigten Obiekte<sup>89</sup> und Betätigen des oberen ">>"-Buttons. Da die Anzahl der auswählbaren Objekte erhebliche Ausmaße annehmen kann, wird für diese Fälle empfohlen, einen namensbezogenen Filter einzubauen. Das Anlegen neuer Objekte geschieht durch Eintragung der Daten in die unteren Felder und betätigen des "Übernehmen"-Buttons. Ist die Checkbox "Registriert" ausgewählt, wird das angelegte Objekt dem oben ausgewählten Objekt (hier: Newsletter) zugeordnet.

Diese Form der Zuordnung findet sich neben der Detailseite des hier gezeigten Objektes auch in den Detailseiten der "Foren" (Tab "Themen"), "Seiten" (Tab "Elemente"), "Ausgaben" (Tab "Beiträge"), "Editionen" (Tabs "Beiträge", "Ausgaben"), "Rubriken"

<sup>89</sup> Abhängig von den zuzuordnenden Objekten werden hier alle im System vorhandenen oder lediglich die in der jeweiligen OE angelegten Objekte angezeigt.

(Tabs "Beiträge", "Ausgaben", "Editionen"); "Anmeldelisten" (Tab "Teilnehmer"), "Fragebögen" (Tab "Fragen"), "Fragebogentypen" (Tab "Fragen"), "Organisatorische Einheit" (Tab "Mitarbeiter"), "Mitarbeiter" (Tabs "Bookmarks", "Publikationen", "Veranstaltungen", "Vorträge"), "Funktionsprofile" (Tab "OEs") "OEs" im OE-Manager (Tab "Hierarchie").

In den Detailseiten der "Seiten" (Tab "Elemente"), "Fragebögen" (Tab "Fragen") und "Fragebogentypen" (Tab "Fragen") ist zusätzlich eine Veränderung der Reihenfolge möglich.

Die genannten Änderungen der Umgestaltung der Übersichtsseiten, der Entzerrung der Detailseiten sowie die in "5.3.2 Navigationselemente" vorgestellten Shortcuts sollen den Workflow nachhaltig optimieren.

#### 5.6 Clickdemo

Nachdem die grundlegenden Änderungen bezüglich des Workflows in den vorangegangenen Abschnitten vorgestellt wurden, werden nun einige Menüeinträge der Gesamtkonzeption vorgestellt.

Die im Menüpunkt "Aktion" enthaltenen Menüeinträge zeigen ein für alle Seiten identisches Verhalten. Der Eintrag "Neu" öffnet für jede Übersichts- oder Detailseite die passende Detailseite zum Anlegen eines neuen Objektes. "Neue Sprachversion" soll für ein multilinguales WPS die gleiche Aktion ausführen, falls eine Detailseite geöffnet ist, sonst sollte dieser Menüeintrag deaktiviert sein oder im Falle eines einsprachigen WPS nicht angezeigt werden. Die Einträge "Vorschau" und "Drucken" öffnen neue Hilfsfenster mit einer Vorschau- oder Druckansicht der geöffneten Seite. Bei Übersichtsseiten werden alle per Filter ausgewählten Einträge in ausgeklappter Form oder falls vorhanden das zugehörige Verzeichnis (bspw. für News) in der Ansicht der öffentlichen Seiten angezeigt. Detailseiten werden in der Vorschau entweder als Liste aller Eigenschaften oder falls vorhanden in ihrer öffentlichen Ansicht angezeigt. Die Anzeige für den Menüeintrag "Drucken" orientiert sich an der im Menüpunkt "Dateien" angelegten Standarddruckvorlage. Für Vorschauseiten beinhalten die zu öffnenden Browserfenster eine Adresszeile, um die URLs der öffentlichen Seiten anzuzeigen. "Export" sollte eine Seite öffnen, die abfragt, welche Eigenschaften der ausgewählten Objekte im Fall einer geöffneten Übersichtsseite respektive des ausgewählten Objektes im Fall einer geöffneten Detailseite in welches Format zu exportieren sind. Denkbare Formate wären beispielsweise \*.csv oder \*.pdf. "Abmelden" bewirkt die Abmeldung des Autors vom System sowie die Anzeige des Anmeldebildschirms.

Für den Menüpunkt "News und Aktuelles" werden hier lediglich einige Tabs der Detailseite des Menüeintrags "Foren" näher betrachtet, da der Menüeintrag "News" im vorangegangenen Abschnitt erläutert wurde und die übrigen Menüeinträge nicht von den bereits vorgestellten Prinzipien abweichen.

Im Tab "Themen" werden alle dem aktuell ausgewählten Forum zugehörigen Diskussionsthemen angezeigt. Durch die oberen Selectfelder ist es möglich, Themen zwischen verschiedenen Foren zu verschieben oder einfach aus einem Forum zu entfernen. Themen können durch Statusänderungen deaktiviert oder mittels eines "Löschen"-Buttons gelöscht werden. Führt der Autor letztere Aktion durch, muß er sie zusätzlich bestätigen. Aus Gründen der Datensicherheit gibt es für "Löschen"-Buttons keine Shortcuts.

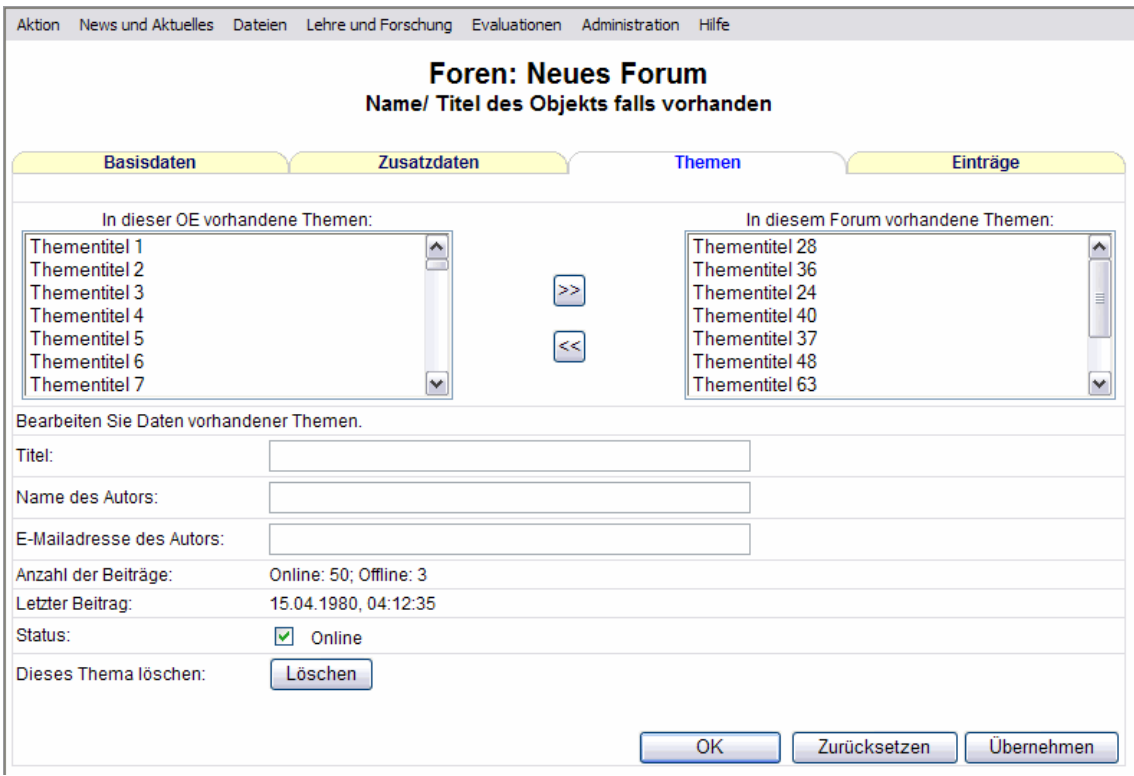

## Abb. 25: Detailseite Objekt "Forum" Tab "Themen" für das WPS

Im Tab "Einträge" werden nach Auswahl eines Themas im zweiten Selectfeld alle Eintragstitel angezeigt. Die Daten des dort ausgewählten Eintrages werden in den unteren Formularfeldern editierbar dargestellt. Die Möglichkeiten zur Statusänderung und zum Löschen eines Eintrages entsprechen den für "Themen" vorgestellten Aktionen.

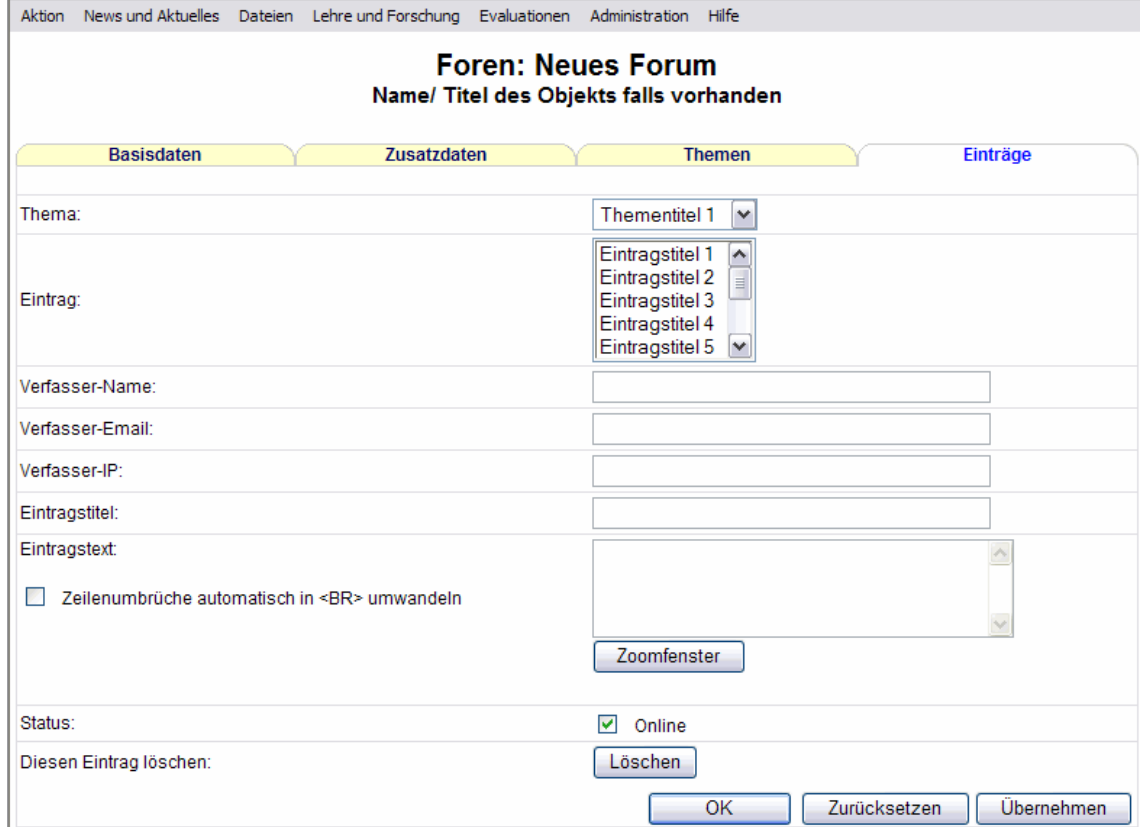

# Abb. 26: Detailseite Objekt "Forum" Tab "Einträge" für das WPS

Von den im Menüpunkt "Dateien" vorhandenen Menüeinträgen werden hier die Menüpunkte "Downloads", "Papershop", sowie die Einträge der Untermenüs "WWW-Seiten" und "Vorlagen" ausschnittsweise betrachtet. Von einer Vorstellung des Menüeintrages "Interne Dateien" kann aufgrund der Ähnlichkeit zu den "Downloads" abgesehen werden.

Im Tab "Basisdaten" des Objektes "Download" wird dem Autor die Möglichkeit gegeben, mehrere Downloads mit ähnlichen Daten gleichzeitig anzulegen. Für jede dieser Dateien muß individuell der Titel, die Quelldatei sowie der Dateityp festgelegt werden. Alle anderen Eigenschaften können für die betreffenden Dateien gemeinsam festgelegt werden. Spätere Änderungen müssen dann wieder für alle Dateien einzeln vorgenommen werden, falls das in "5.5. Änderungen im Workflow" vorgestellte Feature "Multi-Edit" nicht implementiert wird.

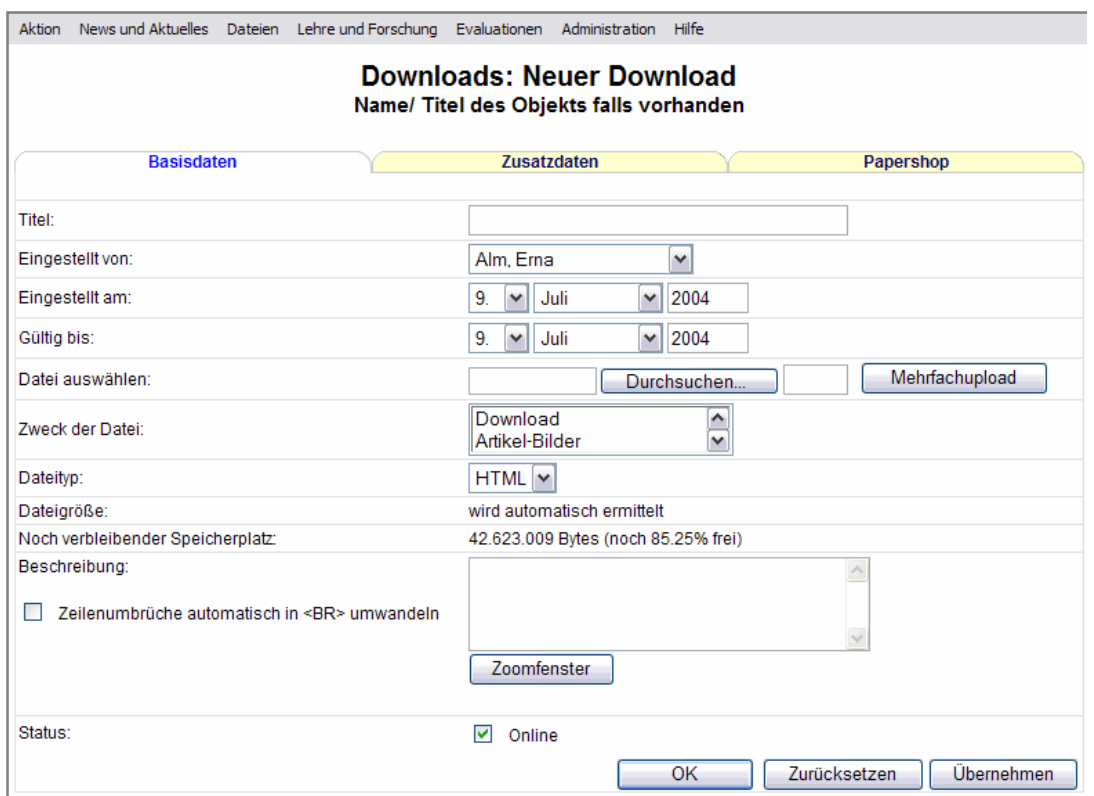

# Abb. 27: Detailseite Objekt "Download" Tab "Basisdaten" für das WPS

Im Tab "Papershop" wird festgelegt, in welchen der in der OE angelegten Shops der ausgewählte Download zu welchem Preis angeboten wird. Die Übersicht über diese Informationen wird auch in der Übersichtsseite im ausklappbaren erweiterten Informationsteil angezeigt.

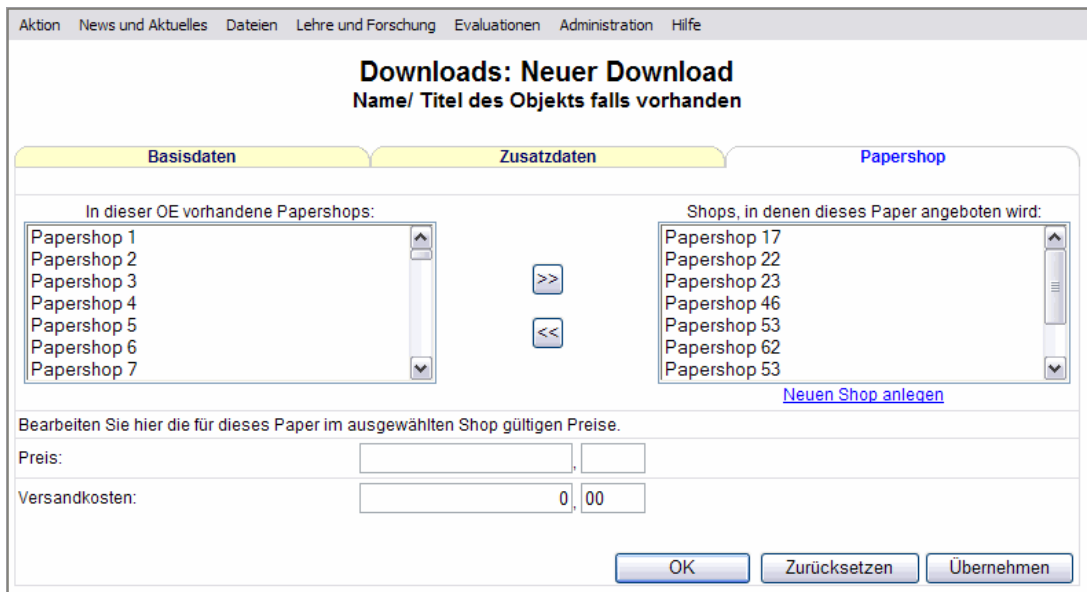

Abb. 28: Detailseite Objekt "Download" Tab "Papershop" für das WPS

Das Anlegen von Papershops ist nicht sonderlich umfangreich und deshalb ohne Tabs übersichtlich durchführbar. Zu jedem Papershop muß ein Name und eine Währung festgelegt werden. Die übrigen Formularfelder sind freiwillig.

Die festgelegte Währung sollte in Abb. 28: "Detailseite Objekt "Download" Tab "Papershop" für das WPS" in den oberen Selectfeldern zusätzlich zum Namen des Shops auftauchen.

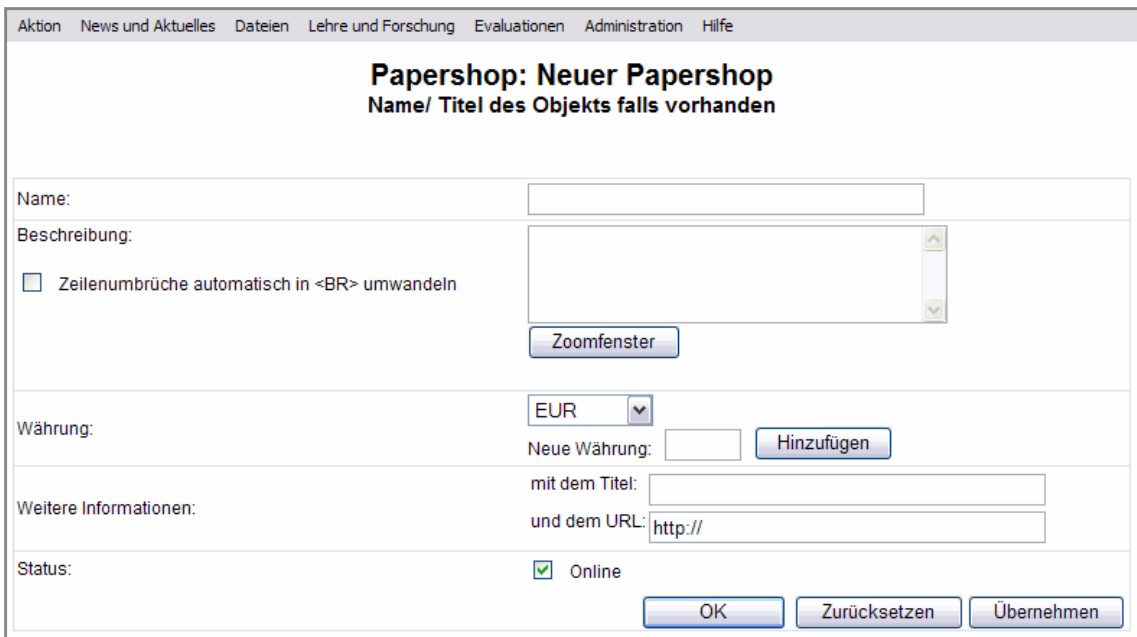

# Abb. 29: Detailseite Objekt "Papershop" für das WPS

Der vormalige "Pagegenerator" wird hier unterteilt in die Untermenüs "WWW-Seiten" und "Vorlagen".

Interessant sind in diesem Zusammenhang die Tabs "Layout" der Objekte "Seiten" und "Seitenvorlagen". Dieser Tab ermöglicht die weitestgehend freie Positionierung von Inhaltselementen auf den öffentlichen Seiten der jeweiligen OE durch die Verwendung von Tabellen. Im Objekt "Seitenvorlage" ist dabei die zentrale Zelle standardmäßig als Inhaltszelle definiert, in der die im Objekt "Seite" definierten Inhalte angezeigt werden. Diese können wiederum durch die Benutzung von Tabellenzellen positioniert werden, so daß die Gesamtseite aus der Tabelle des Objektes "Seitenvorlage" besteht, in deren zentraler Zelle die Tabelle des Objektes "Seite" angezeigt wird.

Für jede dieser Zellen lassen sich in einem Hilfsfenster Hintergrundfarben oder -bilder sowie gesonderte CSS-Angaben und die Zellgröße definieren.

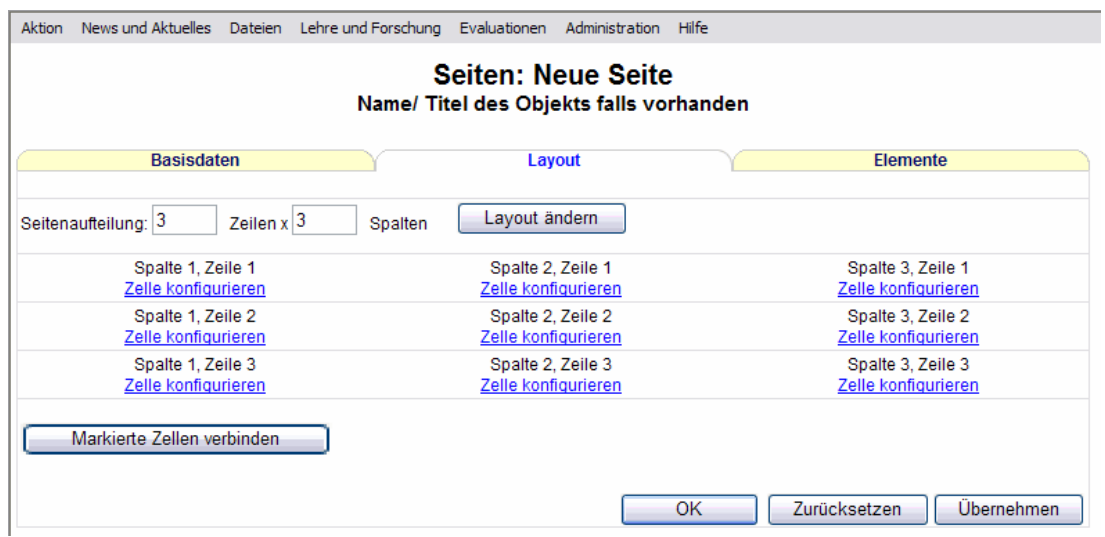

# Abb. 30: Detailseite Objekt "Seite" Tab "Layout" für das WPS

Im folgenden Tab "Elemente" werden dann die verschiedenen Inhaltselemente auf der Seite positioniert. Als Elementgruppen sind hier Menüs, Links, iBlocks sowie Spezialelemente zu betrachten, die beispielsweise ein "Aktuelles"-Menü, die "Top 5 News" oder ähnliches umfassen können.

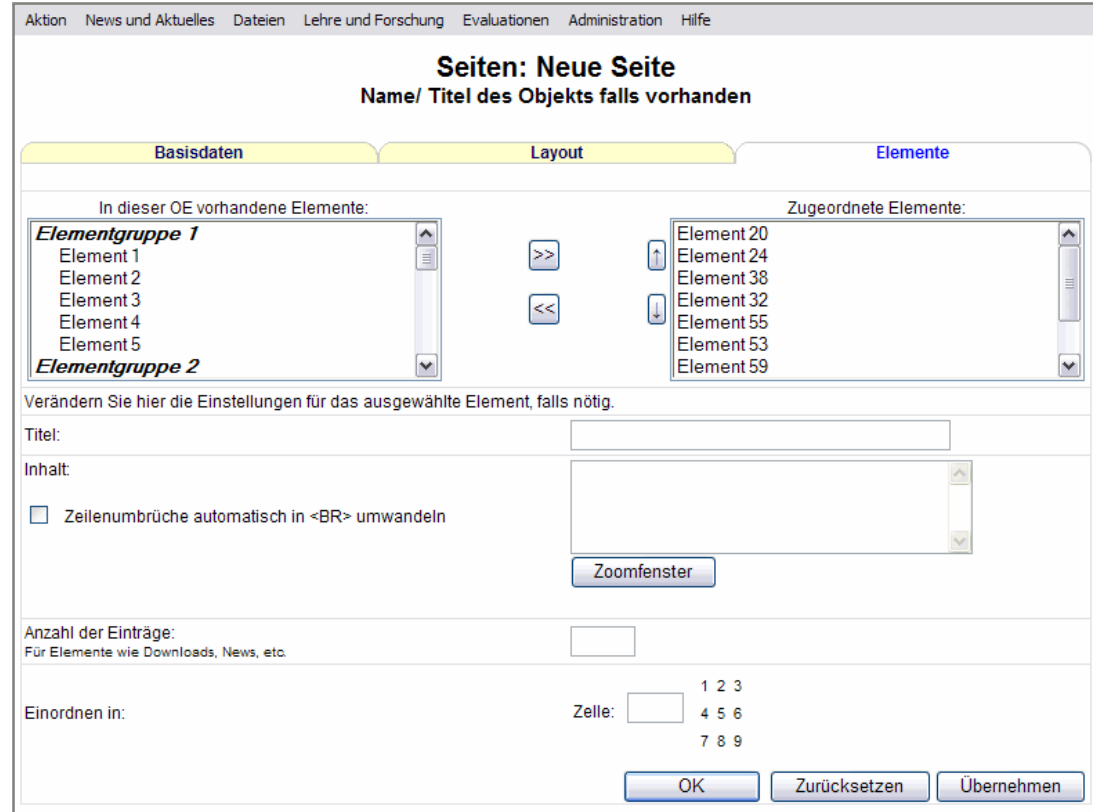

Abb. 31: Detailseite Objekt "Seite" Tab "Elemente" für das WPS
Im Menüpunkt "Lehre und Forschung" werden Veränderungen im Bereich der "Online-Editionen" sowie einige Seiten des Untermenüs "Hörsaalplanung" vorgestellt, da diese teilweise von dem bisher Vorgestellten abweichen.

Im Rahmen der "Online-Editionen" wurde die Möglichkeit hinzugefügt, untergeordnete Objekte den übergeordneten auf einfache Art und Weise hinzuzufügen, wie die folgende Abbildung zeigt.

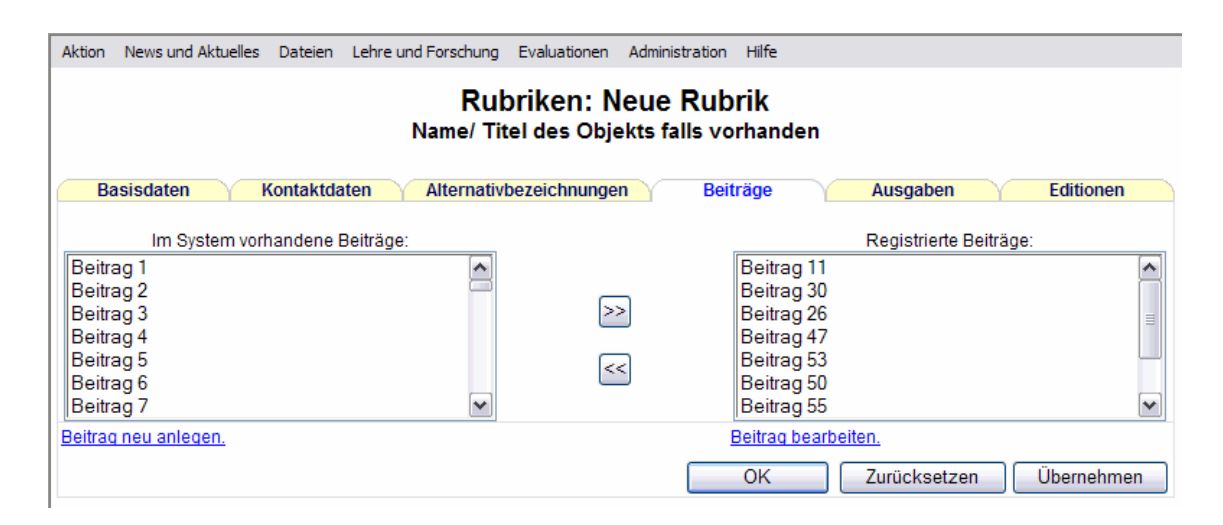

Abb. 32: Detailseite Objekt "Rubrik" Tab "Beiträge" für das WPS

Die Übersichtsseite der Hörsaalplanung orientiert sich an den angelegten Veranstaltungen der jeweiligen OE, so daß der mit der Hörsaalplanung befaßte Autor einen Überblick über die noch zu buchenden Veranstaltungen bekommt. Über den Eintrag "Buchungen" im Untermenü "Hörsaalplanung" ist es möglich, unabhängig von den hier angezeigten Veranstaltungen Hörsäle zu buchen. Der Unterschied zu den übrigen Übersichtsseiten liegt darin, daß die Links in der zweiten Spalte auf Veranstaltungen anstatt auf Buchungen verweisen. Dies wirkt im Rahmen der Hörsaalplanung übersichtlicher, da davon auszugehen ist, daß zu einer Veranstaltung mehrere Buchungen existieren und die Buchungen nicht so stark als eigenständige Objekte wahrgenommen werden wie Veranstaltungen.

|    |                  |           | Aktion News und Aktuelles Dateien Lehre und Forschung Evaluationen Administration Hilfe |                         |                       |  |  |  |  |
|----|------------------|-----------|-----------------------------------------------------------------------------------------|-------------------------|-----------------------|--|--|--|--|
|    |                  |           | <b>Hörsaalplanung</b>                                                                   |                         |                       |  |  |  |  |
|    |                  |           |                                                                                         |                         |                       |  |  |  |  |
|    | WS 04/05<br>v    | Alle      | v<br>$1 - 20$                                                                           | $\checkmark$            | Ansicht ändern        |  |  |  |  |
|    | Semester         | Terminart |                                                                                         | Anzeigebereich          |                       |  |  |  |  |
|    | Veranstaltung    |           | <b>Regelmäßige Termine</b>                                                              | Einzeltermine           | <b>Termine buchen</b> |  |  |  |  |
| l+ | Veranstaltung 1  |           | Dienstag, 8:00-10:00                                                                    | 22.10.2004. 14:00-16:00 | <b>Buchen</b>         |  |  |  |  |
| ŀ  | Veranstaltung 2  |           | Sonnabend, 14:00-16:00                                                                  | 21.12.2004. 14:00-16:00 | <b>Buchen</b>         |  |  |  |  |
| ŀ. | Veranstaltung 3  |           | Donnerstag, 18:00-20:00                                                                 |                         | <b>Buchen</b>         |  |  |  |  |
| ŀ  | Veranstaltung 4  |           | Sonntag, 18:00-20:00                                                                    | 22.12.2004, 8:00-10:00  | <b>Buchen</b>         |  |  |  |  |
| ŀ. | Veranstaltung 5  |           |                                                                                         | 12.03.2005, 8:00-10:00  | <b>Buchen</b>         |  |  |  |  |
| ŀ  | Veranstaltung 6  |           | Sonnabend, 10:00-12:00                                                                  |                         | <b>Buchen</b>         |  |  |  |  |
| ŀ  | Veranstaltung 7  |           | Dienstag, 10:00-12:00                                                                   | 25.12.2004, 14:00-16:00 | <b>Buchen</b>         |  |  |  |  |
| ŀ. | Veranstaltung 8  |           | Sonnabend, 8:00-10:00                                                                   | 30.11.2004. 10:00-12:00 | <b>Buchen</b>         |  |  |  |  |
| ŀ  | Veranstaltung 9  |           | Mittwoch, 18:00-20:00                                                                   |                         | <b>Buchen</b>         |  |  |  |  |
| ŀ  | Veranstaltung 10 |           |                                                                                         | 19.03.2005, 14:00-16:00 | <b>Buchen</b>         |  |  |  |  |
| ŀ. | Veranstaltung 11 |           | Freitag, 8:00-10:00                                                                     | 26.12.2004, 16:00-18:00 | <b>Buchen</b>         |  |  |  |  |
| ŀ  | Veranstaltung 12 |           | Donnerstag, 10:00-12:00                                                                 |                         | <b>Buchen</b>         |  |  |  |  |
| ŀ. | Veranstaltung 13 |           | Sonntag, 12:00-14:00                                                                    | 22.10.2004, 16:00-18:00 | <b>Buchen</b>         |  |  |  |  |
| ŀ  | Veranstaltung 14 |           | Mittwoch, 8:00-10:00                                                                    | 19.11.2004. 14:00-16:00 | <b>Buchen</b>         |  |  |  |  |
| ŀ  | Veranstaltung 15 |           |                                                                                         |                         | <b>Buchen</b>         |  |  |  |  |
| ŀ  | Veranstaltung 16 |           | Sonnabend, 16:00-18:00                                                                  | 03.12.2004, 10:00-12:00 | <b>Buchen</b>         |  |  |  |  |
| ŀ  | Veranstaltung 17 |           | Mittwoch, 8:00-10:00                                                                    | 25.10.2004, 18:00-20:00 | <b>Buchen</b>         |  |  |  |  |
| ŀ. | Veranstaltung 18 |           | Dienstag, 14:00-16:00                                                                   |                         | <b>Buchen</b>         |  |  |  |  |
| ŀ  | Veranstaltung 19 |           | Sonnabend, 8:00-10:00                                                                   | 21.11.2004. 10:00-12:00 | <b>Buchen</b>         |  |  |  |  |
| ŀ. | Veranstaltung 20 |           |                                                                                         | 21.02.2005, 18:00-20:00 | <b>Buchen</b>         |  |  |  |  |

Abb. 33: Übersichtsseite "Hörsaalplanung" für das WPS

Zusätzlich soll im WPS unter "Lehre und Forschung"  $\rightarrow$  "Hörsaalplanung"  $\rightarrow$  "Buchungszeiträume" eine Übersicht über die im allsemestrigen Buchungszyklus zu durchlaufenden Phasen der Hörsaalplanung gegeben werden, damit die einzelnen OEs diese Daten immer zur Verfügung haben. Während diese Seite für übergeordnete OEs wie beispielsweise ein Portal editierbar sind, werden für die übrigen OEs reine Informationsseiten dargestellt.

Für den Menüpunkt "Administration" werden hier die Menüeinträge "Organisatorische Einheit", "Mitarbeiter" sowie das Untermenü "Portaladministration" vorgestellt.

Die vormals unter dem Link "Organisatorische Einheit" zusammengestellten Eigenschaften wurden auf die Tabs "Stammdaten" und "Kontaktdaten" des Objektes "Organisatorische Einheit" verteilt. Hinzugekommen ist ein Tab zur Konfiguration OE-weiter Einstellungen. Die hier gezeigte Darstellung der Einstellungsmöglichkeiten ist jedoch nicht erschöpfend, sondern sollte abhängig von den Bedürfnissen der jeweiligen Portale

gestaltet werden. Zusätzlich wäre es denkbar, einen Tab "Mitarbeiter" hinzuzufügen, der die Zuordnung bereits im System vorhandener Mitarbeiter zu einer OE ermöglicht, so daß die Daten eines in mehreren OEs tätigen Mitarbeiters auf den öffentlichen Seiten mehrerer OEs angezeigt werden könnten. Der dazu benötigte Tab würde im Aufbau Abb. 32: "Detailseite Objekt "Rubrik" Tab "Beiträge" für das WPS" folgen. Zum Objekt "Organisatorische Einheit" gibt es keine Übersichtsseite, da jede OE hier nur ihre eigenen Daten pflegt.

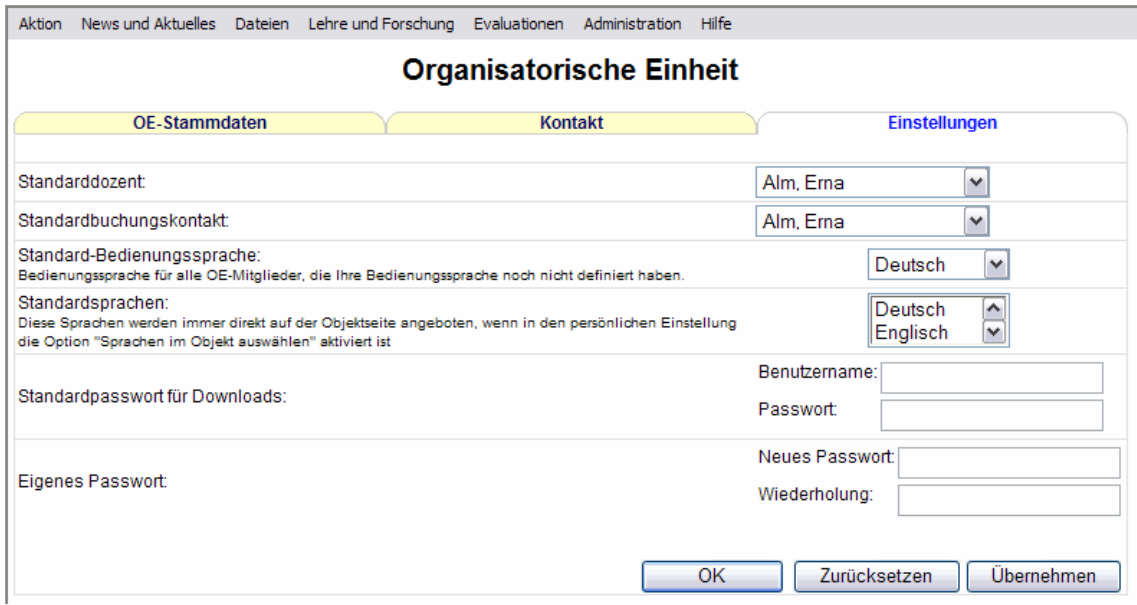

Abb. 34: Detailseite Objekt "Organisatorische Einheit" Tab "Einstellungen" für das WPS

Unter dem Objekt "Mitarbeiter" wurden die "Bookmarks", "Publikationen", "Veranstaltungen" und "Vorträge" zusammengefaßt, da diese immer Mitarbeitern zugeordnet werden müssen. Auch hier wurde ein Tab für Einstellungen eingefügt, die vor der Einführung eines persönlichen Logins beispielsweise mittels Cookies und danach in den Mitarbeiterdaten gespeichert werden könnten. Die ursprünglichen Eigenschaften wurden auf die Tabs "Basisdaten", "Zusatzdaten", "Kontaktdaten" sowie "Vita" aufgeteilt. Die Ansicht der Basisdaten folgt weitestmöglich der Darstellung dieser Daten in der Anzeige der öffentlichen Seiten der OE.

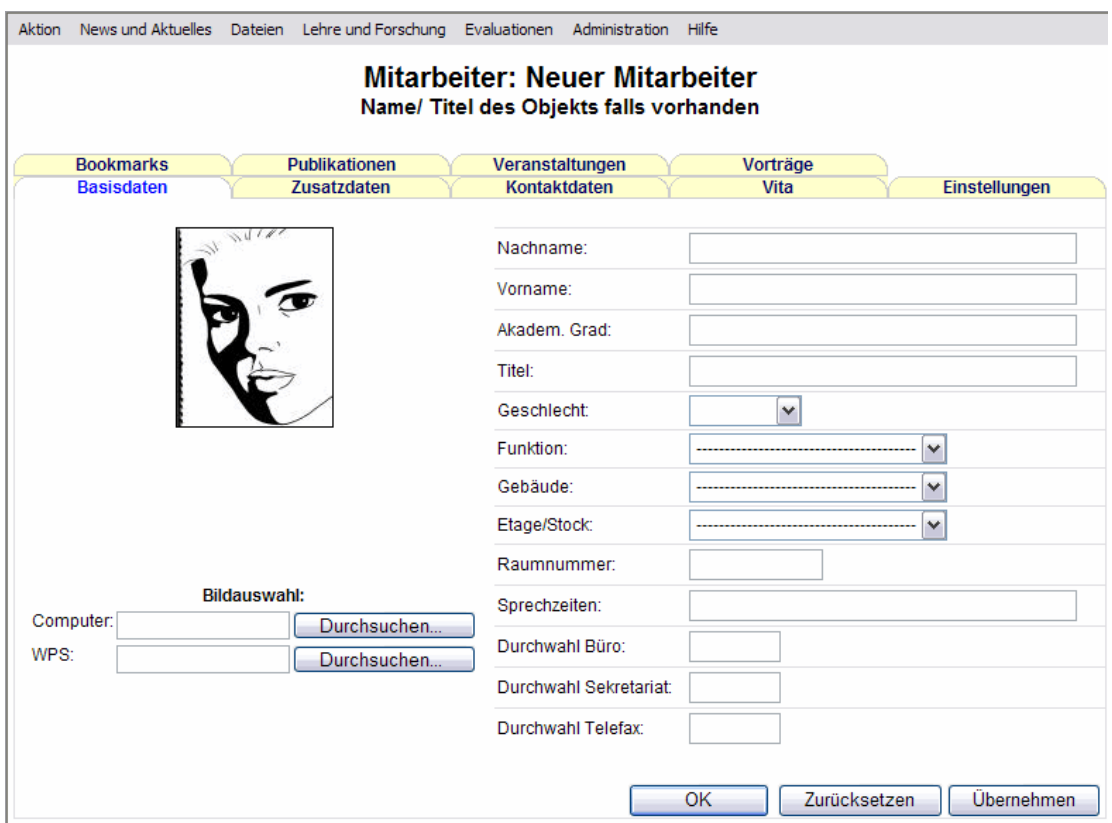

Abb. 35: Detailseite Objekt "Mitarbeiter" Tab "Basisdaten" für das WPS

Die folgende Abbildung zeigt die Verwaltung der "Bookmarks". Diese Vorgehensweise wurde übernommen für "Publikationen", "Veranstaltungen" und "Vorträge". Neben der Zuordnung zum aktiven Mitarbeiter, lassen sich auch neue Bookmarks erstellen.

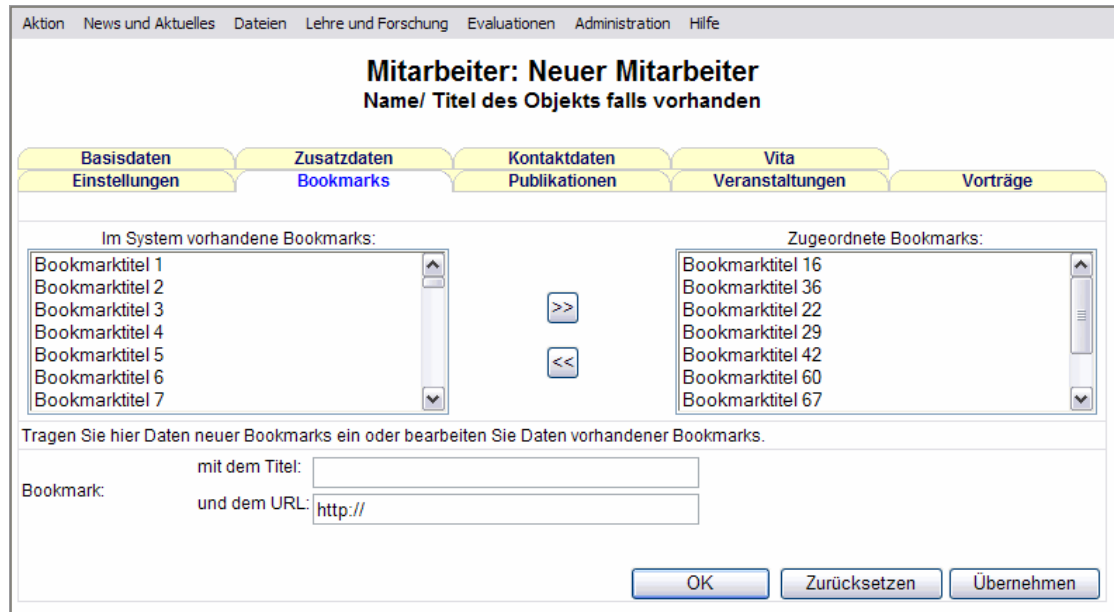

Abb. 36: Detailseite Objekt "Mitarbeiter" Tab "Bookmarks" für das WPS

Die Portaladministration besteht aus dem Profil-Manager und dem OE-Manager. Der Profil-Manager ist ein Konstrukt zur Speicherung von Funktionsprofilen, denen die OEs zugeordnet werden. Wird die Portaladministration nicht nur für die oberste Hierarchieebene eines Portals sondern beispielsweise auch für untergeordnete Institute freigeschaltet, so sind auf dieser Ebene lediglich die dieser Ebene untergeordneten OEs und Profile editierbar.

Die Besonderheit dieser Manager ist es, daß schon in den Übersichtsseiten Tabs verwendet werden, um den Bedienungskomfort zu erhöhen. Beide Manager enthalten als zusätzlichen Tab neben der gewohnten Übersicht einen Tab "Hierarchiematrix". Mittels dieser Matrix lassen sich in der aus dem momentanen WPS gewohnten Art und Weise Über- und Unterordnungsverhältnisse darstellen. Eine wesentliche Verbesserung ist, daß nicht standardmäßig alle OEs als Sub- und Superunits angezeigt werden sondern dies je nach Bedarf in den oberen Selectfeldern eingestellt werden kann.

| Aktion                                                                                                    | News und Aktuelles Dateien Lehre und Forschung Evaluationen |               | Hilfe<br>Administration       |              |            |  |  |  |
|----------------------------------------------------------------------------------------------------|-------------------------------------------------------------|---------------|-------------------------------|--------------|------------|--|--|--|
| <b>Profil-Manager</b>                                                                                                   |                                                             |               |                               |              |            |  |  |  |
|                                                                                                    | Übersicht                                                   |               | Hierarchiematrix              |              |            |  |  |  |
| Als Superunits anzeigen:<br>Alle<br>$\checkmark$<br>Als Subunits anzeigen:<br>Alle<br>$\checkmark$<br>Matrix generieren |                                                             |               |                               |              |            |  |  |  |
| <b>Subunits</b>                                                                                                    | Professur                                                   | Arbeitsgruppe | <b>Superunits</b><br>Institut | Schwerpunkt  | Portal     |  |  |  |
| Professur                                                                                                    |                                                             |               | ×                             | ٠            |            |  |  |  |
| Arbeitsgruppe                                                                                                    |                                                             |               | P.                            |              |            |  |  |  |
| Institut                                                                                                    |                                                             |               |                               |              |            |  |  |  |
| Schwerpunkt                                                                                                    |                                                             |               | п                             | ×            |            |  |  |  |
| Portal                                                                                                    |                                                             |               | Г                             | г            |            |  |  |  |
|                                                                                                    |                                                             |               | OK                            | Zurücksetzen | Übernehmen |  |  |  |

Abb. 37: "Hierarchiematrix" im "Profil-Manager" für das WPS

Die Detailseite des Objekts "Funktionsprofil" verfügt über vier Tabs. In den "Eigenschaften" werden die Basisdaten des Profils gespeichert und es wird festgelegt, ob das Profil für jede OE individuell anpassbar ist.

Die eigentliche Bearbeitung der Funktionsprofile erfolgt im Tab "Funktionen", in dem die jeweiligen Funktionen für das zu editierende Profil geordnet nach Modulen freigeschaltet werden. Statt den hier verwendeten Kürzeln und Zahlen sollen die Namen der Funktionen und Module angezeigt werden. Für den Fall von Änderungen an einem Funktionsprofil werden diese für alle OEs, die dieses Profil bereits benutzen, nachgezogen. Sollte das Profil für die OEs individuell konfigurierbar sein und eine am Profil vorgenommene Änderung bezieht sich auf in der OE angepaßte Funktionen, so sind fallweise Abfragen durchzuführen, ob die entsprechenden Änderungen auch bei den OEs nachzuziehen sind.

| Aktion                                       | News und Aktuelles Dateien Lehre und Forschung Evaluationen Administration Hilfe |                      |   |                                                                               |  |                      |    |                      |              |
|----------------------------------------------|----------------------------------------------------------------------------------|----------------------|---|-------------------------------------------------------------------------------|--|----------------------|----|----------------------|--------------|
| <b>Profil-Manager: Neues Funktionsprofil</b> |                                                                                  |                      |   |                                                                               |  |                      |    |                      |              |
| Name/ Titel des Objekts falls vorhanden      |                                                                                  |                      |   |                                                                               |  |                      |    |                      |              |
|                                              | <b>Hierarchie</b><br><b>OEs</b><br>Eigenschaften<br><b>Funktionen</b>            |                      |   |                                                                               |  |                      |    |                      |              |
|                                              |                                                                                  |                      |   |                                                                               |  |                      |    |                      |              |
|                                              |                                                                                  |                      |   | Markieren Sie die Funktionen/ Module, die in diesem Profil aktiv sein sollen. |  |                      |    |                      |              |
|                                              | Modul 1                                                                          | Modul 2              | П | Modul 3                                                                       |  | Modul 4              | п  | Modul 5<br>ш         | Modul 6      |
|                                              | M1F1 マ                                                                           | M2F1 D               |   | M3F1                                                                          |  | M4F1 V               |    | M5F1                 | M6F1<br>H    |
|                                              | M1F2                                                                             | M2F2                 |   | M3F2                                                                          |  | M4F2                 |    | M5F2                 | M6F2         |
|                                              | M <sub>1F3</sub>                                                                 | M2F3 $\triangledown$ |   | M3F3                                                                          |  | M4F3                 |    | M5F3                 | M6F3         |
|                                              | M <sub>1F4</sub> $\triangledown$                                                 | M2F4 $\nabla$        |   | M3F4                                                                          |  | M4F4 $\nabla$        |    | M5F4 $\triangledown$ | M6F4         |
|                                              | M1F5                                                                             | M2F5                 |   | M3F5                                                                          |  | M4F5                 |    | M5F5                 | M6F5         |
|                                              | M <sub>1F6</sub> $\vert\mathbf{v}\vert$                                          | M2F6                 |   | M3F6                                                                          |  | M4F6 $\nabla$        |    | M5F6                 | M6F6         |
|                                              | M <sub>1F7</sub> $\triangledown$                                                 | M2F7                 |   | M3F7                                                                          |  | M4F7 $\triangledown$ |    | M5F7 V               | M6F7         |
|                                              | M1F8                                                                             | M2F8                 |   | M3F8                                                                          |  | M4F8                 |    | M5F8                 | M6F8         |
|                                              | M1F9 D                                                                           | M2F9 $\triangledown$ |   | M3F9                                                                          |  | M4F9 D               |    | M <sub>5F9</sub>     | M6F9         |
|                                              | M <sub>1F10</sub>                                                                | M2F10 $\nabla$       |   | M3F10                                                                         |  | M4F10 D              |    | M5F10 ☑              | M6F10        |
|                                              | M1F11                                                                            | M2F11                |   | M3F11                                                                         |  | M4F11                |    | M5F11                | M6F11        |
|                                              | M1F12 <del>⊽</del>                                                               | M2F12 <del>V</del>   |   | M3F12                                                                         |  | M4F12 <del>V</del>   |    | M5F12 7              | M6F12        |
|                                              | M1F13   ।   ।                                                                    | M2F13 <del>V</del>   |   | M3F13                                                                         |  | M4F13 ☑              |    | M5F13 D              | M6F13        |
|                                              | M1F14                                                                            | M2F14                |   | M3F14                                                                         |  | M4F14                |    | M5F14                | M6F14 $\Box$ |
|                                              | M1F15 マ                                                                          | M2F15 $\nabla$       |   | M3F15                                                                         |  | M4F15 <del>V</del>   |    | M5F15 $\nabla$       | M6F15 $\Box$ |
|                                              |                                                                                  |                      |   |                                                                               |  |                      |    |                      |              |
|                                              |                                                                                  |                      |   |                                                                               |  |                      | OK | Zurücksetzen         | Übernehmen   |

Abb. 38: Detailseite Objekt "Funktionsprofil" Tab "Funktionen" für das WPS

Im Tab "Hierarchie" findet sich eine weitere Möglichkeit der Über- und Unterordnung auf Profilbasis. Diesen Tab gibt es auch in den OEs des OE-Managers, weshalb er dort vorgestellt wird. Der Tab "OEs" des Objektes "Funktionsprofil" ermöglicht eine sofortige Zuordnung von OEs zu einem neuen Profil, wobei das momentane Profil der OEs angezeigt wird.

Der OE-Manager zeigt zusätzlich ein Organigramm in einem separatem Tab. Dies wäre zwar auch für den Profil-Manager denkbar, ist aber aufgrund der meist geringen Anzahl an Profilen nicht zwingend notwendig. Dieser Tab stellt eine Informationsseite dar und

kann nicht direkt geändert werden. Die das Organigramm darstellende Graphik wird aus den vom Autor definierten Über- und Unterordnungen erzeugt.

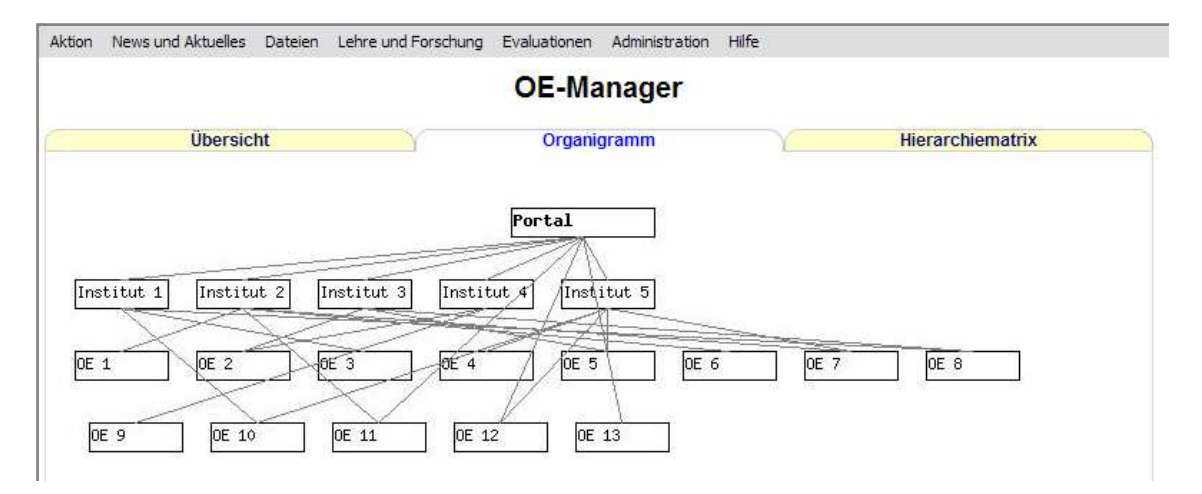

Abb. 39: "Organigramm" im "OE-Manager" für das WPS

Die Detailseite des Objekts "OE" im "OE-Manager" enthält drei Tabs. Der Tab "Funktionsprofil" entspricht dem Tab "Funktionen" auf der Detailseite des Objekts "Funktionsprofil" mit einem zusätzlichen Selectfeld zur Auswahl des Profils, das für diese OE benutzt werden soll. Es ist also möglich, einer OE ihr Profil im OE-Manager zuzuordnen oder mehreren OEs das gleiche Profil im Profil-Manager zuzuordnen. Wenn das Profil nicht für die einzelnen OEs anpaßbar ist, sollte die Seite als Informationsseite mit deaktivierten Checkboxes und ohne Buttons dargestellt werden.

Der hier gezeigte "Hierarchie"-Tab bildet die zweite Möglichkeit zur Bearbeitung von Über- und Unterordnungsverhältnissen neben den Hierarchiematrizen. Während die übergeordneten OEs nicht editierbar angezeigt werden, ist es hier möglich, der aktiven OE mehrere Sub-Units in übersichtlicher Art und Weise zuzuordnen. Diese Vorgehensweise kann auch zur Hierarchisierung der Funktionsprofile im dortigen Tab "Hierarchie" angewandt werden. In dieser Darstellung ist es im Gegensatz zum sonstigen Systemverhalten nicht möglich, neue Objekte anzulegen, da dieses Feature für die einzelnen Portale nicht zur Verfügung stehen soll. Eventuell wäre es jedoch sinnvoll, eine Master-OE zur Verwaltung der verschiedenen Portale einzurichten, in der die Möglichkeit des Hinzufügens neuer OEs gegeben sein könnte. Auch die Befüllung der WPS-News könnte über diese Master-OE abgewickelt werden.

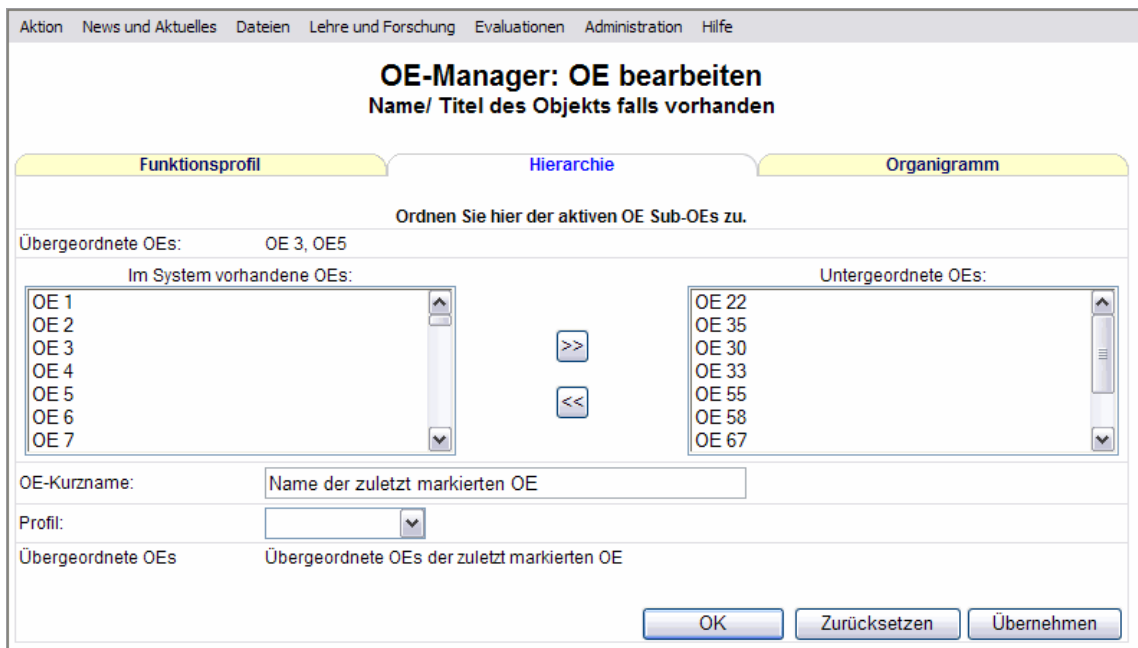

# Abb. 40: Detailseite "Hierarchie" im OE-Manager Tab "Hierarchie" für das WPS

Der Tab "Organigramm" entspricht dem "Organigramm"-Tab des OE-Managers mit dem Unterschied, daß hier nicht alle Linien, sondern nur die für die aktive OE relevanten angezeigt werden.

# 6 Implementierungsvorschlag und abschließende Bewertung

## 6.1 Rolloutkonzept

Zwar ist die Bedienungsoberfläche keine eigenständige Applikation, da jedoch ein größerer Programmieraufwand und größere Umstellungen auf Seiten der Autoren aus einer Implementierung resultieren, ist die Notwendigkeit für ein Rolloutkonzept durchaus gegeben.

Für die Implementierung eines CMS stellt Boiko einen umfassenden Katalog an Aktivitäten zusammen,90 aus dem die folgenden für die Einführung der neuen Bedienungsoberfläche relevant sind.

- Erstellung einer umfassenden Planung des Rolloutprozesses
- Erstellung der Dokumentation

<sup>90</sup> Boiko, B.: Content Management Bible, a. a. O., S. 402.

- Installation und Testen
- Anpassung an aufgetretene Veränderungen
- Schulungen für alle Benutzer
- Endgültige Einführung

Zur umfassenden Planung gehört neben der Ausarbeitung der übrigen Punkte auch die Aufstellung eines genauen Terminplanes ausgehend von der Verfügbarkeit der Entwickler, des Schulungspersonals sowie der zu schulenden Benutzer. Diese sollte den betroffenen Portalbetreibern transparent zugänglich gemacht werden, um die Verfügbarkeit der Autoren für die Schulungen sicherstellen zu können. Da die für die Terminplanung benötigten Daten hier jedoch nicht vorliegen, wird stattdessen folgender Ablaufplan vorgeschlagen.

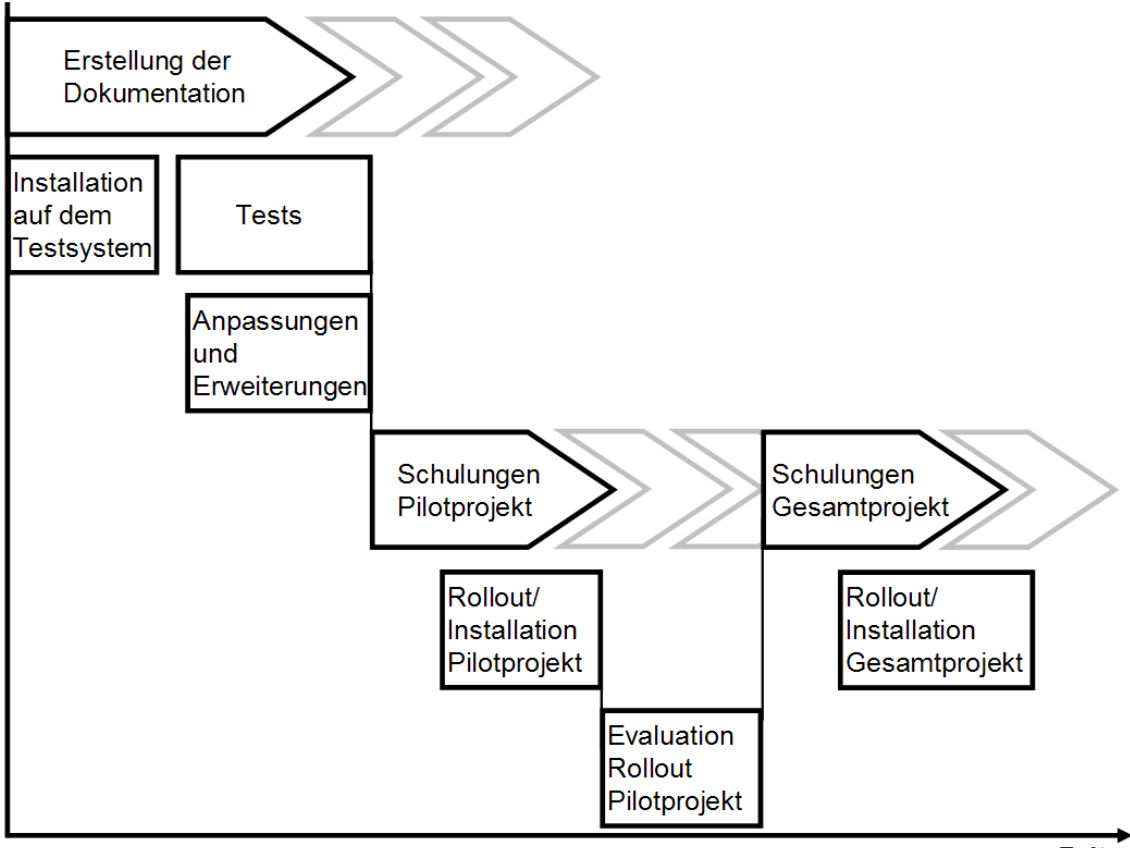

Zeit

## Abb. 41: Rolloutprozeß

Die Erstellung der Dokumentation ist im Falle des WPS gleichzusetzen mit der Befüllung des Menüpunktes "Hilfe". Bei Einführung der neuen Oberfläche sollte zumindest eine rudimentäre, kontextbezogene Hilfe vorhanden sein, um den Autoren die Möglichkeit zu geben, auftretende Fragen eigenständig zu lösen. Die Dokumentation sollte ständig weiterentwickelt werden und sich dabei an den auftauchenden Fragen der Autoren orientieren.

Eine erste Installation sollte auf einem Testsystem erfolgen, um grundlegende Funktionstests durchführen und eventuelle Anpassungen und Erweiterungen der Oberfläche für beispielsweise neue Module realisieren zu können.

Die für eine Schulung in Frage kommenden Benutzer sind zum einen die Autoren und Portalverantwortlichen (Key User) sowie die Entwickler des Systems. Für alle drei Gruppen sollte ein grundlegendes Autorentraining angeboten werden, um sie mit dem "Look & Feel" der neuen Oberfläche vertraut zu machen. Zusätzlich könnten spezielle Schulungen für einzelne Module wie beispielsweise den Pagegenerator angeboten werden. Für die Key User ist beispielsweise eine Schulung zu den Funktionalitäten der Portaladministration denkbar.

Da eine Parallelnutzung von alter und neuer Bedienungsoberfläche technisch nicht möglich ist, sollte nach der Einführung der neuen Oberfläche für eine gewisse Zeit eine verstärkte Präsenz des Support-Teams für die Autoren spürbar sein, um zu verhindern, daß eventuell auftretende Bedienungsprobleme der Publikation wichtigen Contents entgegenstehen.

Die neue Oberfläche sollte zuerst im Rahmen eines Pilotprojektes für ein einzelnes Portal eingeführt werden, um dort auftretende Probleme im Vorfeld des Gesamtrollouts vermeiden zu können. Dazu sollte der Rollout des Pilotprojektes vor dem Rollout des Gesamtprojektes unter Einbeziehung der im Pilotprojekt tätigen Autoren gründlich evaluiert werden.

#### 6.2 Ausblick

Ziel dieser Arbeit war es, ausgehend von den Erkenntnissen der Softwareergonomie theoretische Grundlagen für die Konzeptionierung einer Bedienungsoberfläche für die Intranetfunktionen von WCMS zu entwickeln und diese für ein konkretes System in die Praxis umzusetzen.

Die Intranetbereiche von WCMS sind als Anwendungssysteme zu sehen. Kunden – im Sinne von internen Kunden – sind bei der Entwicklung von WCMS auch die Autoren, die mit dem System arbeiten, weshalb die Softwareergonomie, die in der klassischen Anwendungsentwicklung unentbehrlich geworden ist, auch für diese Intranetbereiche stärkere Beachtung finden sollte. Den Intranetbereichen von WCMS wird in den meisten Fällen während der Entwicklung des gesamten WCMS keine besondere Aufmerksamkeit entgegengebracht, da sie meist als nicht direkt kundenwirksam betrachtet und deshalb auch eher selten von Design- oder Usability-Experten betreut werden. Richtig ist sicherlich, daß der Nutzer respektive der Kunde der Website diesen Intranetbereich im Regelfall nicht sieht. Vom Kunden werden jedoch die Ergebnisse der Arbeit mit diesem Intranetbereich wahrgenommen. Da die Qualität dieser Ergebnisse unmittelbar mit der Bedienbarkeit des zugehörigen Intranetbereiches korreliert, ist dieser durchaus als kunden- und erfolgswirksam zu bezeichnen.

Die Ausführungen in Kapitel ...3 Situationsanalyse für das WPS" haben gezeigt, daß bei der Entwicklung des WPS der Intranetbereich nicht unbedingt Zentrum ergonomischer Überlegungen war, weshalb eine Neukonzeptionierung hier durchaus angezeigt ist. Auch nach der Implementierung der neuen Bedienungsoberfläche sollte jedoch darauf geachtet werden, daß bei zukünftigen Veränderungen und Erweiterungen des WPS, die Auswirkungen auf die Bedienungsoberfläche des Intranetbereiches haben, die Bedienbarkeit für den Autor gerade vor dem Hintergrund von Mehrsprachigkeit, persönlichem Login und steigender Anzahl an zu editierenden Assets gewährleistet bleibt.

# Anhang

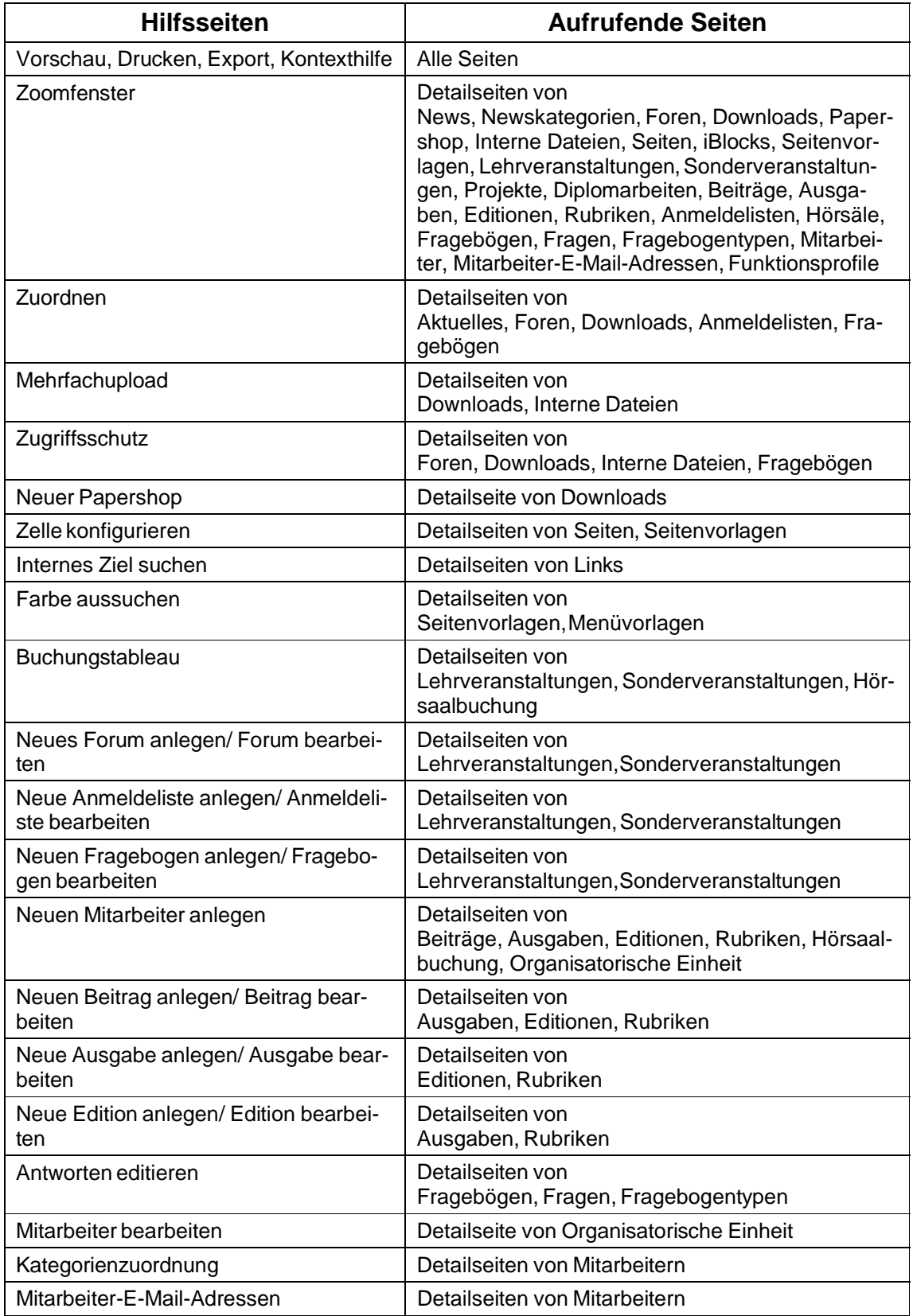

Tab. 5: Auftreten von Hilfsfenstern

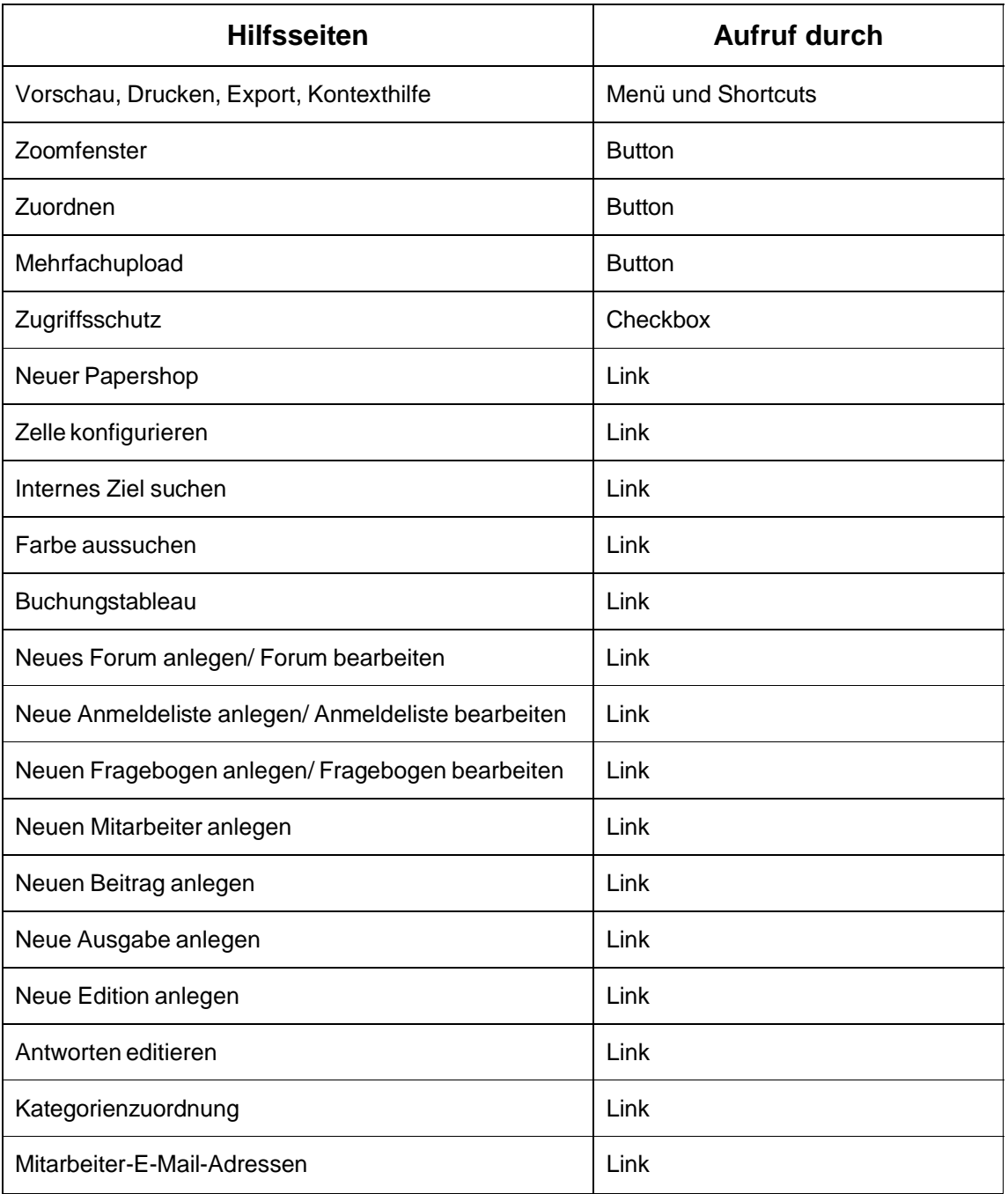

# Tab. 6: Aufrufsarten der Hilfsfenster

## Literaturverzeichnis

- 1. **Abel, H.; Voigt, I.:** Barrierefreies Webdesign Teil I: Grundlagen, Online im Internet: http://www.contentmanager.de/magazin/artikel\_170\_web\_accessibility\_initiative\_wai.html, 05/2002.
- 2. **Ackermann, D.:** Empirie des Softwareentwurfs: Richtlinien und Methoden, in: Einführung in die Softwareergonomie, Hrsg.: Balzert, H. ; Hoppe, H. U.; Oppermann, R.; Peschke, H.; Rohr, G.; Streitz, N. A., Berlin, New York: de Gruyter, 1988, S. 253-276.
- 3. **Beier, S.; Gizycki, V.:** Usability nutzerfreundliches Webdesign, Berlin, et. al.: Springer Verlag, 2002.
- 4. **Beimel, J.; Schindler, R.; Wandtke, H.:** Wie Experten der Software-Ergonomie den Teil 10 (Dialogue Principles) der ISO 9241 bewerten, in: Softwareergonomie `93: Von der Benutzungsoberfläche zur Arbeitsgestaltung, Hrsg.: Rödiger, K.-H., Stuttgart: Teubner, 1993, S. 133-144.
- 5. **Boiko, B.:** Content Management Bible, New York: Hungry Minds, 2002.
- 6. Bundesbehindertengleichstellungsgesetz: § 4 Barrierefreiheit.
- 7. **Bundesministerium für Arbeit und Sozialordnung:** Verordnung zur Umsetzung von EG-Einzelrichtlinien zur EG-Rahmenrichtlinie Arbeitsschutz, in: Bundesgesetzblatt, Hrsg.: Bundesministerium der Justiz, Bonn: Bundesanzeiger Verlagsgesellschaft, Jahrgang 1996 Teil 1, S. 1841-1845.
- 8. **Glaser, W. R.:** Menschliche Informationsverarbeitung, in: Einführung in die Software-Ergonomie: Gestaltung graphisch-interaktiver Systeme: Prinzipien, Werkzeuge, Lösungen, Hrsg.: Eberleh, E., 2. Aufl., Berlin, New York: de Gruyter, 1994, S. 7-52.
- 9. **Hansen, H. R.; Neumann, G.:** Wirtschaftsinformatik I Grundlagen betrieblicher Informationsverarbeitung, 8. Aufl., Stuttgart: Lucius & Lucius, 2001.
- 10. **Heuer, H.; Merz, F.:** Intelligenz und Lernen, in: Ergonomie, Hrsg.: Schmidtke, H., 3. Aufl., München, Wien: Hanser, 1993, S. 75-92.
- 11. **Himmelweiss, A.:** Zehn gute Gründe für Usability, Online im Internet: http:// www.contentmanager.de/magazin/artikel\_204\_zehn\_gute\_gruende\_usability.html, 8/2002.
- 12. **Jablonski, S.; Meiler, C.:** Web-Content-Managementsysteme, in: Informatik Spektrum, 2/2002, S. 101-119.
- 13. **Kargl, H.:** Management und Controlling von IV-Projekten, München, Wien: Oldenbourg, 2000.
- 14. **Kloecker, N.:** Ergonomie/ Betriebe an Schwachstellen getroffen; Arbeitgeber beklagen fehlende Hilfen in Softwarebereich, in: Computerwoche, 09.01.1988, S. 41-42.
- 15. **Kraiss, K.-F.:** Mensch-Maschine-Dialog, in: Ergonomie, Hrsg.: Schmidtke, H., 3. Aufl., München, Wien: Hanser, 1993, S. 446-458.
- 16. **Krug, S.:** Don't make me think! Web Usability Das intuitive Web, Bonn: mitp-Verlag, 2002.
- 17. **Liebl, F.:** Einfach ist schön: Über die Ästhetik im Netz, brand eins, Online im Internet: http://www.brandeins.de, Nr. 9, 2002.
- 18. **Manhartsberger, M.; Musil, S.:** Web Usability Das Prinzip des Vertrauens, Bonn: Galileo Press, 2002.
- 19. **Microsoft Corporation:** Microsoft Windows User Experience, Online im Internet: http://msdn.microsoft.com/library/en-us/dnwue/html/07\_01.gif, 14.07.2004.
- 20. **Miller, G. A.:** The Magical Number 7, Plus or Minus Two: Some Limits on Our Capacity for Processing Information, in: Psychological Review, Band 63 1956, S. 81-97.
- 21. **Nielsen, J.:** Erfolg des Einfachen: Jakob Nielsens Web-Design, München: Markt+Technik Verlag, 2000.
- 22. **Nix, M.:** Content-Management-Systeme und Interface-Skalierbarkeit, Online im Internet: http://www.contentmanager.de/magazin/artikel\_480\_cms\_und\_interface \_skalierbarkeit.html, 05/2004.
- 23. **Nix, M.:** Probleme der Usability-Forschung mit Content Management, Online im Internet: http://www.contentmanager.de/magazin/artikel\_424\_usability\_cms.html, 2/2004.
- 24. **Oberquelle, H.:** Formen der Mensch-Computer-Interaktion, in: Einführung in die Software-Ergonomie: Gestaltung graphisch-interaktiver Systeme: Prinzipien, Werkzeuge, Lösungen, Hrsg.: Eberleh, E., 2. Aufl., Berlin, New York: de Gruyter, 1994, S. 95-144.
- 25. **o. V.:** Ergonomie, Online im Internet: http://de.wikipedia.org/wiki/Ergonomie, 27.04.2004.
- 26. **o. V.:** Serife, Online im Internet: http://de.wikipedia.org/wiki/Serife, 05.07.2004.
- 27. **o. V.:** Skalierbarkeit, Online im Internet: http://de.wikipedia.org/wiki/Skalierbarkeit, 08.06.2004.
- 28. **Pflüger, J. P.:** Usability Engineering: Organisation der Kreativität im EDV-Projektmanagement; Softwareergonomie in der Praxis, Winterthur: Projecta Verlag, 1992.
- 29. **Rat der Europäischen Union:** Richtlinie des Rates vom 29. Mai 1990 über die Mindestvorschriften bezüglich der Sicherheit und des Gesundheitsschutzes bei der Arbeit an Bildschirmgeräten (90/270/EWG), in: Amtsblatt der Europäischen Gemeinschaften, Hrsg.: Rat der Europäischen Union, Luxemburg: Amt für amtliche Veröffentlichungen der Europäischen Gemeinschaften, Nr. L 156 1990, S. 14-18.
- 30. **Schwickert, A. C.:** Web Site Engineering, Stuttgart, Leipzig, Wiesbaden: B. G. Teubner, 2001.
- 31. **Schwickert, A. C.; Ostheimer, B.; Franke, T. S.:** eUniversity Web-Site-Generierung und Content Management für Hochschuleinrichtungen, in: Arbeitspapiere WI, Nr. 9/2000, Hrsg.: Lehrstuhl für Allg. BWL und Wirtschaftsinformatik, Johannes Gutenberg-Universität: Mainz, 2000.
- 32. **Schwickert, A. C.; Franke, T.; Ostheimer, B.:** Formularbasiertes Web-Publishing für die wirtschaftswissenschaftlichen Lehrstühle an der Universität Mainz, in: WISU, 10/00, S. 1368-1372.
- 33. **Schwickert, A. C.; Grund, H.:** Web Content Management Grundlagen und Anwendung mit dem Web Portal System V. 2.5, in: Arbeitspapiere WI, Nr. 3/2004, Hrsg: Professur BWL – Wirtschaftsinformatik, Justus-Liebig-Universität Gießen, 2004.
- 34. **Stary, C.:** Interaktive Systeme: Softwareentwicklung und Softwareergonomie, Braunschweig/ Wiesbaden: Vieweg, 1994.
- 35. **Stickel, E.; Groffmann, H.-D.; Rau, K.-H.:** Gabler-Wirtschaftsinformatik-Lexikon, Wiesbaden: Gabler, 1997.
- 36. **Stocksmeier, T.:** Business-Webdesign: Benutzerfreundlichkeit, Konzeptionierung, Technik, Wartung, Berlin, et. al.: Springer Verlag, 2002.
- 37. **Streitz, N. A.:** Fragestellungen und Forschungsstrategien der Software-Ergonomie, in: Einführung in die Softwareergonomie, Hrsg.: Balzert, H. ; Hoppe, H. U.; Oppermann, R.; Peschke, H.; Rohr, G.; Streitz, N. A., Berlin, New York: de Gruyter, 1988, S. 3-26.
- 38. **Thissen, F.:** Screen-Design-Handbuch: Effektiv informieren und kommunizieren mit Multimedia, Berlin, et. al.: Springer Verlag, 2001.
- 39. **Tiedje, T.:** Anforderungen von Multilingualität von Content-Management-Systemen, Online im Internet: http://www.contentmanager.de/magazin/artikel\_351\_anforderungen\_von\_multilingualiaet\_von\_cms.html, 07/2003.
- 40. **Vertrag zur Gründung der Europäischen Gemeinschaft:** Art 249 [VO; RiLi; Entscheidung; Empfehlung und Stellungnahme].
- 41. **Völkel, M.:** Content-Usability der unbekannte Erfolgsfaktor, Online im Internet: http://www.contentmanager.de/magazin/artikel 223 content usability.html, 9/2002.
- 42. **W3C:** ATAG 1.0, Online im Internet: http://www.w3.org/TR/2000/REC-ATAG10-20000203, 11.06.2004.
- 43. **Wahrig-Burfeind, R.:** Wahrig; Fremdwörterlexikon, Gütersloh: Bertelsmann, 1991.
- 44. **Wessel, I.:** GUI-Design: Richtlinien zur Gestaltung ergonomischer Windows-Applikationen, München, Wien: Hanser, 1998.
- 45. **Wilhelm, T.; Yom, M.; Wohlfahrt, J.:** Wohin mit der Navigation und Werbung auf Homepages, Online im Internet: http://www.contentmanager.de/magazin /artikel\_267\_anordnung\_navigation\_werbung.html, 12/2002.
- 46. **Zeidler, A.; Zellner, R.:** Software-Ergonomie: Techniken der Dialoggestaltung, München, Wien: Oldenbourg, 1982.
- 47. **Zschau, O.:** Kennzeichen von Content Management Systemen, Online im Internet: http://www.contentmanager.de/magazin/artikel\_2\_kennzeichen\_von\_content\_ management\_systemen.htm, 12/1999.
- 48. **Zschau, O.:** Komponenten eines Content Management Systems, Online im Internet: http://www.contentmanager.de/magazin/artikel\_16\_komponenten\_eines\_cont ent\_management\_systemens.htm, 10/2000.
- 49. **Zschau, O.; Traub, D.; Zahradka, R.:** Web Content Management: Websites professionell planen und betreiben, 2. Aufl., Bonn: Galileo Press, 2002.

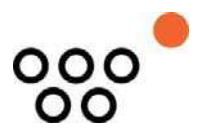

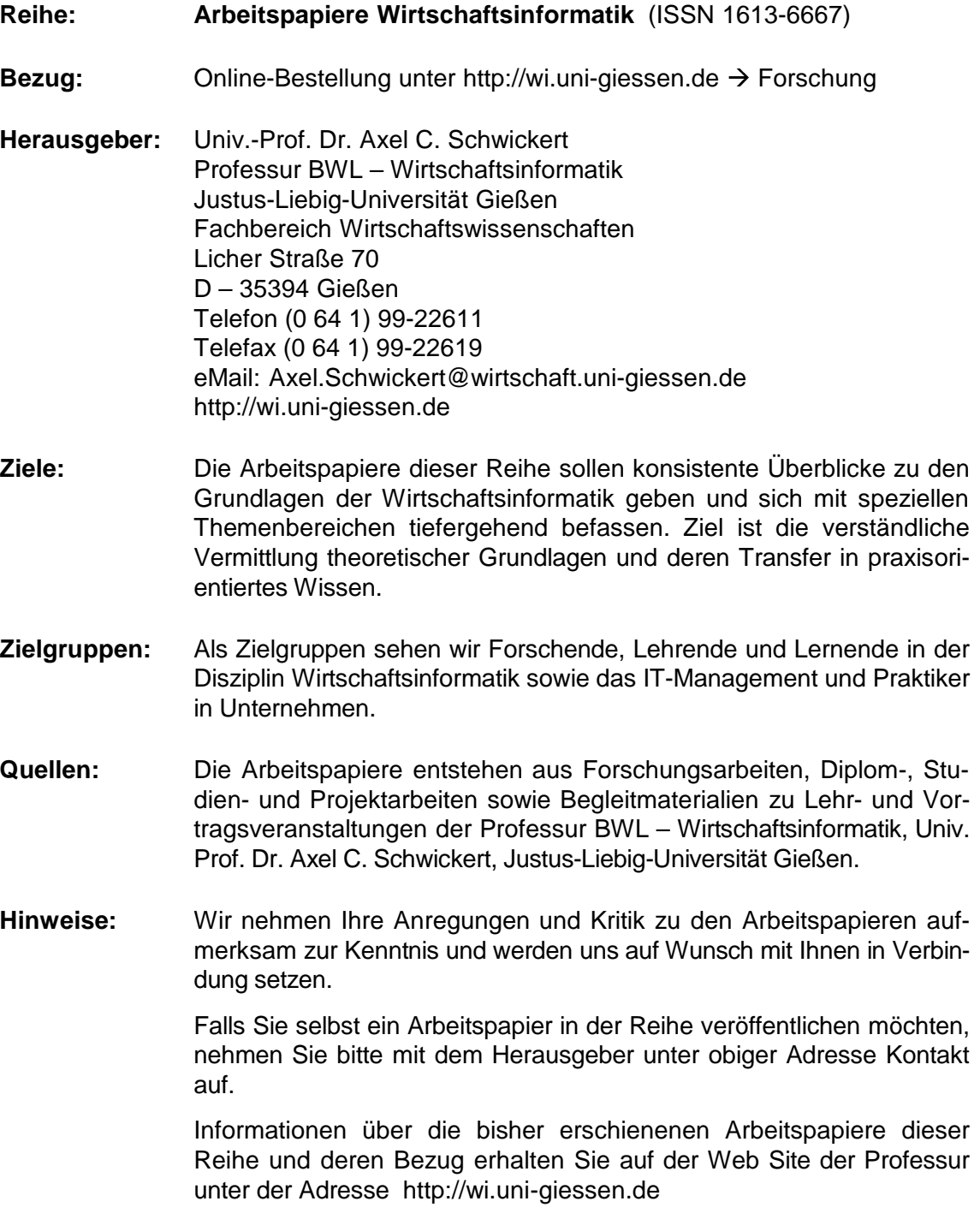

Alle Arbeitspapiere der Reihe "Arbeitspapiere WI" sind einschließlich aller Abbildungen urheberrechtlich geschützt. Jede Verwertung außerhalb der Grenzen des Urheberrechtsgesetzes ist ohne Zustimmung des Herausgebers unzulässig. Dies<br>gilt insbesondere für Vervielfältigungen, Übersetzungen, Mikroverfilmungen und die Einspeicherung, Be- und Ve